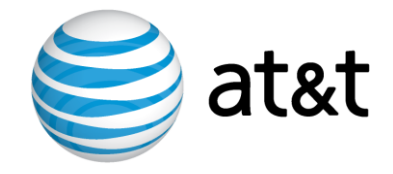

# **AT&T IP Flexible Reach Service and AT&T IP Toll-Free on AT&T VPN Service**

# **Customer Edge Router (CER) Customer Configuration Guide for AT&T IP Flexible Reach Service and AT&T IP Toll-Free on AT&T VPN Service as the Underlying Transport Service**

**Cisco ISR G1, 7200 and 7300 Platforms**

**November 25, 2015 Version 2.6**

© 2014 AT&T Intellectual Property. All rights reserved.

AT&T, the AT&T logo and all other AT&T marks contained herein are trademarks of AT&T Intellectual Property and/or AT&T affiliated companies.

All other marks contained herein are the property of their respective owners.

# **Table of Contents**

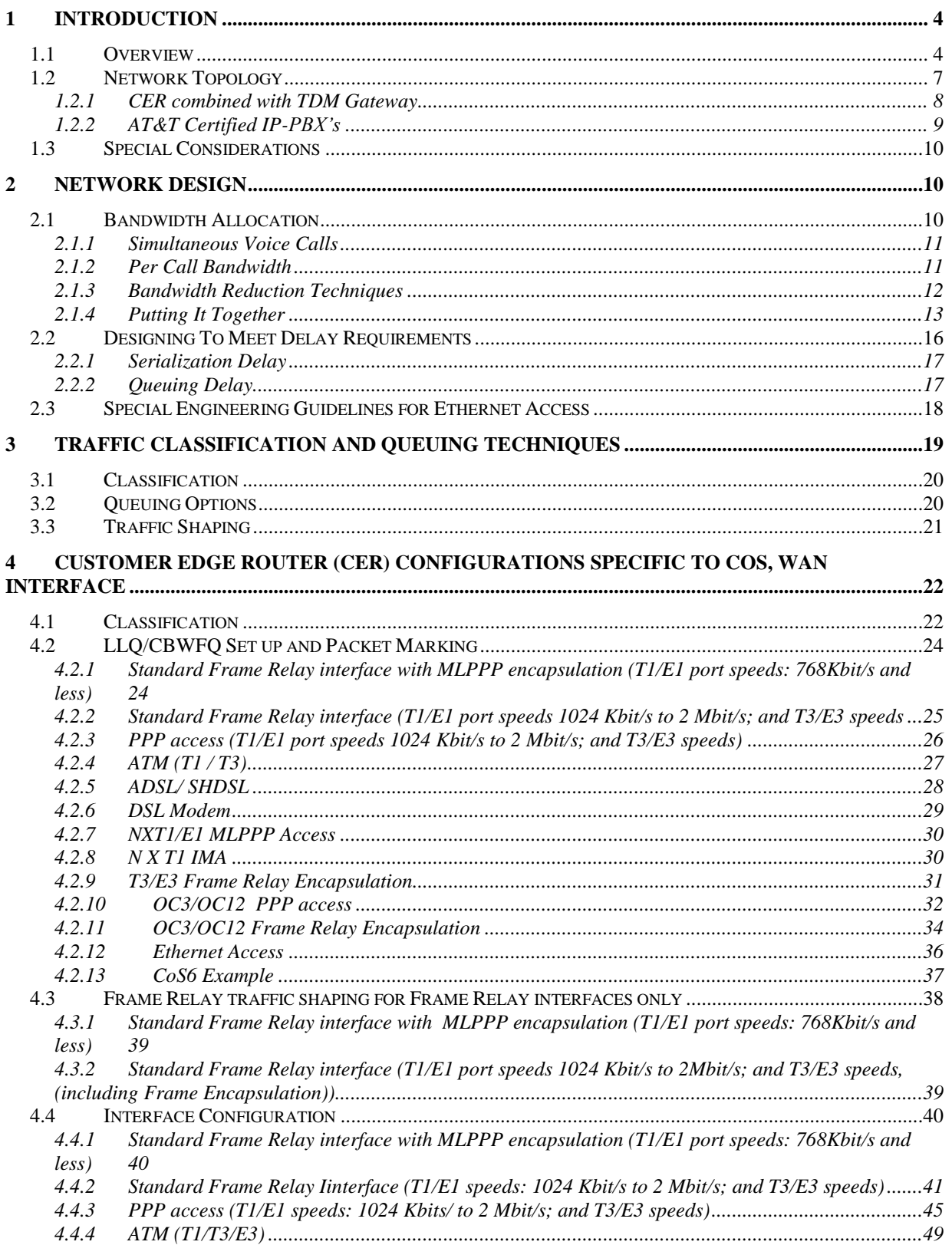

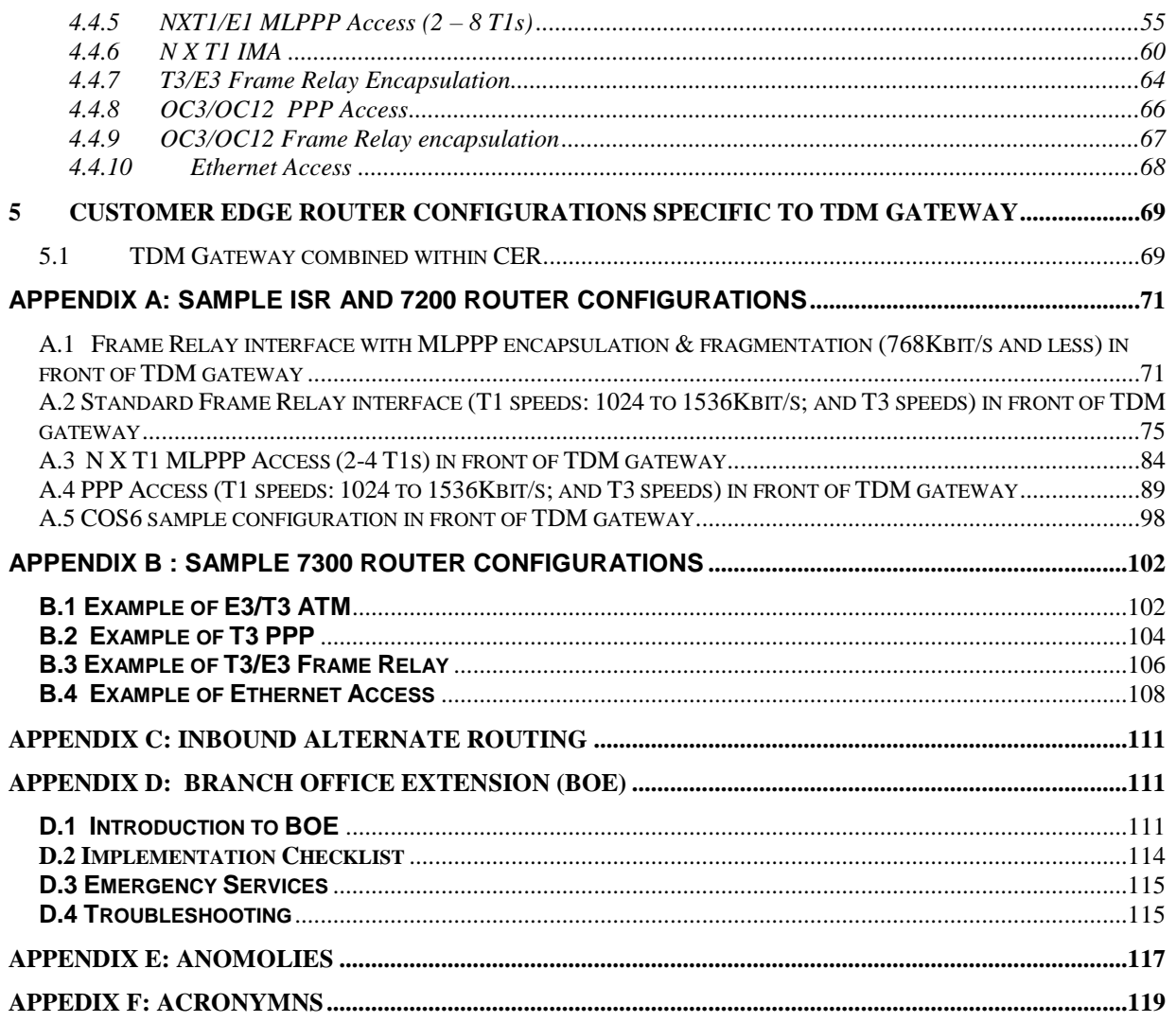

# **1 Introduction**

This Customer Configuration Guide ("CCG") provides recommended guidelines for configuring the Customer-managed Customer Edge Router (CER) for use with AT&T IP Flexible Reach Service and/or AT&T IP Toll-Free, on AT&T VPN Service ("AT&T VPN") as the Underlying Transport Service. CERs can be utilized for either one of those services or for both services simultaneously. Please ensure your system set-up is consistent with the recommended specifications provided in this document. AT&T reserves the right to modify or update its guidelines at any time without notice so please check the following link to be sure you have the laest version of this document (*<http://www.corp.att.com/bvoip/avpn/implementation/> (login: att, password: attvoip)*). You may also wish to consult with your AT&T technical sales representative.

# 1.1 *Overview*

AT&T IP Flexible Reach Service and/or AT&T IP Toll-Free over AT&T VPN as the underlying transport, are AT&T Business Voice over IP (BVoIP) services. AT&T IP Flexible Reach Service and/or AT&T IP Toll-Free on AT&T VPN support network based Class of Service (CoS) which will work in conjunction with edge router configurations to provide the Quality of Service (QoS) that voice traffic requires. Four classes or six classes are available, including a Real Time class that will strictly prioritize voice packets over other data packets. Prioritizing voice packets helps to assure low latency for voice to meet delay budget constraints.

This document should be used solely as a general configuration guideline. The Customer is solely responsible for determining the appropriate configuration of their specific environment; AT&T provides resources to assist with that configuration, please contact your AT&T technical support for assistance if needed.

Configuration examples in this guide are provided for informational purposes only. The example configurations may be mapped to a variety of vendor implementations, check with your AT&T technical support manager if you have any questions.

Note:

The configuration examples provided in this document are based upon Cisco IOS features, however, the features are NOT described in their entirety; and may vary across hardware platforms and versions of IOS. Please refer to the appropriate Cisco documentation relative to your IOS features.

The following are the access types that are supporterd and will be covered in this document.

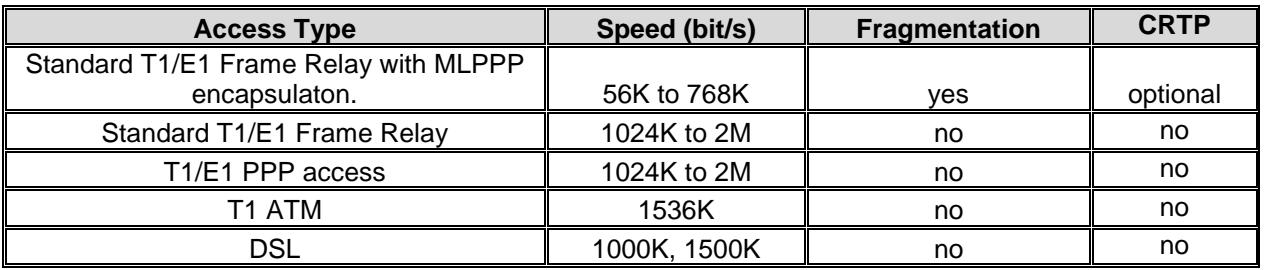

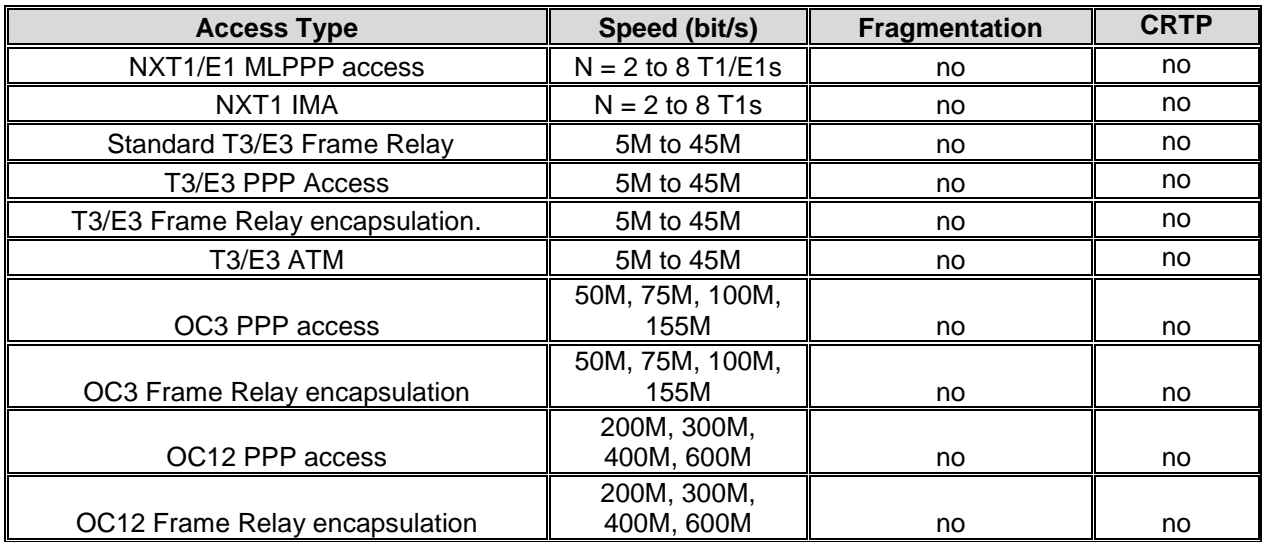

### Ethernet Access types

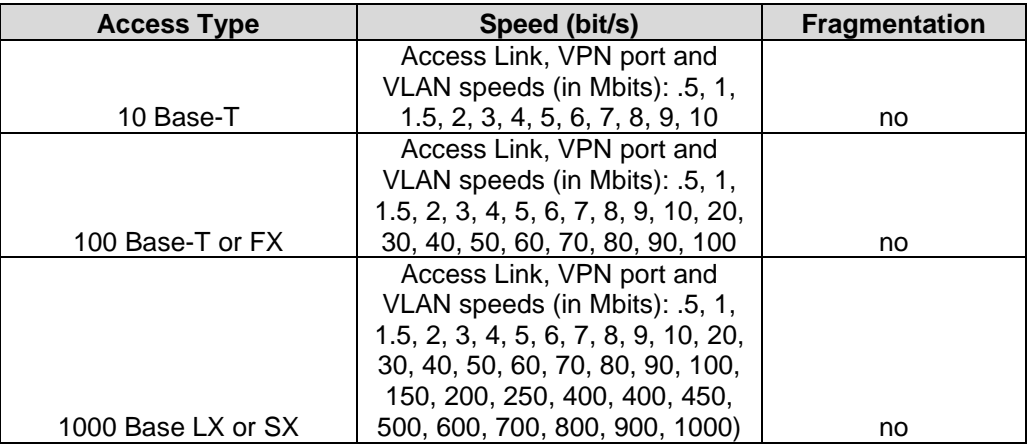

CRTP significantly reduces the protocol overhead required for a VoIP call. CRTP is available with MLPPP on low speed Frame Relay (768K and less). With MLPPP encapsulation, large data packets can be fragmented to mitigate delay of voice packets on low speed (<= 768kbps) ports.

Cisco ISR and 7200 configurations in this guide were tested with Cisco IOS 12.4.(15)T13. The 7300 platform was tested with Cisco IOS 12.2(33)SB9.

**The following list shows which access types are supported on each platform:**

# **ISR:**

- 1841
	- o DSL
	- o Ethernet VLAN / Subrate
	- o Frac T1/E1  $n^*T1/E1$  (up to 4 T1/E1 MLPPP)
- $-2811$  :
	- o DSL
	- o Ethernet VLAN / Subrate
	- $\circ$  Frac T1/E1 n\*T1/E1 (up to 4XT1 IMA, up to 8 T1/E1 MLPPP)
- 2821:
	- o DSL
	- o Ethernet VLAN / Subrate
	- $\circ$  Frac T1/E1 n\*T1/E1 (up to 4XT1 IMA, up to 8 T1/E1 MLPPP)
- 3825:
	- o Ethernet VLAN / Subrate
	- $\circ$  Frac T1/E1 n\*T1/E1 (up to 4XT1 IMA, up to 8 T1/E1 MLPPP)
	- o Subrate T3/E3
- $-3845$ :
	- o Ethernet VLAN / Subrate
	- $\circ$  Frac T1/E1 n\*T1/E1 (up to 4XT1 IMA, up to 8 T1/E1 MLPPP)
	- o Subrate T3/E3, T3/E3
- **Non ISR:**
	- **720xVXR (NPE-G2):** 
		- o Ethernet VLAN / Subrate

- o n\*T1/E1 (6-8 NXT1 IMA, 2-8 T1/E1 MLPPP))
- o Subrate T3/E3, T3/E3
- o OC3
- 7300 (See appendix for configurations)
	- o Ethernet up to full Gig
	- o Subrate T3/E3, T3/E3
	- o OC3
	- o OC12

# 1.2 *Network Topology*

This section describes the generic AT&T supported topologies for a TDM Gateway and various vendor IP–PBX's.

- Please refer to the following document for details on configuring vendor specific AT&T supported topologies and related configuration information for IP-PBX's: *Customer Edge Router Customer Configuration Guide for AT&T Certified IP-PBX Solutions.* (*<http://www.corp.att.com/bvoip/avpn/implementation/>login: att, password: attvoip)*
- Please refer to the following document for details on configuring a TDM Gateway: *TDM PBX Customer Configuration Guide*, specific to your router platform. (*<http://www.corp.att.com/bvoip/avpn/implementation/> login: att, password: attvoip)*

## 1.2.1 **CER combined with TDM Gateway**

Following is a sample diagram of a network topology for a site with a CER combined with a TDM gateway . The AT&T VPN CSU-Probe is an AT&T managed device. All other equipment is managed by the customer.

• The AT&T VPN CSU-Probe is optional.

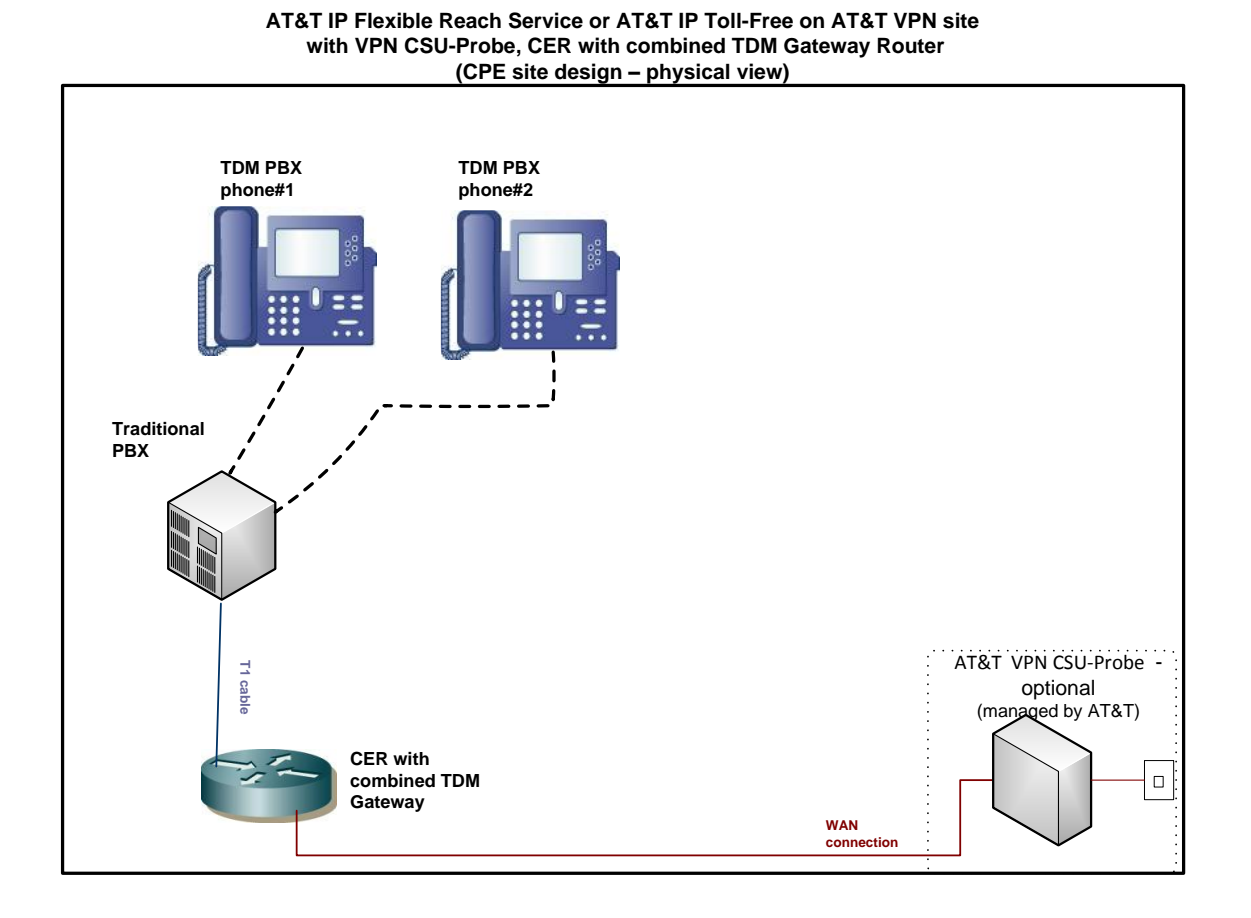

## 1.2.2 **AT&T Certified IP-PBX's**

Following is a sample diagram of a network topology for a site with an AT&T Certified IP-PBX. In this design, the Customer Edge Router (CER) and Session Border Controller (SBC) are two separate devices. The AT&T VPN CSU-Probe is an AT&T managed device. All other equipment is managed by the Customer.

• The AT&T VPN CSU-Probe is optional.

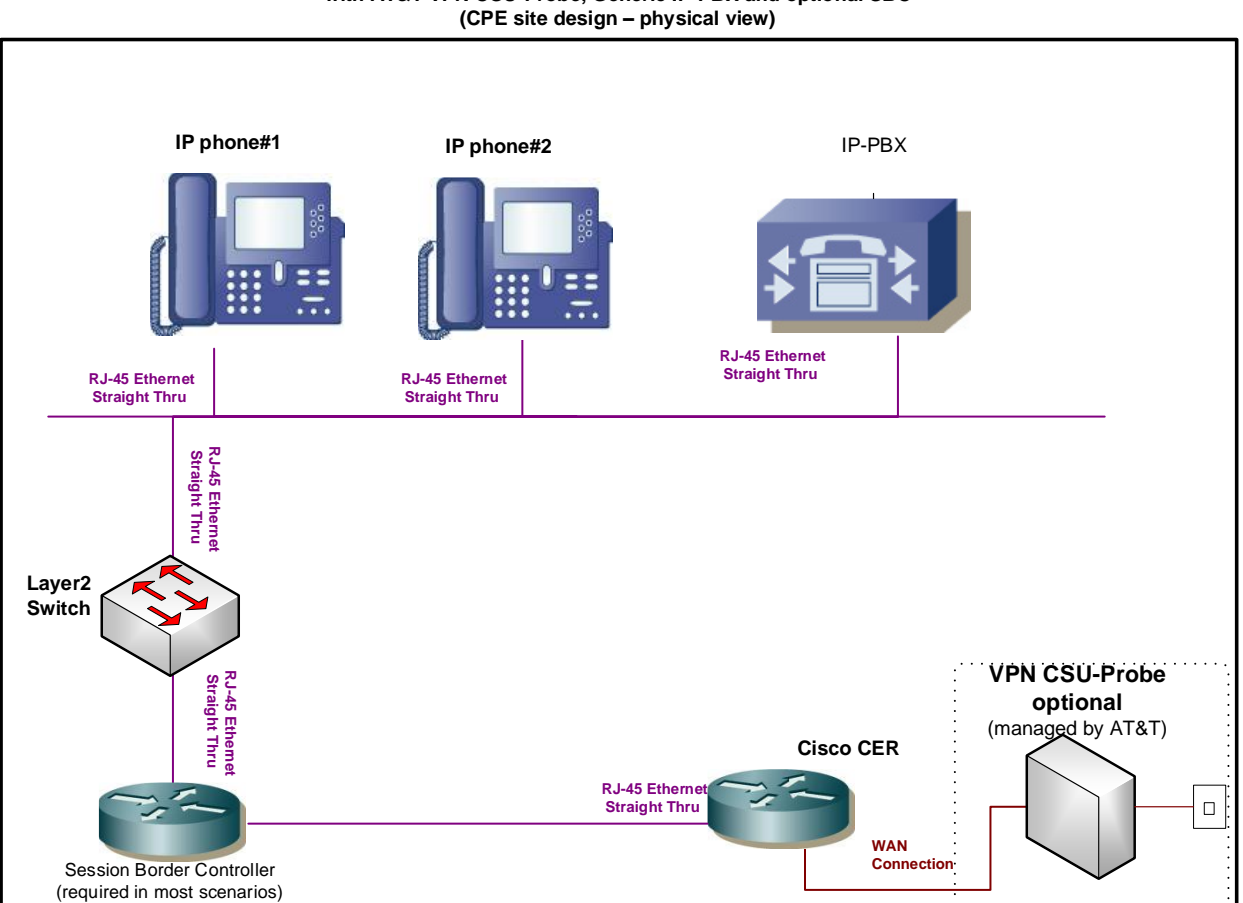

**AT&T IP Flexible Reach Service or AT&T IP Toll-Free on AT&T VPN site with AT&T VPN CSU-Probe, Generic IP-PBX and optional SBC**

# 1.3 *Special Considerations*

- The following TCP/IP ports must not be blocked by firewall or access lists:
	- o AT&T IP Border Element signaling and media addresses.
		- o SIP signaling traffic (UDP port 5060).
		- o RTP/RTCP traffic (UDP port range 16384-32767).
- The configuration information in this CCG assumes a single primary CER. Any alternate routing configurations or remote branch connectivity to other sites, within the same or other AT&T VPN, requires proper configuration of the signaling and media paths. Routing configurations in all customer routers need to be set up to assure that the routing in the primary CER is not affected.
- Class of Service (CoS) specific considerations:
	- o CoS1 should not be more than 70% for ATM, DSL or Ethernet access.
	- o CoS6 is not supported on links with LFI.
- cRTP (Compressed RTP) is not supported with Avaya Communications Manager 5.1.2 or 5.2
- T3/E3 ATM access is not currently supported on ISR routers. Further testing must be completed on the NM-1A-T3/E3 cards due to a change in the QOS mechanism of this new hardware.

# **2 Network Design**

Before implementing AT&T IP Flexible Reach Service and/or AT&T IP Toll-Free on AT&T VPN, it is critical to understand the voice requirements at each location and to plan accordingly. Improper design can ultimately lead to poor voice performance.

The two primary network attributes that must be determined are:

- The allocated bandwidth for voice at each site.
- The delay components and requirements for acceptable voice quality.

# 2.1 *Bandwidth Allocation*

Primary factors in determining the bandwidth design for AT&T IP Flexible Reach over AT&T VPN are:

- 1. The number of simultaneous voice calls.
- 2. The per call bandwidth (Codec type + overhead).
- 3. Whether or not bandwidth reduction techniques are required.

Based on the above, the Class of Service (CoS) package can be selected including the calculation of the Committed Information Rate (CIR) and Real Time percentages.

### 2.1.1 **Simultaneous Voice Calls**

One of the most important aspects in designing a network with AT&T IP Flexible Reach Service and/or AT&T IP Toll-Free over AT&T VPN is allocating enough bandwidth for voice calls. The required bandwidth is determined by calculating the number of concurrent voice calls that must be supported at each location, and multiplying this by the bandwidth required per call. Concurrent call requirements may be simply based on the number of users at a site, or if the busy hour traffic load is known, the number of concurrent calls can be determined using the Erlang B formula. A web-based Erlang calculator, as well as more complex design tools, may be found at http://www.erlang.com/. Systems can be configured to accommodate up to the number of concurrent calls contracted for under their AT&T IP Flexible Reach Service and/or AT&T IP Toll-Free contract. If the number of concurrent calls under contract is not sufficient, please contact AT&T to increase the number of concurrent calls under contract.

### 2.1.2 **Per Call Bandwidth**

Once the number of concurrent calls has been determined, the per-call bandwidth requirements need to be established. Bandwidth requirements are based on the codec as well as the Layer 2 protocol used to access the network. The most popular codec in use today is G.729; it is the default in Cisco voice equipment and can provide good quality, low bandwidth voice. The following table provides the bandwidth per call over various access types

While the G.729 codec is very popular today, it has limitations that should be investigated while designing the network. Certain call flows (like conference calls, voice mail applications) may require that a G.711 codec be used. Be aware that G.711 requires much higher bandwidth although it does support better call quality. If G.711 needs to be supported on the network, these higher bandwidth requirements should be taken into account in the design phase.

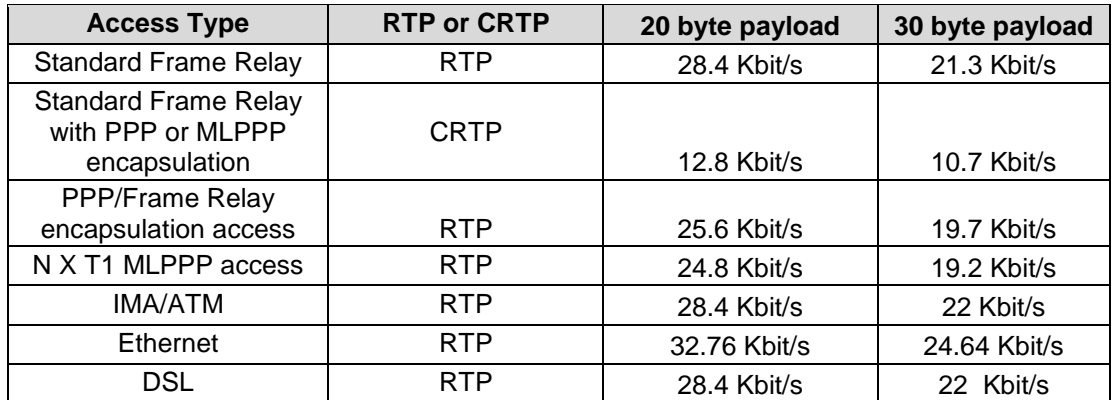

#### **G.729 Codec : Bandwidth per call**

| <b>Access Type</b>                                                | <b>RTP or CRTP</b> | <b>BW</b> per call |
|-------------------------------------------------------------------|--------------------|--------------------|
| <b>Standard Frame Relay</b>                                       | <b>RTP</b>         | 82 Kbit/s          |
| <b>Standard Frame Relay</b><br>with PPP or MLPPP<br>encapsulation | <b>CRTP</b>        | 68 Kbit/s          |
| <b>PPP/Frame Relay</b><br>encapsulation access                    | <b>RTP</b>         | 81.6 Kbit/s        |
| N X T1 MLPPP access                                               | <b>RTP</b>         | 80.8 Kbit/s        |
| <b>IMA/ATM</b>                                                    | <b>RTP</b>         | 84 Kbits/          |
| Ethernet                                                          | <b>RTP</b>         | 91.56 Kbit/s       |
| DSL                                                               | <b>RTP</b>         | 84 Kbit/s          |

**G.711 Codec: Bandwidth per call (20 byte payload is the default for this codec):**

Note: A bandwidth calculator is available, currently at no charge to Cisco TAC users, that provides the exact layer 2 overhead calculations for voice over IP over Frame Relay and can be found at: http://tools.cisco.com/Support/VBC/jsp/Codec\_Calc1.jsp This calculator takes into account overhead and also provides recommendations for potentially changing the default payload size in order to get better per call bandwidth performance.

Note: T.38 is the recommended protocol for fax as it has reduced bandwidth compared to G.711 fax. Configured properly to a baud rate of 14400 (this speed required for certain Public Switched Telephone Network (PSTN) calls), the T.38 fax call will use approximately 25Kbit/s over Frame Relay.

### 2.1.3 **Bandwidth Reduction Techniques**

There are several techniques for lowering the per call bandwidth requirements.

VAD or Voice Activity Detection (also known as silence suppression) may be turned on to take advantage of the fact that voice calls are "half duplex"— that is only one speaker in one direction is active at a time. Studies have shown that while theoretically VAD could reduce bandwidth consumption by 50%, a more conservative figure to use in design is 30%. Many users find that VAD can cause call impairment known as clipping — where the first word or words are cut off when a speaker starts and, therefore, they do not use VAD even though it might help with the bandwidth consumption. A "best practice", conservative design approach would be to size the network without VAD, test calls with VAD once the network is in place and adjust the bandwidth accordingly assuming VAD works effectively.

Most VoIP codecs can be modified from the default parameters to provide more efficient utilization of bandwidth for carrying voice traffic. One popular technique is to increase the number of voice samples in each IP packet. VoIP packets tend to be quite small, with a large percentage of the usable bandwidth consumed by protocol overhead (Layer 2, IP, UDP, RTP).

Typically, G.729 encodes two 10mS voice samples in each IP packet. Each voice sample is only 10 bytes. The codec can often be modified to pack 3 or even more voice samples in each IP packet, substantially reducing the overhead:payload ratio. The downside of this approach is that it increases the encoding/decoding delay proportionately and more stringent overall design relative to latency and jitter.

A second technique for reducing per call bandwidth consumption is using Compressed Real Time-Transport Protocol or cRTP, which will compress the packet header information. CRTP is negotiated and is used between the Customer Edge Router (CER) and AT&T Provider Edge Router (PER). With cRTP, the 40 bytes of IP, UDP, and RTP headers can be compressed to 2 or 4 bytes (depending on whether CRCs are included). This represents a dramatic bandwidth savings, however, there is a trade-off as compression algorithms can significantly add to the router processor load.

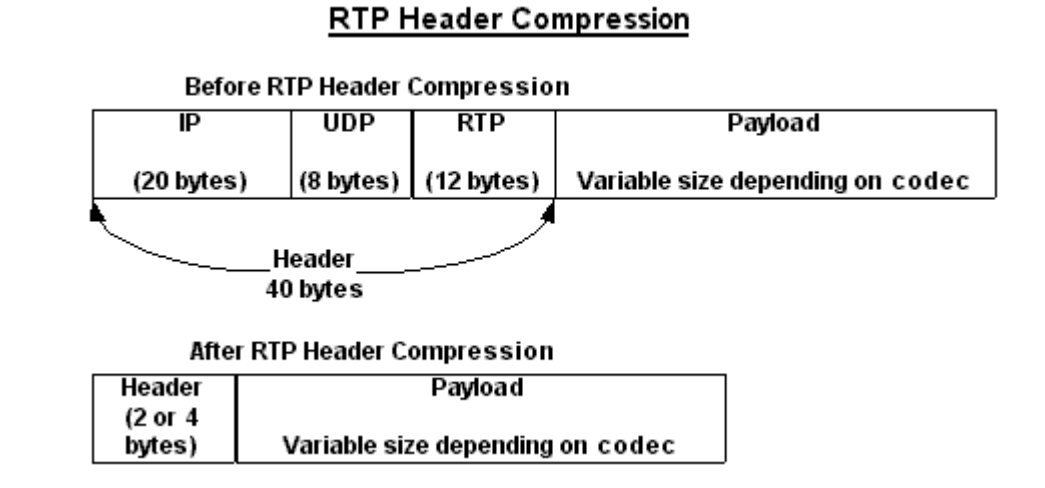

IMPORTANT: Cisco based cRTP recognizes RTP protocol based upon an assumed UDP port range of 16384-32767 (even port numbers only, odd port numbers are used for RTCP which is not compressed). If using non-Cisco VoIP equipment, be sure to configure it to use RTP port ranges that will be recognized. If RTP is sent outside of this range, the RTP protocol will remain uncompressed, greatly reducing the effectiveness of cRTP.

The routers at each end of a cRTP link participate in the compression/decompression process. The routers at each side of a flow, the compressor and decompressor, share a consistent state and use a CID (Context Identifier) in the compressed header to identify the flow. CRTP runs between the CER and PER only.

### 2.1.4 **Putting It Together**

### **2.1.4.1 CoS4**

The AT&T VPN service provides for 4 Classes of Service to be run simultaneously from a customer site to provide differentiated service levels. The four classes are:

EF- Expedient Forwarding - Class of Service 1

BH – Bursty High – Class of Service 2 BL – Bursty Low – Class of Service 3 BE – Best Effort – Class of Service 4

Once concurrent calls and bandwidth consumption per call have been determined, the network requirements should be chosen. AT&T recommends using the Real Time (RT) Class of Service for voice calls. CoS packages are sold based on percentages of the CIR purchased. Two CoS packages support RT CoS—Multimedia High and Multimedia Low. If the percentage of RT traffic is 50% or lower than the CoS Package is Multi-Media Standard and if the percentage of RT is above 50% the CoS Package is Multi-Media High. Following are the profiles available for AT&T IP Flexible Reach Service and/or AT&T IP Toll-Free over AT&T VPN.

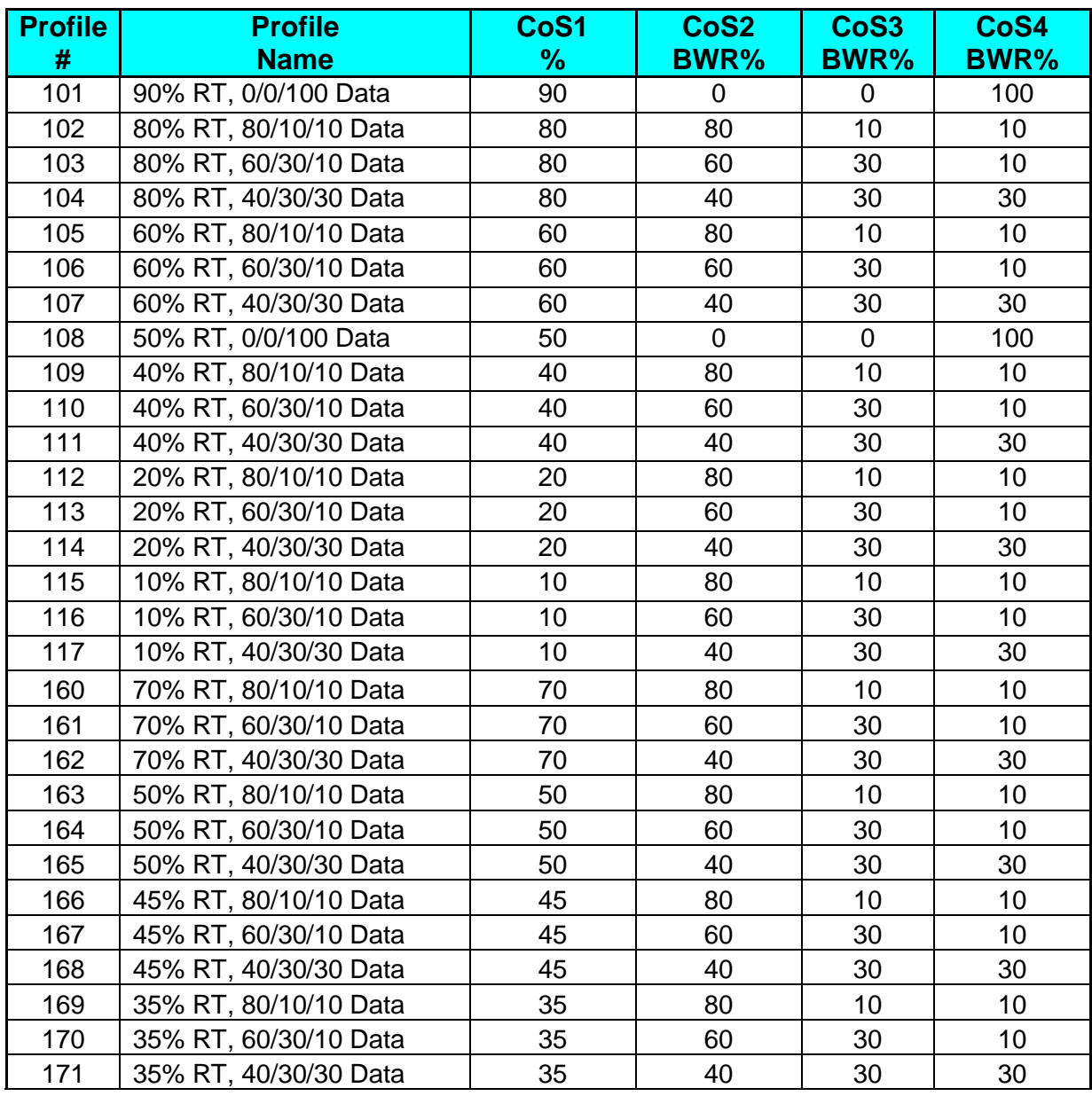

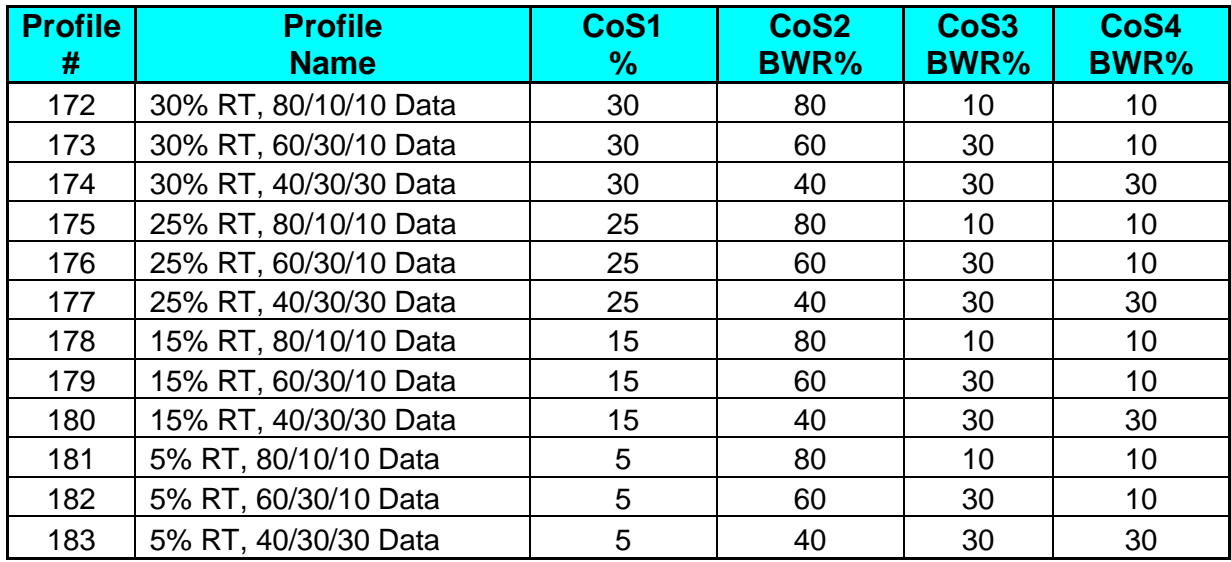

The bandwidth allocated to the RT class is very important because any traffic presented to RT over the allocation will be strictly policed and dropped in order to prevent queuing and additional delay. For instance, a link is designed for 10 calls and an  $11<sup>th</sup>$  call comes in. The  $11<sup>th</sup>$  call will not be denied but will cause packet drops across all calls. Those packet drops can cause voice quality degradation of the existing calls. To avoid this problem, RT sizing is critical. Note: AT&T recommends also assigning SIP signaling traffic to the RT class of service.

#### **Note: Even if no CoS2 traffic is ordered, a minimum percentage for CoS2 must be configured of at least 1% on the Customer Edge Router (CER) router if BGP routing is used, because BGP traffic falls into CoS2.**

Note: Sizing of data requirements, possibly including video, is beyond the scope of this document.

# **2.1.4.2 CoS6**

The class of service markings relative to the 6 CoS feature are as follows:

- CoS1 Real Time Class
- CoS2V Video Class
- CoS2 Bursty High Data
- CoS3 Bursty Low Data
- CoS4 Best Effort
- CoS5 Flexible Data Class (Scavenger Class)

These Class of Service parameters will be available by allocating Service Packages similar to the 4 CoS packages at the AT&T VPN customer site.

As with the 4 CoS , Only 2 will be applicable to the Voice Over Service:

- Multi-Media High 6 CoS
- Multi-Media Standard 6 CoS

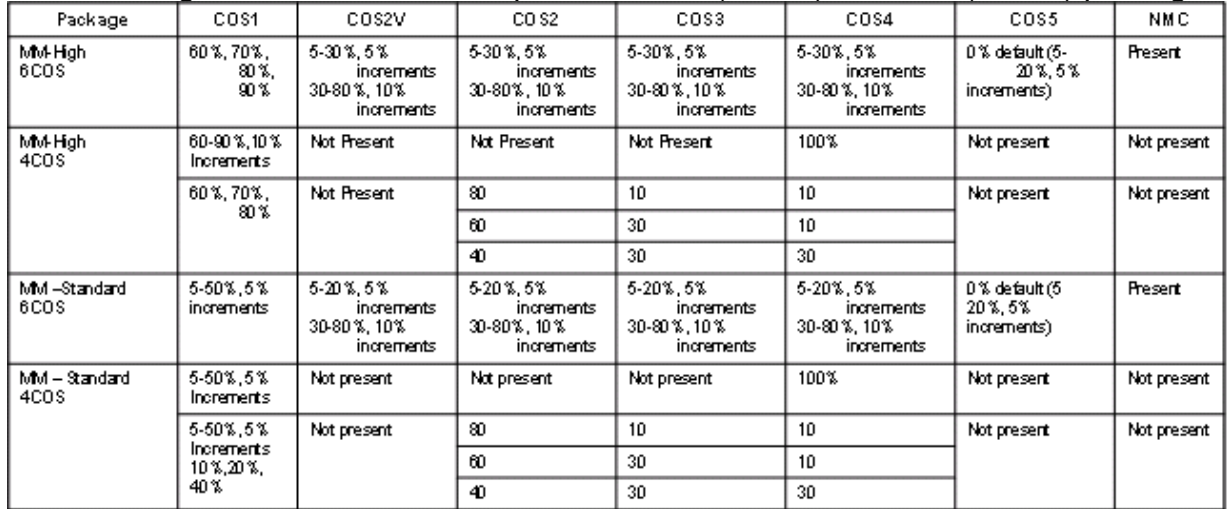

The following matrix shows the comparison of old (4 CoS) and new (6 CoS) packages

Note: CoS6 not supported on links with LFI.

# 2.2 *Designing To Meet Delay Requirements*

Voice traffic is very sensitive to delay; the ITU-T G.114 guidelines recommend that one-way delay (referred to as a delay budget) be no more than 150 milliseconds (msec) for toll quality. These guidelines are somewhat conservative. In general it is advisable to keep the one-way delay in the 150-200 msec ranges for good quality. To maintain the range recommended, it is advisable to calculate a delay budget in the network design phase. A delay budget includes several types of delay:

**Encoding delay**—time to actually sample the voice packets and encode them. This delay is dependent on the type of codec selected.

**Serialization/Insertion delay**—time to serialize the actual packet out on the wire. This is a function of packet size and port speed and is calculated by dividing the packet size (bits) by the line speed (bits per second).

**Queuing delay**—time a packet has to wait in queue behind other packets on the same facility. This delay is exponentially proportionate to the utilization of the facility.

**Network/Propagation delay**— network delay is approximately 55 msec one-way from the network service interface to service interface. This is a "worst case scenario" that can be used for conservative delay budget calculations. The "rule of thumb" for physical layer (*e.g*. private line) propagation delay is 10 msec per 1000 miles.

**De-jitter buffer**—time for the receiver to play out the packets smoothly to the listener. Previously, jitter buffers would default to 50 msec; however, today most are dynamic.

Since the encoding, network, and de-jitter buffer delays are essentially "fixed", it is important to consider the delay that can be affected by design decisions, specifically serialization and queuing delays.

### 2.2.1 **Serialization Delay**

Serialization delay is an issue on low speed (less than T1) ports. A full Ethernet Maximum Transmission Unit (MTU) data packet is about 1500 bytes—if one of these packets is being sent out on the wire just as a voice packet arrives, the voice packet will have to wait for the data packet to be serialized. Worst case, on a 64kbps port, the serialization delay would be 188 msec ((1500 bytes \* 8 bits/byte)/64kbps)—this delay alone would go over the delay budget target for that voice call. AT&T recommends that voice packets not have to wait more than 10 msec behind a data packet. On a T1 port, the insertion delay of a 1500 byte packet is 7.8 msec, so no other techniques are necessary. Even if "sophisticated" queuing techniques are used, there is no capability to preempt a packet that has started to serialize on the wire. This problem is known as "head of line blocking."

On low speed ports, some type of link fragmentation and interleaving (LFI) technique is required to get the data packets small enough such that the insertion delay is 10 msec.

MLPPP encapsulation is the preferred method for LFI. MLPPP encapsulation is defined in Request for Comment (RFC) 1990 and 2686. It has the capability to fragment, interleave and perhaps more importantly, reassemble the fragments at the far end. It is highly recommended for low speed ports carrying both voice and data traffic.

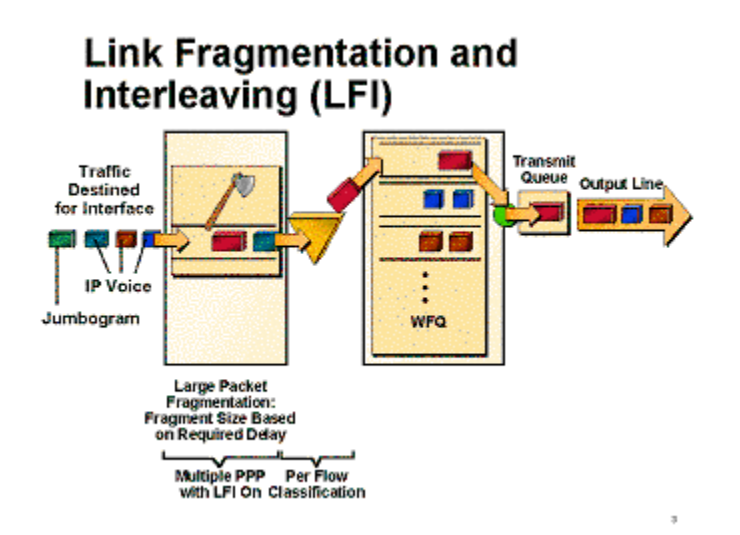

# 2.2.2 **Queuing Delay**

Queuing delay is another element of the delay budget that can be minimized by good design techniques. Queuing is a result of congestion or high utilization on network facilities such as ports. As port utilization during peak periods increases, the probability that packets will be delayed increases. Voice packets will receive strict priority in the RT class but if utilization is high, the probability is higher that a data packet that has just started serialization on the wire will delay the voice packet.

Proper bandwidth allocation and ensuring that delay budget constraints will be met across the network are the first steps in a successful voice implementation on any network.

# 2.3 *Special Engineering Guidelines for Ethernet Access*

Three basic types of Ethernet access will be supported: Full Port, single VLAN tag, and stacked dual VLAN tag (Q in Q) ports. Full port is setup the same as single VLAN tag.

Ethernet actually has the most protocol overhead of any supported transport including ATM. A 30 Byte payload needs 2 ATM cell @ 53 Bytes each for a total of 106 Bytes. Ethernet Line Rate requires 112 bytes for each 30 Byte payload. The Line Rate includes the inter-frame gap, preamble, start of frame delimiter, & CRC for each frame which adds to the total. So the protocol difference is about 1.6% more for Ethernet, at approximately 73% protocol overhead of all transported bytes. Many of its configuration options are unique, and are detailed below:

- 1. If the average packet size is less than 256 bytes, the 75% shaping configuration MUST be used. If the overhead is not compensated for by shaping, drops will occur at the CER interface or in the network CoS1 is assumed to be for voice and uses very small packets (typically 70-byte IP packets. If CoS1 will accommodate large packets (256 bytes or larger), then shaping at the 90% value can be utilized.
- 2. CoS1 for Ethernet should not be > than 70% to compensate for unaccounted overhead.
- 3. For customer requirements where the value of CoS1/VLAN speed (or full Ethernet port with NO VLAN configured) is less than or equal to 20%, the shaping value can be 90% of VLAN speed (or full Ethernet port with NO VLAN configured). Where the value is greater than 20%, the shaping value is 75% of VLAN speed (or full Ethernet port with NO VLAN configured). This is because the shaping configuration does NOT include all Layer 2 Ethernet overhead. To ensure that class of service performs correctly, this must be taken into account by shaping. **Please Note: This rule supersedes rule #1 above.**

### **Ethernet Shaping Table:**

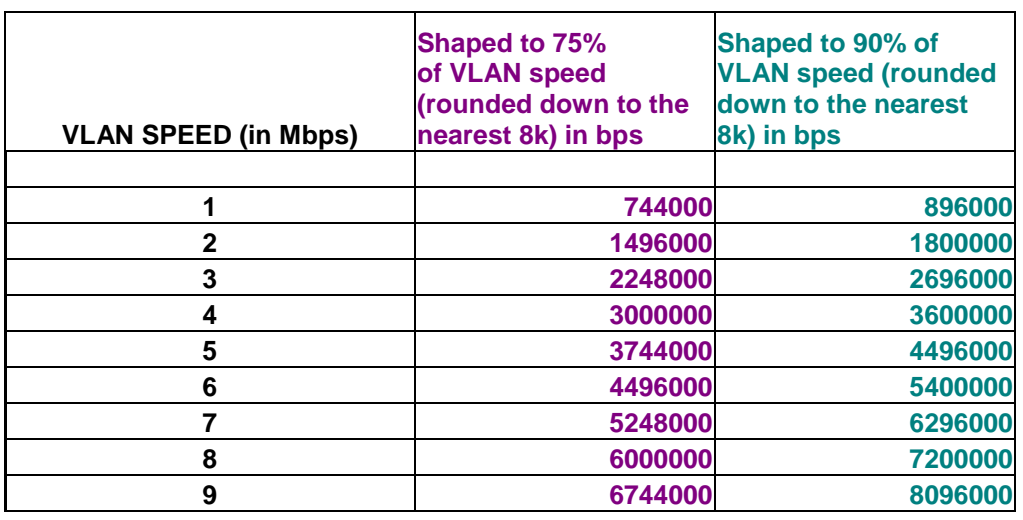

### **VLAN SHAPING TABLE**

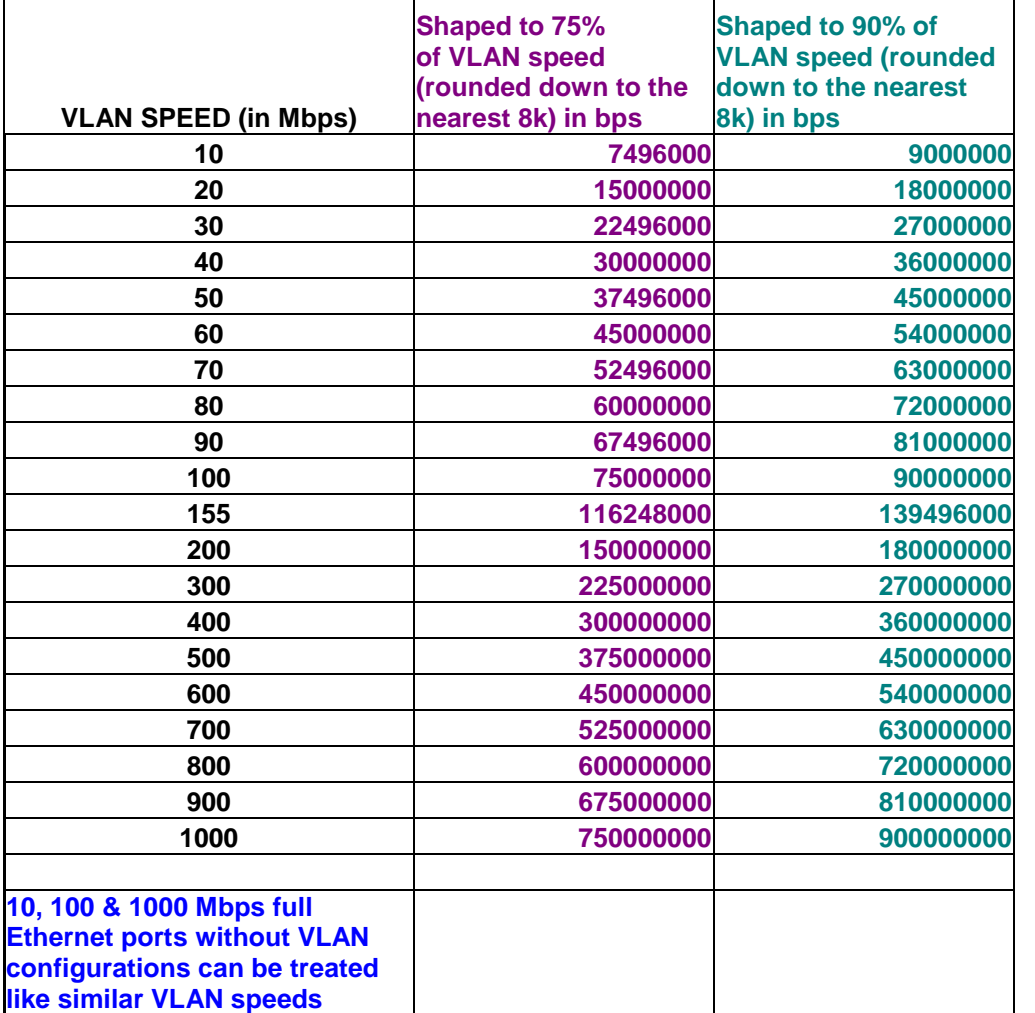

# **3 Traffic Classification and Queuing Techniques**

Class of Service features operate in concert with customer router behaviors to provide end-toend congestion management of application traffic flows. The Customer Edge Router (CER) has several roles in the process. First, it must recognize and categorize the different application types that are to receive differentiated service. Based on this recognition, queuing, fragmentation and interleaving techniques are used as appropriate to provide preferential treatment of priority traffic during congestion. In addition to the treatment within the CER, the network needs to recognize and provide differentiated treatment of customer application traffic. To accommodate this, the CER needs to mark the various application types with appropriate Differentiated Services (DiffServ) codepoints. This allows the network to recognize the different traffic types to provide the desired preferential treatment.

After determining bandwidth requirements and the techniques required to meet the delay budgets, CoS techniques should be applied in the CER to compliment the functionality in the network PER. CoS techniques will help minimize delay, jitter (variation in delay) and drops of

voice packets. These techniques include classifying and marking packets by traffic type, using queuing techniques, and traffic shaping.

# 3.1 *Classification*

The first step in traffic classification is to identify different traffic flows and mark them with the appropriate Differentiated Service Code Point (DSCP) bit. The following table defines the settings expected by the AT&T VPN network.

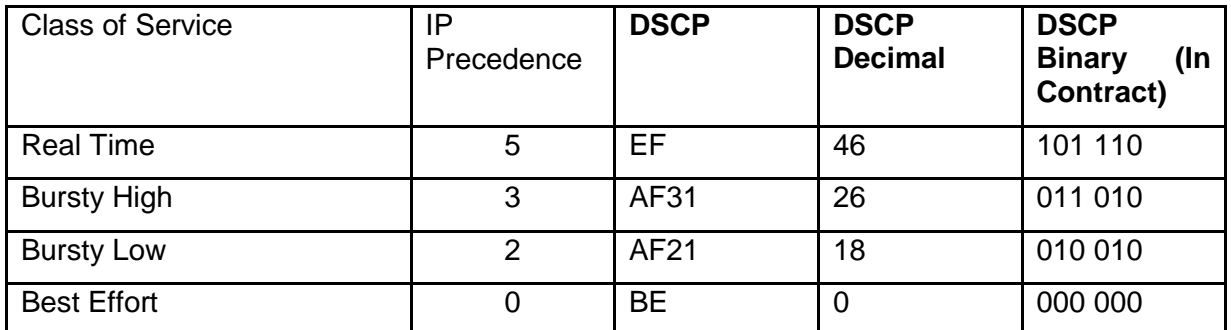

Additional Classes for CoS6:

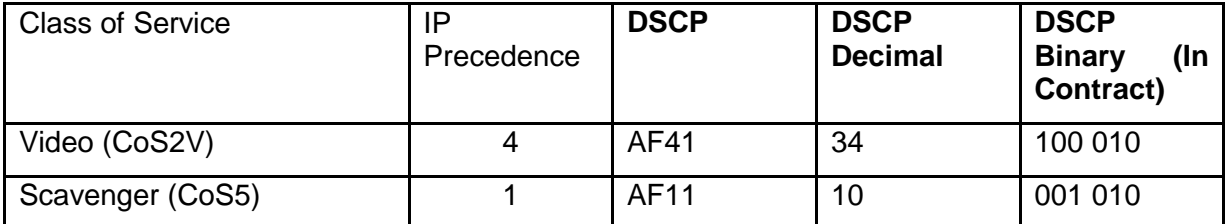

# 3.2 *Queuing Options*

Queuing techniques and implementations have evolved over the past several years and include options that can strictly prioritize voice traffic over data traffic without starving out the data traffic. Strict priority queuing is a mechanism that will always immediately serve any packets in the priority queue before serving any other queue, ensuring the best possible delay characteristics. The AT&T VPN network uses Low Latency Queuing with Class Based Weighted Fair Queuing (LLQ/CBWFQ) and recommends that customers use the same techniques in their CERs. LLQ/CBWFQ is configured via a policy map where different classes of traffic are assigned a percentage or specific amount of bandwidth. The LLQ is established with the priority command and given a specific bandwidth in kilobits per second. The LLQ is sized based on the bandwidth allocation recommendations in section 2.1. Other queues are serviced based on the amount of bandwidth allocated to them.

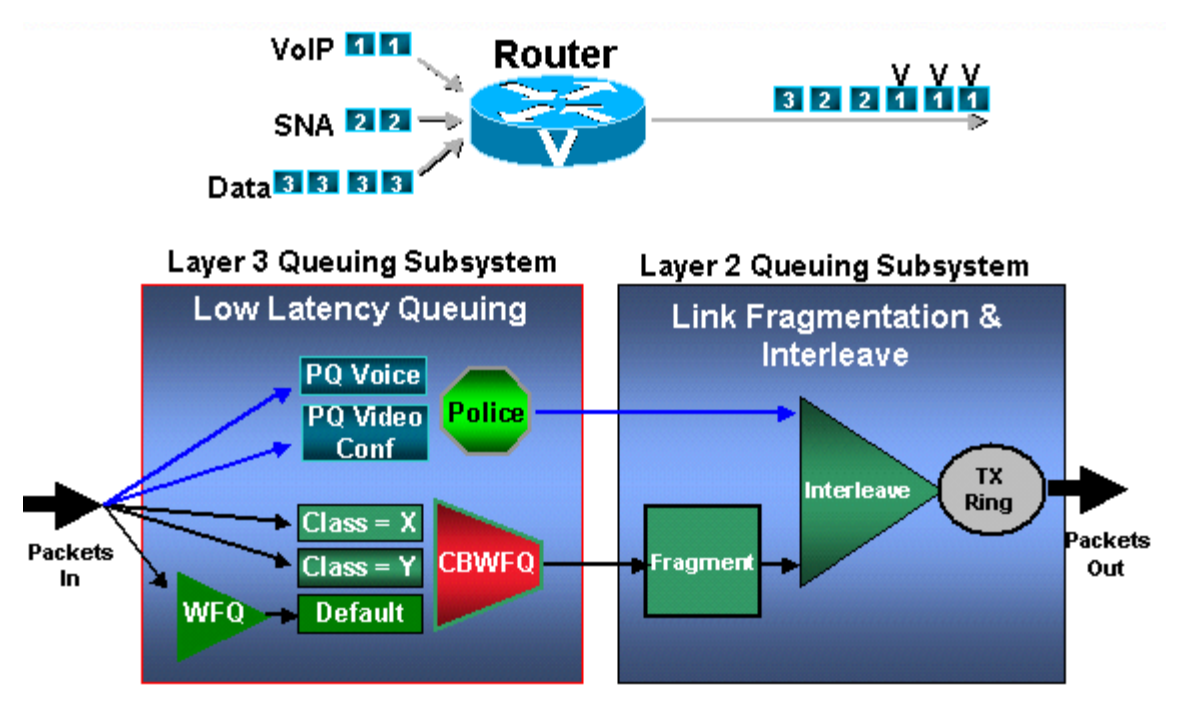

# 3.3 *Traffic Shaping*

Typically with enhanced Permanent Virtual Circuits (ePVCs) on low speed frame relay ports, AT&T recommends traffic shaping for voice traffic by setting the CER's Committed Information Rate (CIR) slightly less than port speed, depending on how aggressive a strategy is desired. Also, excess bursting should be "turned off" by setting the Burst Excess (Be) parameter to 0. Set the committed burst rate (Bc) such that the time interval (Tc) is close to 10 msec—a good rule of thumb for this is to divide the CIR value by 1000. For example, if shaping to a CIR of 128kbps, set Bc to 1280.

# **4 Customer Edge Router (CER) Configurations specific to CoS, WAN interface**

The router configurations in this section are partial configurations for AT&T IP Flexible Reach Service and/or AT&T IP Toll-Free over AT&T VPN network. The specific configurations tested were for Cisco ISR G1 and 7200 with Cisco IOS 12.4.(15)T13. The 7300 platform was tested with Cisco IOS 12.2(33)SB9. Sample configurations, relative to specific environments, have been provided for reference in Appendix A.

## 4.1 *Classification*

Following are the access group list configurations. Data and video classes would be defined by the customer. RTP, SIP and BGP access-lists should be configured as they are shown. CoS4 (default class) does not need to be defined.

ip access-list extended RTP permit udp any range 16384 32767 any range 16384 32767 ip access-list extended SIP permit udp any eq 5060 any permit udp any any eq 5060 permit tcp any eq 5060 any permit tcp any any eq 5060 ip access-list extended SCCP \*\*Only needed for Cisco UCM solutions\*\* permit tcp any range 2000 2003 any permit tcp any any range 2000 2003 ip access-list extended BGP permit tcp any eq bgp any permit tcp any any eq bgp ip access-list extended COS2-Traffic permit udp any any eq 2082 <sample only – COS2 customer defined> permit udp any eq 2082 any <sample only – COS 2 customer defined> ip access-list extended COS3-Traffic permit udp any any eq 2083 <sample only – COS3 customer defined> permit udp any eq 2083 any <sample only – COS3 customer defined>

Note: Even if no CoS2 traffic is ordered, a minimum percentage of CoS2 must be configured on the CER if BGP routing is used, because BGP traffic falls into CoS2.

Additional Access-Lists for CoS6:

ip access-list extended COS2V-Traffic permit tcp any any range 3230 3231 <sample only – COS2V customer defined> permit udp any any range 3230 3235 < sample only – COS2V customer defined>

ip access-list extended COS5-Traffic permit udp any any eq 110 <sample only – COS5 customer defined> permit udp any eq 110 any <sample only – COS5 customer defined>

In order to classify the traffic that will be put into different queues, the class-map statement is used to match access-groups. In this example, the voice traffic is matched from access group lists "RTP"(which includes Real Time Control Protocol (RTCP) traffic) and "SIP" and put into a class called CoS1 for real time traffic. Note that the names used in the class-map are the same names used in the policy map in section 4.2—this is critical to ensure that the right policy will be applied to the right class. Note: These classifications are the same for all access types.

class-map match-any COS1

match access-group name RTP

match access-group name SIP

match access-group name SCCP

class-map match-any BGP

match access-group name BGP

class-map match-any COS2

match access-group name COS2-Traffic

match access-group name BGP

class-map match-any COS3

match access-group name COS3-Traffic

Additional Class-maps for CoS6:

class-map match-any COS2V

match access-group name COS2V-Traffic

class-map match-any COS5

match access-group name COS5-Traffic

# 4.2 *LLQ/CBWFQ Set up and Packet Marking*

The Low Latency Queue is established through a priority statement. The class "CoS1" is put in the low latency queue. The packets are then marked with IP dscp of 'ef' to match the network's expectation for real time service. The remaining bandwidth is distributed among the other classes—CoS2( bursty high traffic) and CoS3 (bursty low traffic) and marked with the appropriate IP Differentiated Services Code Point (DSCP) marking. Finally, the default class is set for Best Effort traffic. Note that IP Cisco Express Forwarding (CEF) must be enabled on the CER for the service policy to work. If RTP header compression is required, it will be applied the policy-map for RT (Real Time) service. This means that ONLY the RTP packets in that class will be compressed, saving CPU resources.

Following are examples of how the data queues might be set up:

## 4.2.1 **Standard Frame Relay interface with MLPPP encapsulation (T1/E1 port speeds: 768Kbit/s and less)**

### **Fragmentation only**

For MLPPP encapsulation, the policy-map, "CoS" is applied to the virtual template interface.

Note: Burst interval for CoS1 should always be set to 1 second.

ip cef ! policy-map MARK-BGP class BGP set ip dscp cs6 policy-map COS class COS1 priority <COS1 BW > <Burst size> set ip dscp ef class COS2 bandwidth remaining percent <COS2 %> set ip dscp af31 service-policy MARK-BGP class COS3 bandwidth remaining percent <COS3 %> set ip dscp af21 class class-default bandwidth remaining percent <COS4 %> set ip dscp default

### **Fragmentation and CRTP**

For MLPPP encapsulation, the policy-map, "COS" is applied to the virtual template interface. The command to enable cRTP is "compress header ip rtp" and is applied to CoS1. Note: Burst interval for CoS1 should always be set to 1 second.

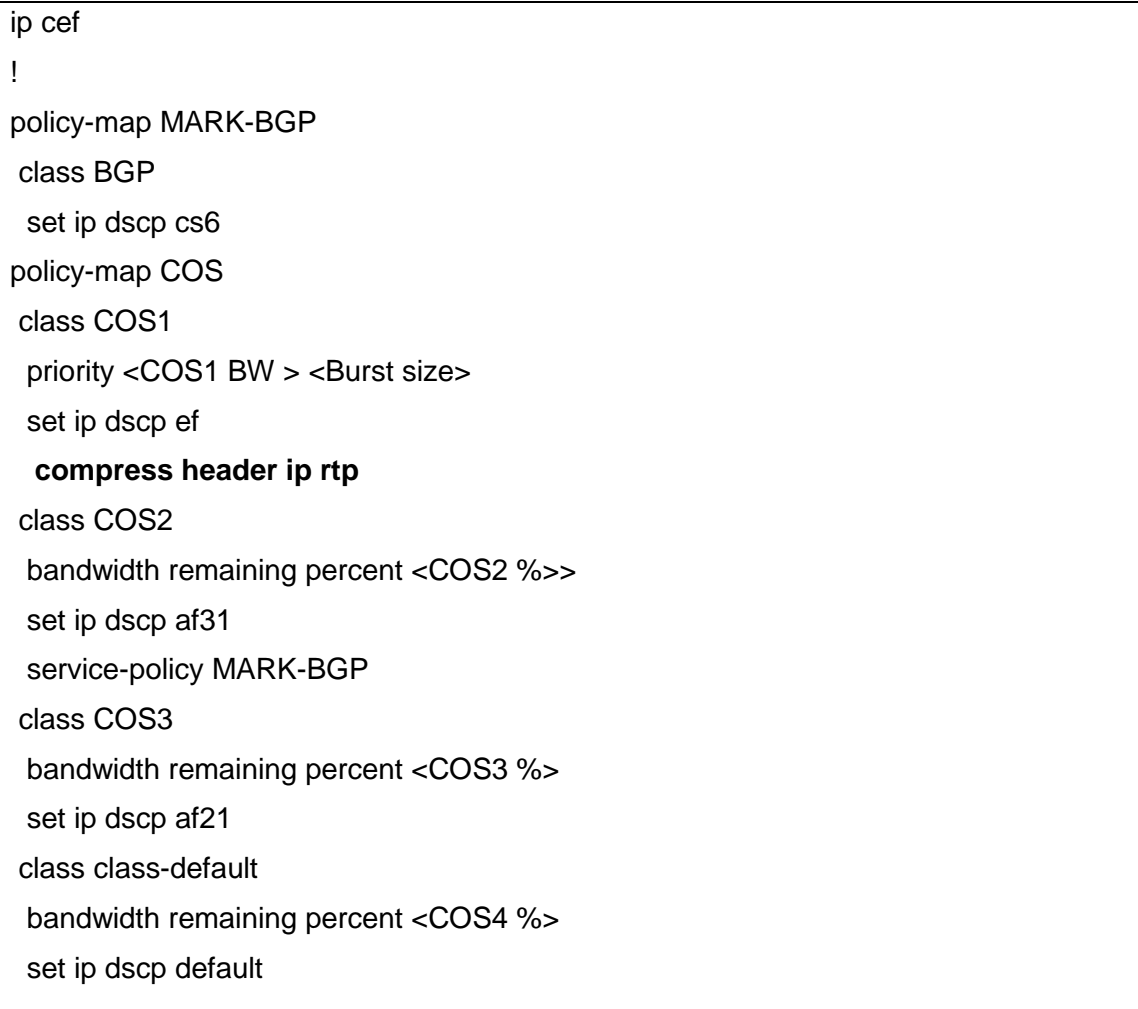

## 4.2.2 **Standard Frame Relay interface (T1/E1 port speeds 1024 Kbit/s to 2 Mbit/s; and T3/E3 speeds**

With standard Frame Relay, the policy-map "COS" is applied to the frame-relay map class. Note: Burst interval for CoS1 should always be set to 1 second.

ip cef

!

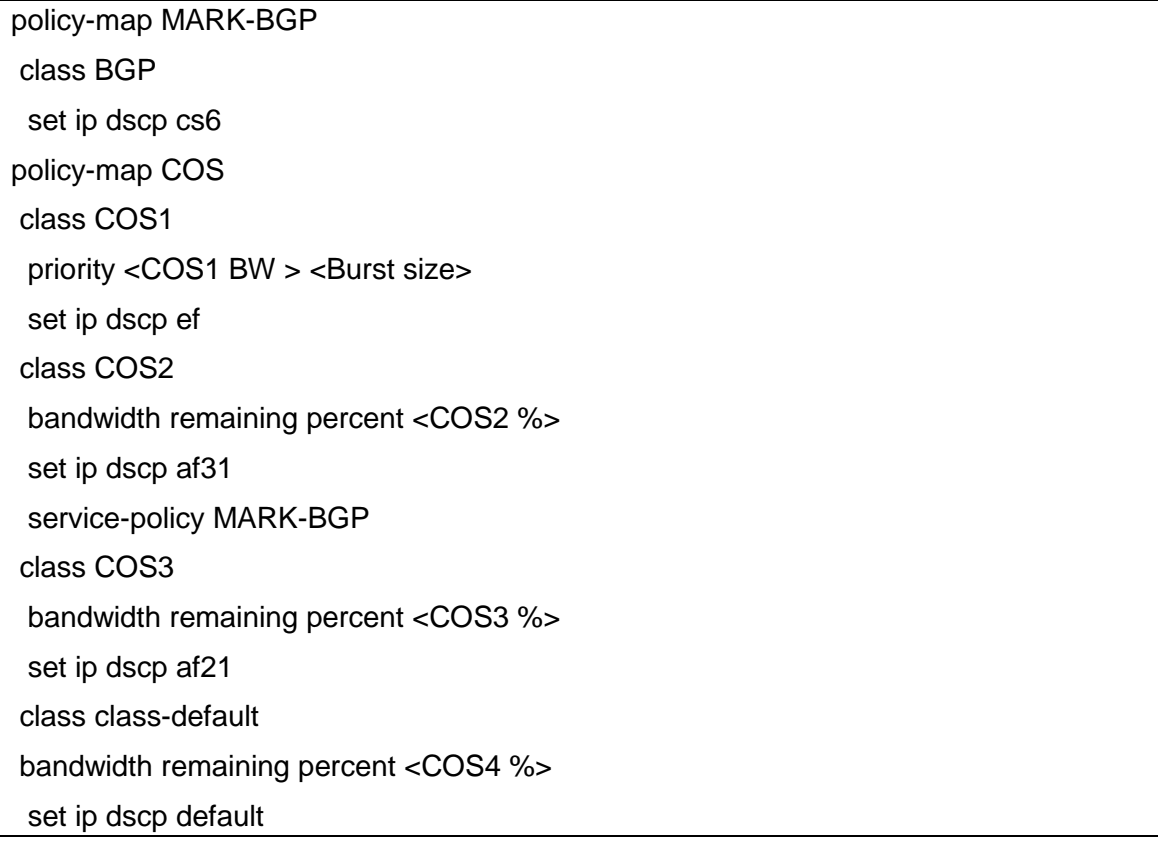

### 4.2.3 **PPP access (T1/E1 port speeds 1024 Kbit/s to 2 Mbit/s; and T3/E3 speeds)**

PPP access requires a shaping policy map be applied to the Serial Interface. The policy map for the Quality of Service (QoS) is applied to the shaping policy map. The shape rate of the shaping policy map should be set to 95% of the port speed.

Note: Burst interval for CoS1 should always be set to 1 second

```
ip cef
!
policy-map MARK-BGP
class BGP
  set ip dscp cs6
policy-map COS
class COS1
 priority <COS1 BW > <Burst size>
  set ip dscp ef
```
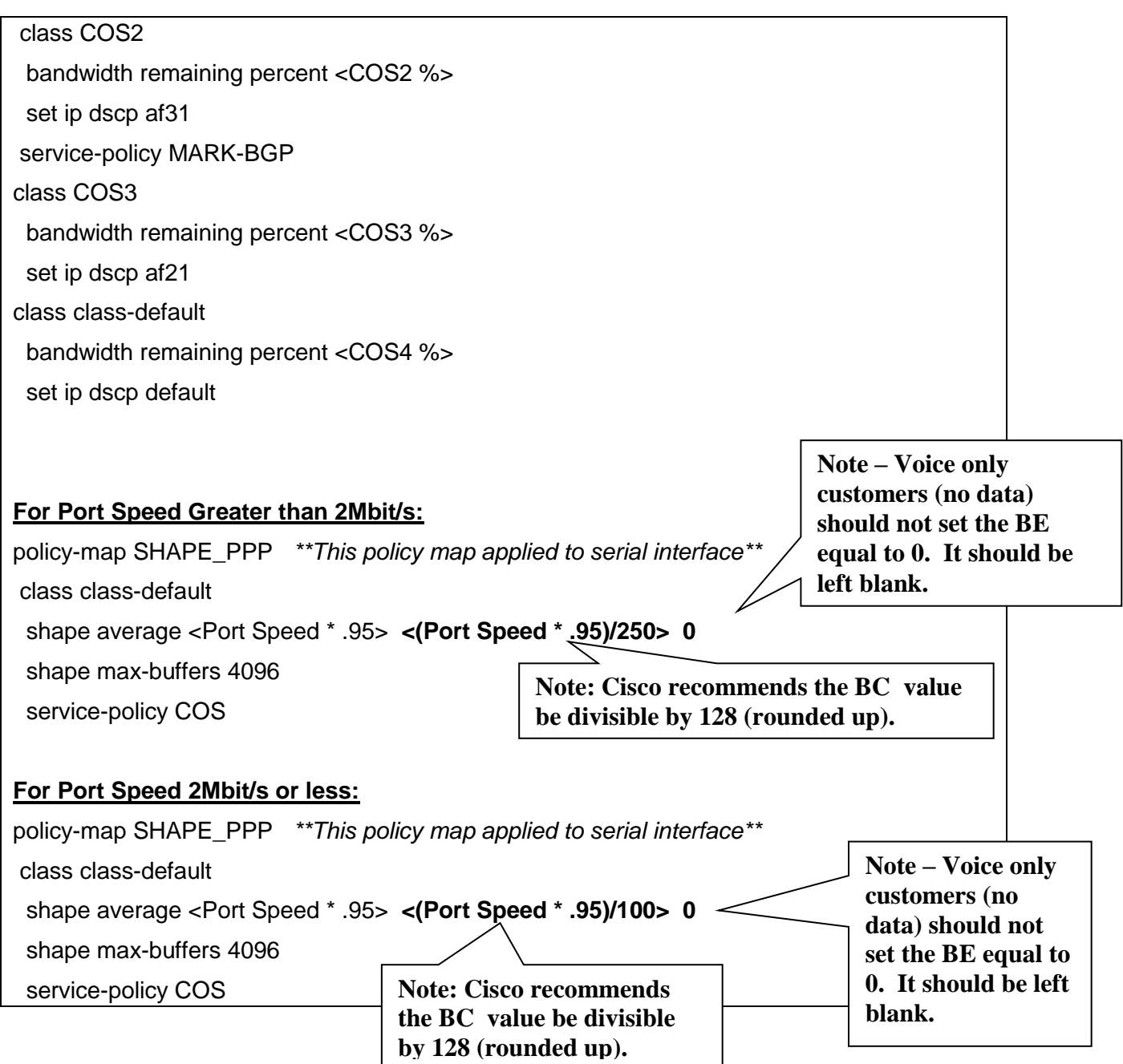

Subrates are treated differently than full port configurations with regards to shaping. For subrate speeds, shaping **is merely the subrate speed instead of 95% of it**.

## 4.2.4 **ATM (T1 / T3)**

Note: CoS1 greater than 70% not recommended for ATM access.

With ATM, the "COS" policy-map will be applied to the subinterface under the pvc statement.

Note: Burst interval for CoS1 should always be set to 1 second.

ip cef ! policy-map MARK-BGP class BGP set ip dscp cs6 ! policy-map COS class COS1 priority <COS1 BW > <Burst size> set ip dscp ef class COS2 bandwidth remaining percent <COS2%> set ip dscp af31 service-policy MARK-BGP class COS3 bandwidth remaining percent <COS3%> set ip dscp af21 class class-default bandwidth remaining percent <COS4 %> set ip dscp default

### 4.2.5 **ADSL/ SHDSL**

Note: CoS1 greater than 70% not recommended for DSL access. The "COS" policy-map should be applied to the ATM subinterface under the pvc statement. Note: Burst interval for CoS1 should always be set to 1 second.

ip cef ! policy-map MARK-BGP class BGP set ip dscp cs6 policy-map COS class COS1

priority <COS1 BW > <Burst size> set ip dscp ef class COS2 bandwidth remaining percent <COS2%> set ip dscp af31 service-policy MARK-BGP class COS3 bandwidth remaining percent <COS3%> set ip dscp af21 class class-default bandwidth remaining percent <COS4%> set ip dscp default

### 4.2.6 **DSL Modem**

ip cef

When using a DSL modem, the CER will normally contain a T1 Frame Relay interface. The T1 Frame Relay is then plugged into the DSL modem. When using a DSL modem, the Frame Relay interface must be shaped to 60% of T1 speed. In addition, CoS1 cannot be greater than 533Kbit/s (equivalent to 24 calls using G729 codec with 30 byte payload), For this configuration, use Frame Relay bandwidth per call numbers.

The policy-map, "DSL-SHAPE" is applied to the Frame Relay subinterface.

policy-map MARK-BGP class BGP set ip dscp cs6 ! policy-map COS class COS1 priority 533 66000 (max COS1 BW = 24 G.729 30 B payload calls) set ip dscp ef class COS2 bandwidth remaining percent <COS2%> set ip dscp af31 service-policy MARK-BGP class COS3 bandwidth remaining percent <COS3%> set ip dscp af21 class class-default bandwidth remaining percent <COS4%> set ip dscp default !

policy-map DSL-SHAPE (shape to 60 of T1 FR%) class class-default shape average 921000 9210 shape max-buffers 4096 service-policy COS

## 4.2.7 **NXT1/E1 MLPPP Access**

With NXT1 MLPPP Access, the policy-map "COS\_MLPPP" is applied to the multilink interface. Note: Burst interval for CoS1 should always be set to 1 second

```
ip cef
!
policy-map MARK-BGP
class BGP
  set ip dscp cs6
!
policy-map COS_MLPPP
class COS1
 priority <COS1 BW > <Burst size>
  set ip dscp ef
class COS2
  bandwidth remaining percent <COS2 %>
  set ip dscp af31
  service-policy MARK-BGP
class COS3
  bandwidth remaining percent <COS3 %>
  set ip dscp af21
class class-default
  bandwidth remaining percent <COS4%>
  set ip dscp default
```
# 4.2.8 **N X T1 IMA**

With NXT1 IMA Access, the policy-map "COS" is applied to the IMA subinterface.

Note: Burst interval for CoS1 should always be set to 1 second

ip cef ! policy-map MARK-BGP class BGP set ip dscp cs6 ! policy-map COS class COS1 priority <COS1 BW > <Burst size> set ip dscp ef class COS2 bandwidth remaining percent <COS2%> set ip dscp af31 service-policy MARK-BGP class COS3 bandwidth remaining percent <COS3%> set ip dscp af21 class class-default bandwidth remaining percent <COS4%> set ip dscp default

## 4.2.9 **T3/E3 Frame Relay Encapsulation**

Multiple VPN connections over private line access are typically provided using Frame Relay encapsulation on the access link to provide L2 differentiation of the connections.

With Frame Relay encapsulation, the a Frame-Relay Map Class will be applied to the subinterface (or one Frame-Relay Map Class to each subinterface if there are multiple subinterfaces). The policy-map is applied to the sub-interface via the Frame-Relay Map Class (see section 4.3).

Note: Burst interval for CoS1 should always be set to 1 second.

ip cef

!

policy-map MARK-BGP

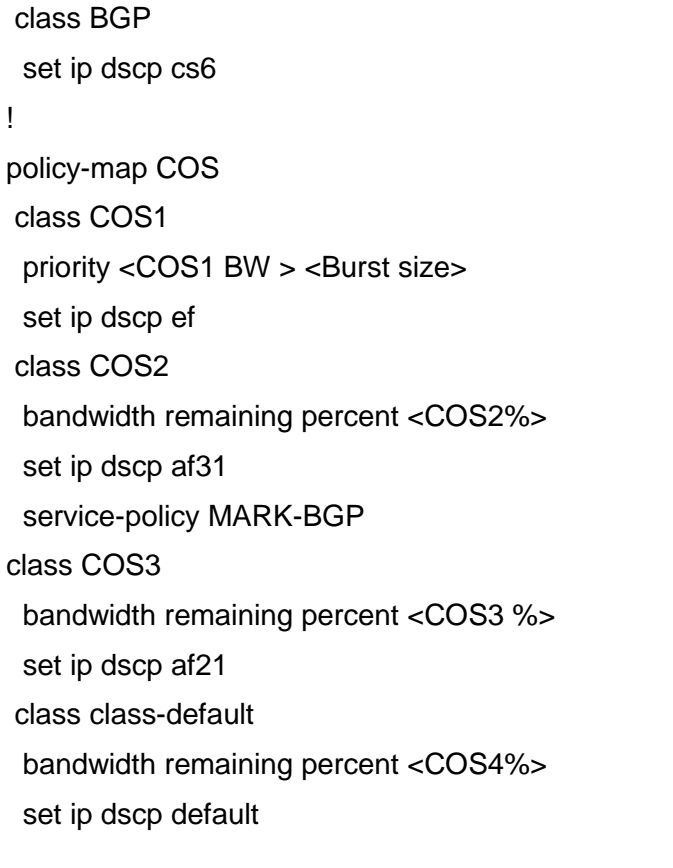

### 4.2.10 **OC3/OC12 PPP access**

OC3/OC12 PPP access requires a shaping policy map be applied to the POS interface. The policy map for the QOS is applied to the shaping policy map. The shape rate of the shaping policy map should be set to 95% of the port speed.

Note: Burst interval for CoS1 should always be set to 1 second

### **Sample for OC3/OC12 PPP on 7200 Router:**

ip cef ! policy-map MARK-BGP class BGP set ip dscp cs6 policy-map COS class COS1 priority <COS1 BW > <Burst size>

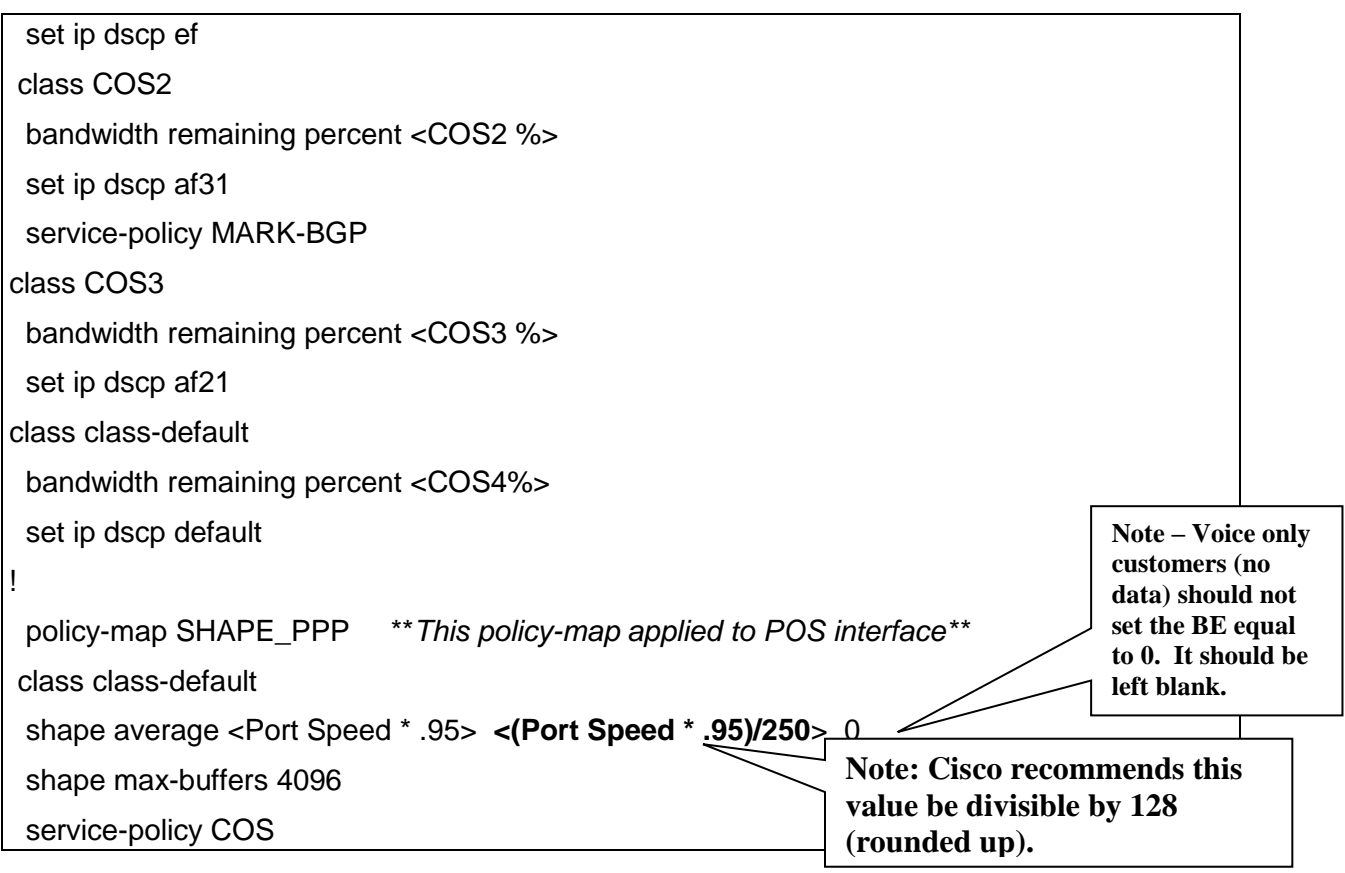

Note: Subrates are treated differently than full port configurations with regards to shaping. For subrate speeds, shaping is merely the subrate speed instead of 95% of it.

### **Sample for OC3/OC12 PPP on 7300 Router:**

Note: All values used in the police statements are irrelevant for 7300 policy map configuration. These statements are used only for setting the dscp markings of the traffic (as the same action is done with both the transmit and exceed statements). Therefore the police value can really be set to any value.

```
ip cef
!
policy-map MARK-BGP
  class BGP
  police 8000 conform-action set-dscp-transmit cs6 exceed-action set-dscp-transmit cs6
  class class-default
  police 8000 conform-action set-dscp-transmit af31 exceed-action set-dscp-transmit af31
policy-map COS
  class COS1
   priority
```
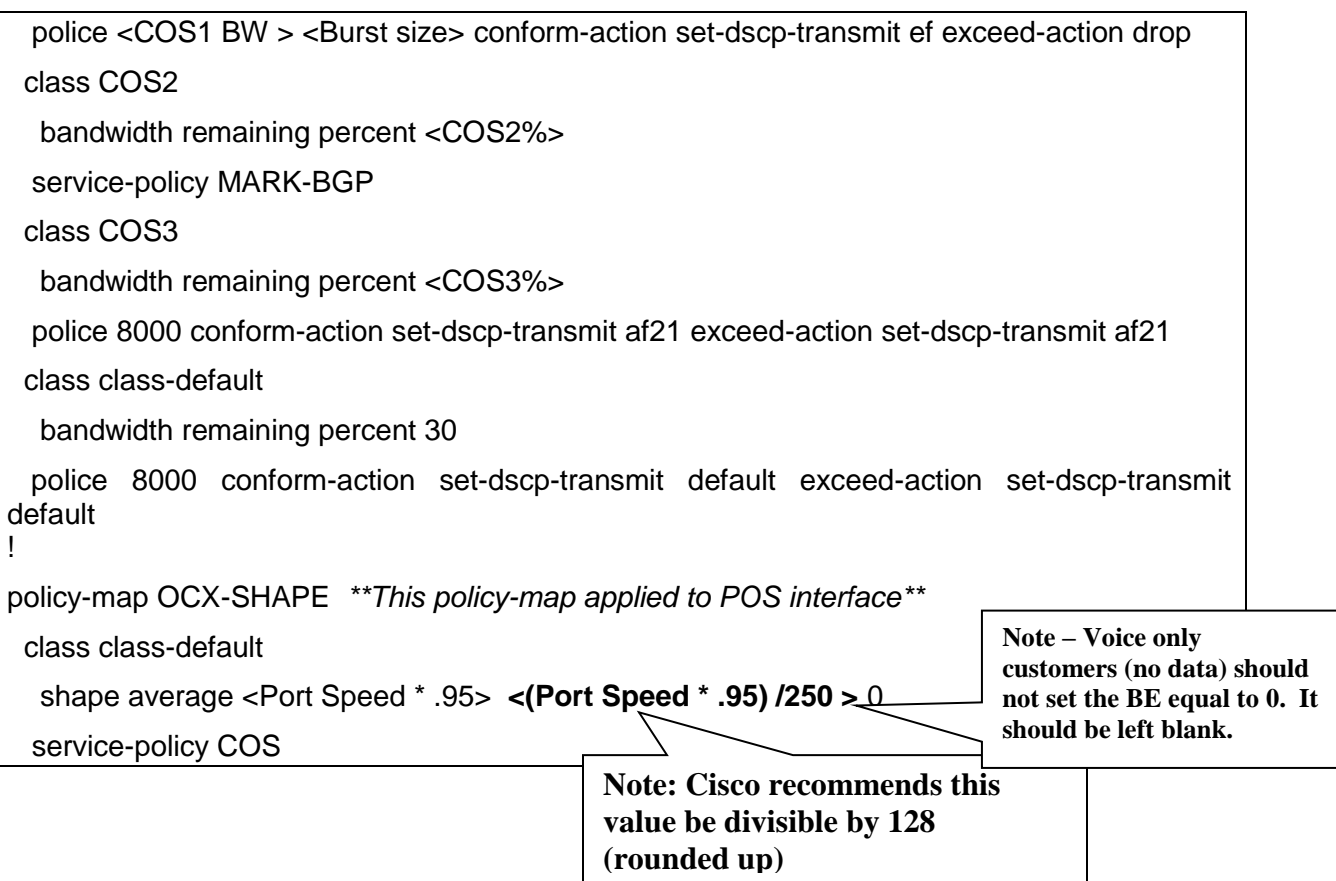

Note: Subrates are treated differently than full port configurations with regards to shaping. For subrate speeds, shaping is merely the subrate speed instead of 95% of it.

## 4.2.11 **OC3/OC12 Frame Relay Encapsulation**

Multiple VPN connections over private line access are typically provided using Frame Relay encapsulation on the access link to provide L2 differentiation of the connections.

The typical CoS configuration for Frame Relay encapsulation ports is called 'port level' CoS. This CoS applies a single CoS policy to the aggregate of all connections sharing the port. Because the CoS configuration is shared over multiple connections, it vital that the connections/QOS be sized correctly

OC3/OC12 PPP access requires a policy map be applied to each sub-interface.

Note: Burst interval for CoS1 should always be set to 1 second

### **Sample for OC3/OC12 Frame Relay encapsulation on 7200 Router:**

ip cef

!

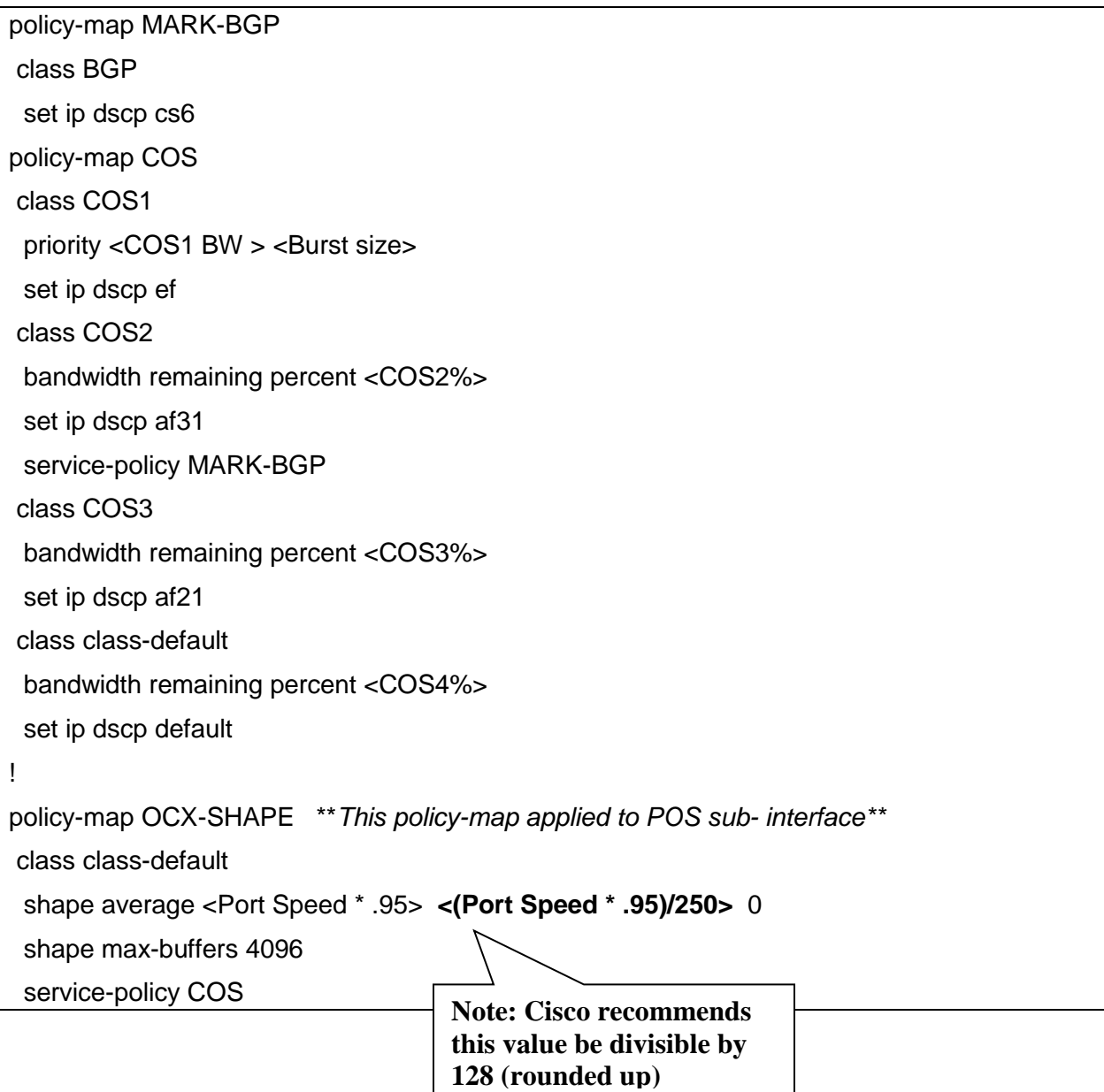

Note: Subrates are treated differently than full port configurations with regards to shaping. For subrate speeds, shaping is merely the subrate speed instead of 95% of it.

#### **Sample for OC3/OC12 Frame Relay encapsulation on 7300 Router:**

Note: All values used in the police statements are irrelevant for 7300 policy map configuration. These statements are used only for setting the dscp markings of the traffic (as the same action is done with both the transmit and exceed statements). Therefore the police value can really be set to any value.

ip cef

!

policy-map MARK-BGP

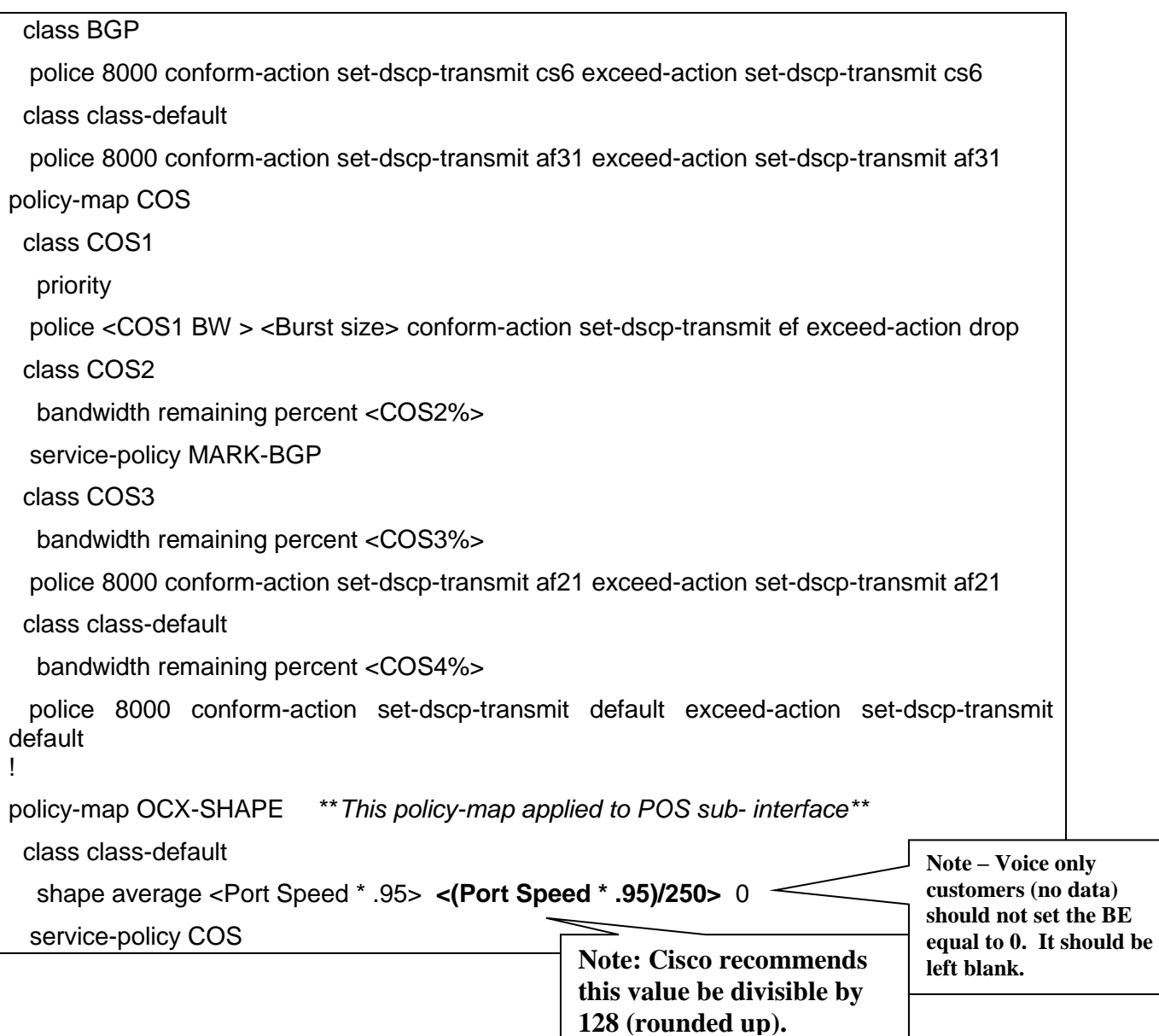

Note: Subrates are treated differently than full port configurations with regards to shaping. For subrate speeds, shaping is merely the subrate speed instead of 95% of it.

### 4.2.12 **Ethernet Access**

Ethernet access requires a shaping policy map be applied to the Ethernet interface. The policy map for the CoS is applied to the shaping policy map. The shape rate of the shaping policy map should be set to a percentage of the port speed. See section 2.3 Special Engineering Guidelines for Ethernet Access for the guidelines.

For Ethernet access with VLANs, a separate policy-map should be applied to each subinterface.
Note: Burst interval for COS1 should always be set to 1 second

ip cef ! policy-map MARK-BGP class BGP set ip dscp cs6 ! policy-map COS class COS1 priority <COS1 BW > <Burst size> set ip dscp ef class COS2 bandwidth remaining percent <COS2%> set ip dscp af31 service-policy MARK-BGP class COS3 bandwidth remaining percent <COS3%> set ip dscp af21 class class-default set ip dscp default bandwidth remaining percent <COS4%> ! policy-map Ether-Shape \*\**This policy-map applied to Ethernet interface\*\** class class-default **shape average <Shaping Rate– see section 2.3**> **<Shaping Rate/250> 0** shape max-buffers 4096 service-policy COS **Note: Cisco recommends this value be divisible by 128 (rounded up). Note – Voice only customers (no data) should not set the BE equal to 0. It should be left blank.** 

# 4.2.13 **CoS6 Example**

Following is a example of how to configure a service policy for a CoS6 configuration by adding on the "COS2V" and "COS5" classes.

Note: Burst interval for CoS1 should always be set to 1 second.

ip cef ! policy-map MARK-BGP class BGP set ip dscp cs6 ! policy-map COS class COS1 priority <COS1 BW > <Burst size> set ip dscp ef class COS2V bandwidth remaining percent <COS2V%> set ip dscp af41 class COS2 bandwidth remaining percent <COS2%> set ip dscp af31 service-policy MARK-BGP class COS3 bandwidth remaining percent <COS3%> set ip dscp af21 class COS5 bandwidth remaining percent <COS5%> set ip dscp af11 class class-default bandwidth remaining percent <COS4%> set ip dscp default

# 4.3 *Frame Relay traffic shaping for Frame Relay interfaces only*

To enable the queues required for LLQ/CBWFQ, traffic shaping is applied to the interface via a map-class. In this case, aggressive shaping was used, setting the Committed Information Rate (CIR) to slightly less than the port speed. Excess bursting is disabled by setting 'be' to 0. The committed burst rate is set so as to make the time interval (Tc) equal to 10 msec or 100 intervals per second. AT&T recommends turning off adaptive traffic shaping—this is important

in voice implementations, as the objective in traffic shaping is to keep a constant bandwidth stream available and to avoid being throttled back due to congestion.

Following are examples of traffic shaping:

## 4.3.1 **Standard Frame Relay interface with MLPPP encapsulation (T1/E1 port speeds: 768Kbit/s and less)**

**Sample config for 128Kbit/s CIR:**

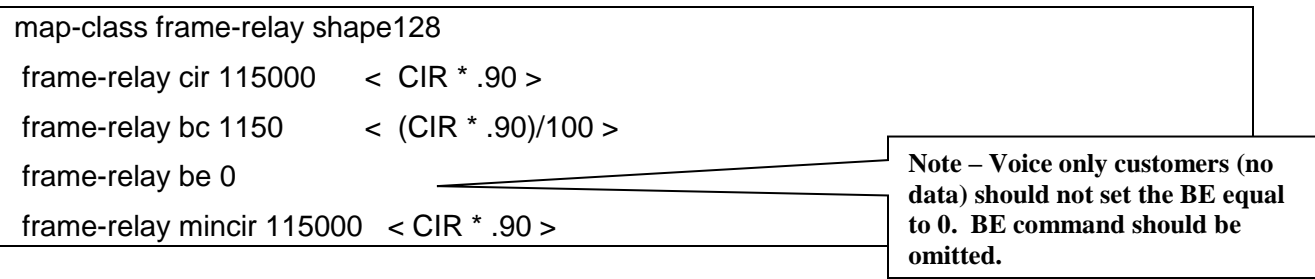

## 4.3.2 **Standard Frame Relay interface (T1/E1 port speeds 1024 Kbit/s to 2Mbit/s; and T3/E3 speeds, (including Frame Encapsulation))**

With Frame Relay, the "COS" service policy is applied to the frame-relay map class.

#### **Sample configuration for a 1536Kbit/s CIR:**

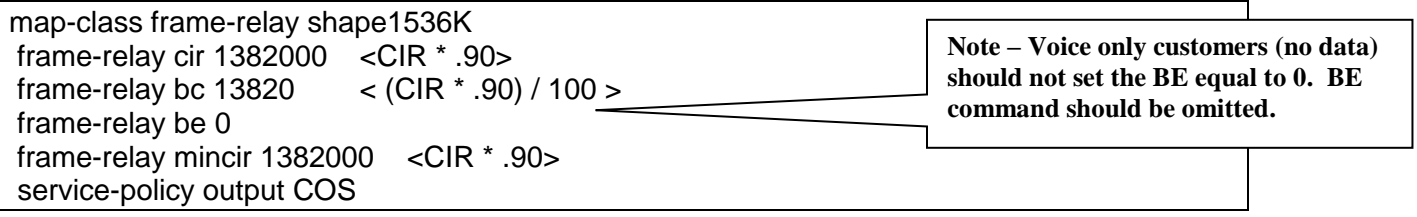

#### **Sample configuration for 44.210 Mbit/s (T3) CIR:**

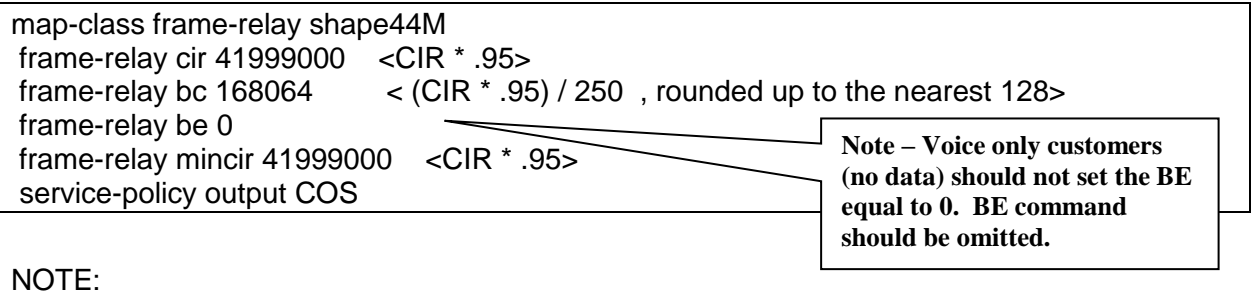

Page 39

- For port speeds 2Mbit/s and lower, set the frame-relay bc to (CIR \* .9) / 100.
- For port speeds higher than 2Mbit/s, set the frame-relay bc to (CIR \* .95) /250 (rounded up to nearest multiple of 128)
- For Frame Relay Encapsulation, each subinterface will require its own Frame-Relay Map Class, shaped to the proper speed.

# 4.4 *Interface Configuration*

This section gives examples of how to configure the various interface types.

## 4.4.1 **Standard Frame Relay interface with MLPPP encapsulation (T1/E1 port speeds: 768Kbit/s and less)**

On low speed ports, MLPPP is required to support fragmentation (CRTP is optional). MLPPP is turned on via a virtual template that is applied to the subinterface. The bandwidth statement in the virtual template is critical for the proper fragment setting. The router will use the bandwidth statement here to calculate the actual packet size based on the fragment-delay setting. The bandwidth should be set to slightly less than the CIR of the interface, which is typically port speed. The fragment-delay is set according to port speed (see Fragment Delay Guidelines table in this section). Fragmenting and interleaving are turned on. The IP address statement configures the IP address of the interface which should be the CER side of the /30 subnet assigned for the CER/PER link. The LLQ/CBWFQ policy "CoS" is applied to the virtual template as a service-policy output.

## **Example of T1 speed (768Kbit/s and less) on ISR:**

interface Serial0/2/0 no ip address encapsulation frame-relay IETF frame-relay traffic-shaping interface Serial0/2/0.1 point-to-point bandwidth <(CIR \* .90)/1000> frame-relay class <frame-relay map class name> frame-relay interface-dlci 99 ppp Virtual-Template1 interface Virtual-Template1 bandwidth <(CIR \* .90)/1000> ip address <ip address> <mask> load-interval 30 ppp multilink ppp multilink interleave ppp multilink fragment delay X <see chart on fragment delay guidelines in this section> max-reserved-bandwidth 100 service-policy output COS

The actual size of fragmented packets is a function of the 'bandwidth' statement and the 'fragment delay' within the virtual template. The core of the network uses ATM cell transport. When using small packets, such as in a fragmentation and interleaving configuration, it is important to make efficient utilization of the underlying ATM cells. To facilitate this, the following settings should be used for the MLPPP bandwidth and fragment delay.

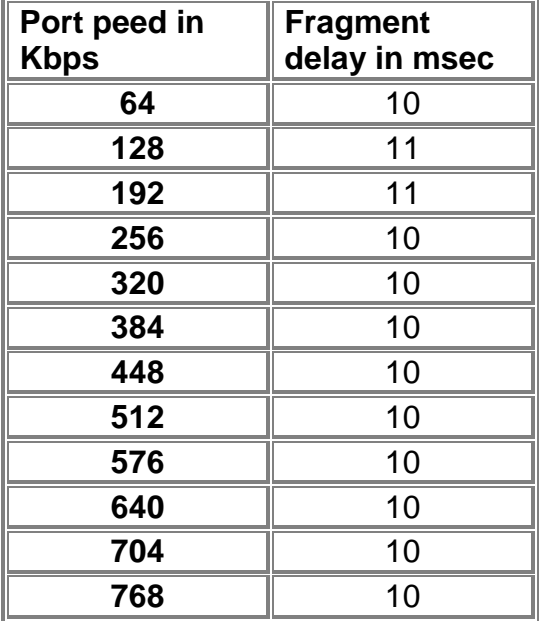

#### **Fragment Delay Guidelines**

## 4.4.2 **Standard Frame Relay Iinterface (T1/E1 speeds: 1024 Kbit/s to 2 Mbit/s; and T3/E3 speeds)**

On the standard frame-relay interface, encapsulation is set to frame-relay and traffic shaping is turned on. In this case, the max-reserved-bandwidth statement set at 100 will insure that the service policy is properly applied to the interface.

On the sub-interface, the bandwidth should be set to slightly less than the CIR of the interface, which is typically the port speed. The IP address statement configures the IP address of the interface which should be the CER side of the /30 subnet assigned for the CER/PER link. The map-class is applied as shown below.

#### **Example of T1 FR interface on ISR:**

interface Serial0/2/0 no ip address

encapsulation frame-relay

load-interval 30 frame-relay traffic-shaping max-reserved-bandwidth 100 interface Serial0/2/0.1 point-to-point bandwidth <(CIR \* .90)/1000> ip address <ip address> <mask> frame-relay class <frame-relay map class name> frame-relay interface-dlci <dlci number> IETF

#### **Example of T3 interface on ISR:**

Note: Using the NM-1T3/E3 module in an ISR (router) with an T3/E3 Frame Relay circuit gives you Receiver Loss of Signal when you attempt to bring up the Frame Relay circuit with IOS 12.4(15)T13 advanced-enterprise version (c3845-adventerprisek9-mz.124-15.T13.bin). However – the Frame Relay circuit does come up normally when used with the spservices version of 12.4(15) T13 IOS (c3845-spservicesk9-mz.124-15.T13.bin).

For T3 Frame Relay configuration on an ISR, the NM1T3/E3 "card type" must be configured for T3. The DSU bandwidth should be configured for the proper speed.

card type t3 2 interface Serial2/0 no ip address encapsulation frame-relay framing c-bit load-interval 30 dsu bandwidth <interface BW in Kbps> frame-relay traffic-shaping frame-relay lmi-type cisco ! interface Serial2/0.1 point-to-point bandwidth <(CIR \* .95)/1000> ip address <ip address> <mask> frame-relay class <frame-relay map class name> frame-relay interface-dlci <dlci number> IETF

#### **Example of E3 Interface on ISR:**

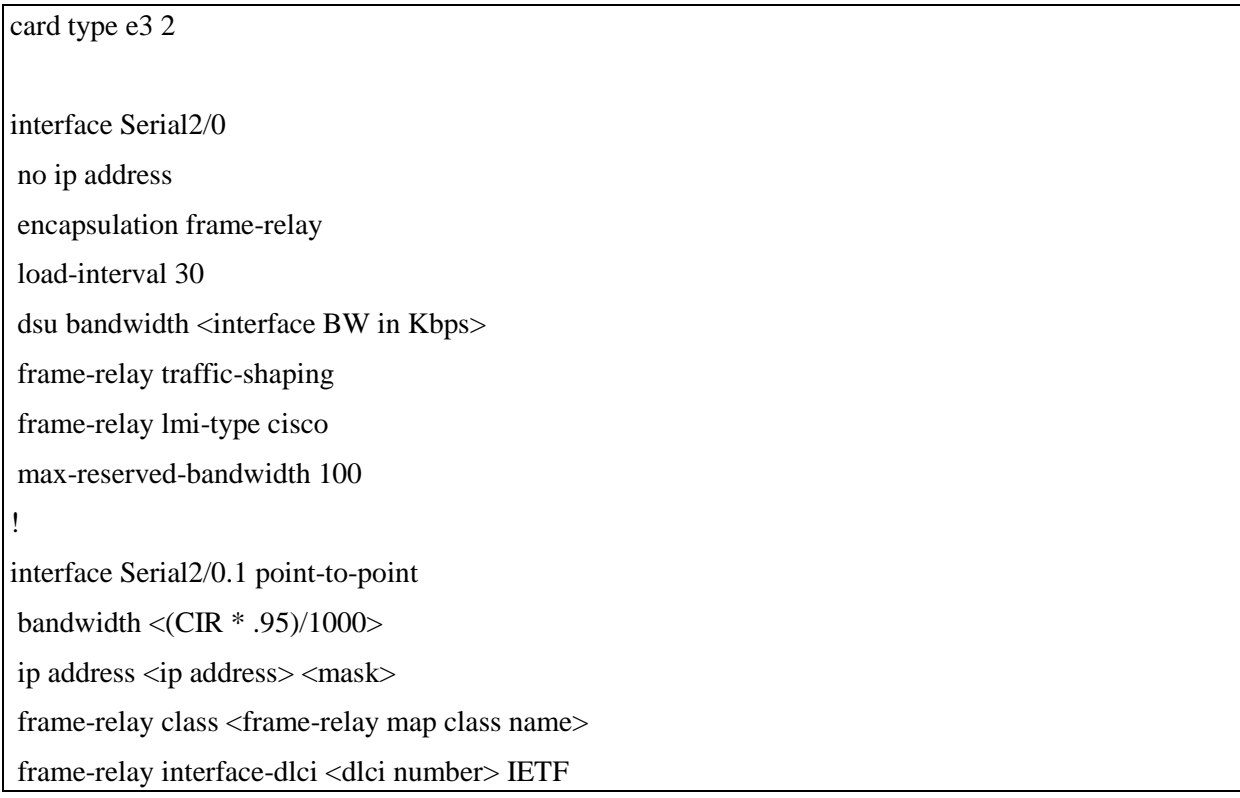

## **Example of T3 Frame Relay on 7200:**

For T3 Frame Relay configuration on a 7200, the configuration of the card includes the following commands. On the serial interface the DSU bandwidth should be configured for the proper speed. C-bit framing must be enabled.

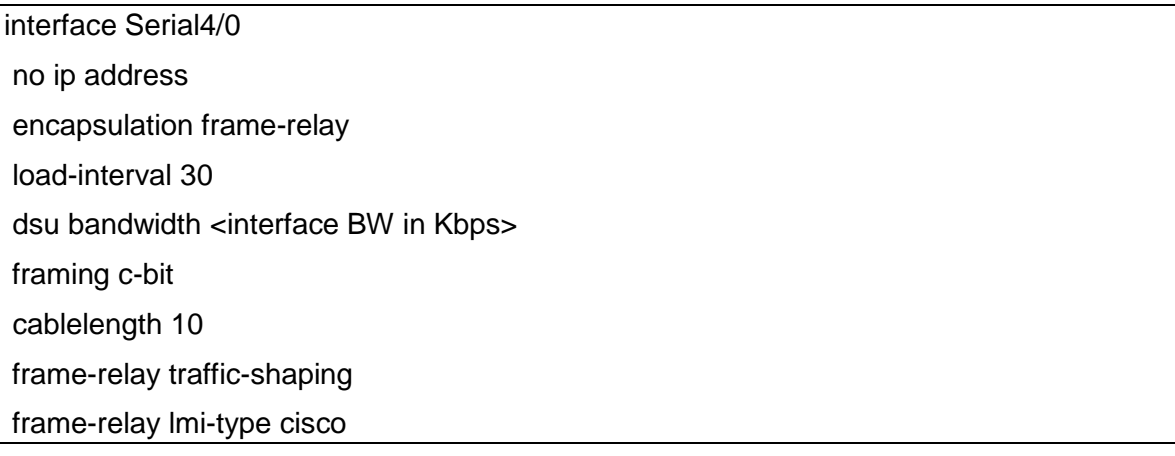

max-reserved-bandwidth 100 ! interface Serial4/0.1 point-to-point bandwidth <(CIR \* .95)/1000> ip address <ip address> <mask> no cdp enable frame-relay class <frame-relay map class name> frame-relay interface-dlci <dlci number> IETF

#### **Example of E3 Frame Relay on 7200**

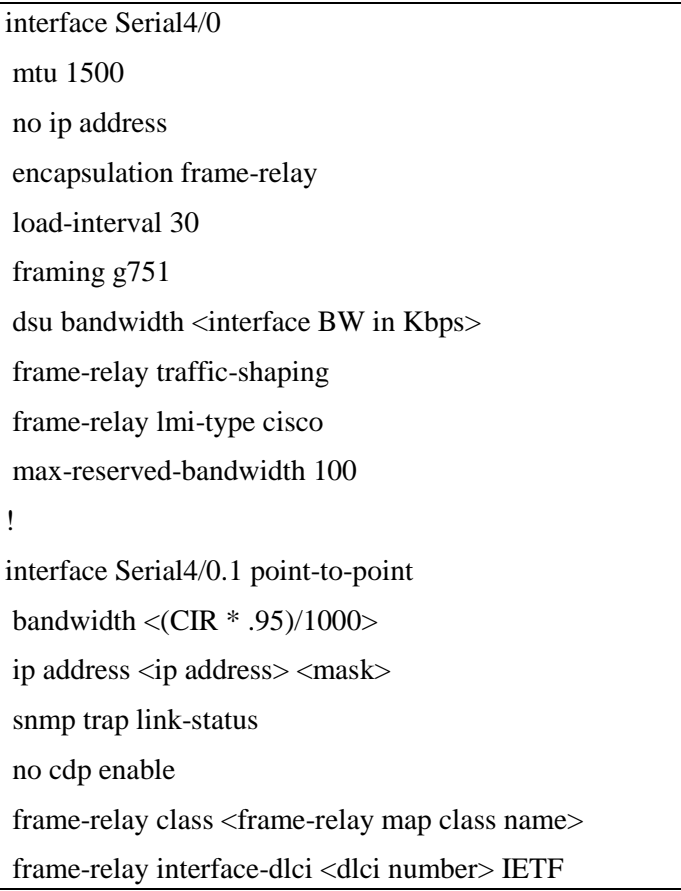

## 4.4.3 **PPP access (T1/E1 speeds: 1024 Kbits/ to 2 Mbit/s; and T3/E3 speeds)**

For T1 PPP access configuration, The IP address is configured which should be the CER side of the /30 subnet assigned for the CER/PER link. The CoS policy "SHAPE\_PPP" is applied to the serial interface. In this case, the max-reserved-bandwidth statement set at 100 will help insure that the service policy is properly applied to the interface.

#### **Example of T1 PPP Access on ISR with external DSU ( HWIC-1T or 2T):**

interface Serial0/1/0 bandwidth <port speed \* 95%> ip address <ip address> <mask> max-reserved-bandwidth 100 encapsulation ppp service-policy output SHAPE\_PPP

#### **Example of T1 PPP Access on ISR with internal DSU (HWIC-1DSU-T1):**

 interface Serial0/1/0 bandwidth <port speed \* 95%> ip address <ip address> <subnet mask> max-reserved-bandwidth 100 encapsulation ppp service-module t1 framing esf service-module t1 linecode b8zs service-module t1 timeslots 1-24 speed 64 service-policy output SHAPE\_PPP

# of T1 timeslots. This example uses full T1

## **Example of E1 PPP on ISR with internal DSU (VWIC2-1(or2)MFT-T1/E1 or VWIC2- 1(or2)MFT-T1/E1-G.703:**

These configurations require configuration of a E1 controller and a serial interface.. A channel group must also be configured and should be numbered starting with 0. The number of timeslots required is determined by the ordered circuit.

The first command identifies the card as a E1 controller. The syntax is card type e1 <WIC slot #>. Example: card type e1 0 2

For full E1, the framing is UNFRAMED. **Only the VWIC2-1MFT-T1/E1-G.703 supports UNFRAMED E1 in the ISR routers.** The default linecode for E1 is HDB3.

controller E1 0/2/0

# of DS0 timeslots. This example uses full E1 unframed

channel-group 0 unframed

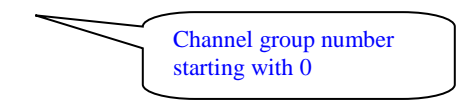

For channelized E1 using 31 DS0s, define the DS0 slot numbers. The Cisco router interface begins numbering at slot 0. For 31 DS0 E1 the **VWIC2-1MFT-T1/E1-G.703 may be used.**  CRC-4 framing is the default for channelized E1. To specify the No-CRC4 framing, add the framing command in the following configuration:

```
controller E1 0/2/0
 channel-group 0 timeslots 1-31 speed 64
 framing no-crc4
                           Optional – default is CRC4
```
For channelized E1 using 30 DS0s, define the DS0 slot numbers. The Cisco router interface begins numbering at slot 0. For 30 DS0 E1 the **VWIC2-1MFT-T1/E1-G.703.** CRC-4 framing is the default for channelized E1. To specify the No-CRC4 framing, add the framing command in the following configuration:

```
controller E1 0/2/0
channel-group 0 timeslots 2-31 speed 64
framing no-crc4
```
After configuring the E1 controller, the serial interface is configured as in the previous example. The serial interface numbering is serial  $0/$  < t1 cont slot # / port # : channel-group # >:

interface Serial0/1/0:0 bandwidth <port speed \* 95%> encapsulation ppp ip address 10.10.20.1 255.255.255.0 max-reserved-bandwidth 100

#### **Example of T3 PPP access on ISR with internal DSU NM1T3/E3 card:**

For T3 PPP access configuration on an ISR, the NM1T3/E3 "card type" must be set to T3. Then the T3 controller must be configured for c-bit framing. On the serial interface, the DSU bandwidth should be configured for the proper speed. Scrambling should be enabled.

card type t3 1

controller t3 1/0

framing c-bit

interface Serial1/0 ip address <ip address> <mask> encapsulation ppp crc 32 load-interval 30 dsu bandwidth <interface BW in Kbps> scramble max-reserved-bandwidth 100 service-policy output SHAPE\_PPP

## **E3 PPP on ISR with internal DSU ( NM-1T3/E3)**

The configuration of the NM-1T3/E3 includes the following commands. The NM-1T3/E3 requires an additional configuration command to set the card type to E3. PPP encapsulation must be set and the DSU bandwidth is automatically set in the IOS to allow for use of the full port. The framing is g.751 by default and does not need to be changed**. Scrambling should NOT be enabled and the DSU mode must be set to 1 (kentrox interoperability mode).** 

```
card type e3 2 
interface Serial2/0
ip address <ip address> <subnet>
encapsulation ppp
dsu bandwidth 34010 – this is inserted by default
dsu mode 1 – required to interoperate with MoW Juniper PE
max-reserved-bandwidth 100
 service-policy output SHAPE_PPP
```
## **Example of T3 PPP access on 7200 with internal DSU (PA-T3+ or PA-T3/E3-EC):**

The configuration of the PA-T3+ or PA-T3/E3-EC in a 7200VXR includes the following commands. The PA-T3/E3-EC requires an additional configuration command to set the card type to T3. PPP encapsulation must be set and the DSU bandwidth to allow for use of the full port. The framing is c-bit by default. Scrambling should be enabled to match the default configuration of the network T3 port.

```
card type t3 2 – only required for PA-T3/E3-EC
```
interface Serial4/0 ip address <ip address> <mask> encapsulation ppp crc 32 load-interval 30 dsu bandwidth <interface BW in Kbps> scramble framing c-bit max-reserved-bandwidth 100 service-policy output SHAPE\_PPP

## **E3 PPP on 7200 with internal DSU (PA-E3 and PA-T3/E3-EC):**

The configuration of the PA-E3 or PA-T3/E3-EC in a 7200VXR includes the following commands. The PA-T3/E3-EC requires an additional configuration command to set the card type to E3. PPP encapsulation must be set and the DSU bandwidth is automatically set in the IOS to allow for use of the full port. The framing is g.751 by default and does not need to be changed**. Scrambling should NOT be enabled and the DSU mode must be set to 1 (kentrox interoperability mode).** 

card type e3 2 – *only required for PA-T3/E3-EC* interface Serial2/0 ip address <ip address> <subnet> encapsulation ppp dsu bandwidth 34010 – *this is inserted by default.* dsu mode 1 – *required to interoperate with MoW Juniper PE* max-reserved-bandwidth 100 service-policy output SHAPE\_PPP

## **E3 PPP on 7300 with internal DSU (SPA-2XT3/E3):**

The configuration of the SPA-2XT3/E3 in the 7304 with 12.2(33)SB3 includes the following commands. The SPA-2XT3/E3 requires an additional configuration command to set the card type to E3. PPP encapsulation must be set and the DSU bandwidth is automatically set in the IOS to allow for use of the full port. The framing is g.751 by default and does not need to be changed**. Scrambling should NOT be enabled and the DSU mode must be set to kentrox interoperability mode.** 

```
card type e3 2 
!
interface Serial2/0
ip address <ip address> <subnet>
encapsulation ppp
dsu bandwidth 34010 – this is inserted by default.
dsu mode kentrox – required to interoperate w/ MoW Juniper PE
max-reserved-bandwidth 100
service-policy output SHAPE_PPP
```
# 4.4.4 **ATM (T1/T3/E3)**

**Note: At this time T3/E3 ATM access is not supported on the ISR routers. Further testing must be completed on the NM-1A-T3/E3 cards due to a change in the QOS mechanism of this new hardware.** 

#### **Example of T1 ATM on ISR:**

- 1. Define the VWIC2-(1 or 2) MFT-T1/E1 as T1 cards with the command "**card type t1 <slot #>"**.
- 2. Clocking is performed on the controllers, not the ATM interfaces.
- 3. T1 parameters are set on the T1 controller lines in the configuration. Line encoding and framing must match your provider's specifications. Controller must be used in conjunction with an AIM card.
- 4. Once the controller card is configured, an atm interface which matches the T1 controller numbers will appear. ATM interface should be set for mtu of 1500, framing esf and linecode b8zs.
- 5. Define a point-to-point atm sub-interface for the ATM PVC (i.e. VPI/VCI).
- 6. PCR and SCR of the vbr-nrt statement should be 95% of the port speed.
- 7. TX ring limit for T1 should be equal to 3.
- 8. Encapsulation should be set to aal5snap
- 9. The service policy is applied at the subinterface under the pvc statement. Max reserved bandwidth must be set to 100.

card type t1 0 1

controller T1 0/1/0

mode atm aim 0

framing esf

linecode b8zs

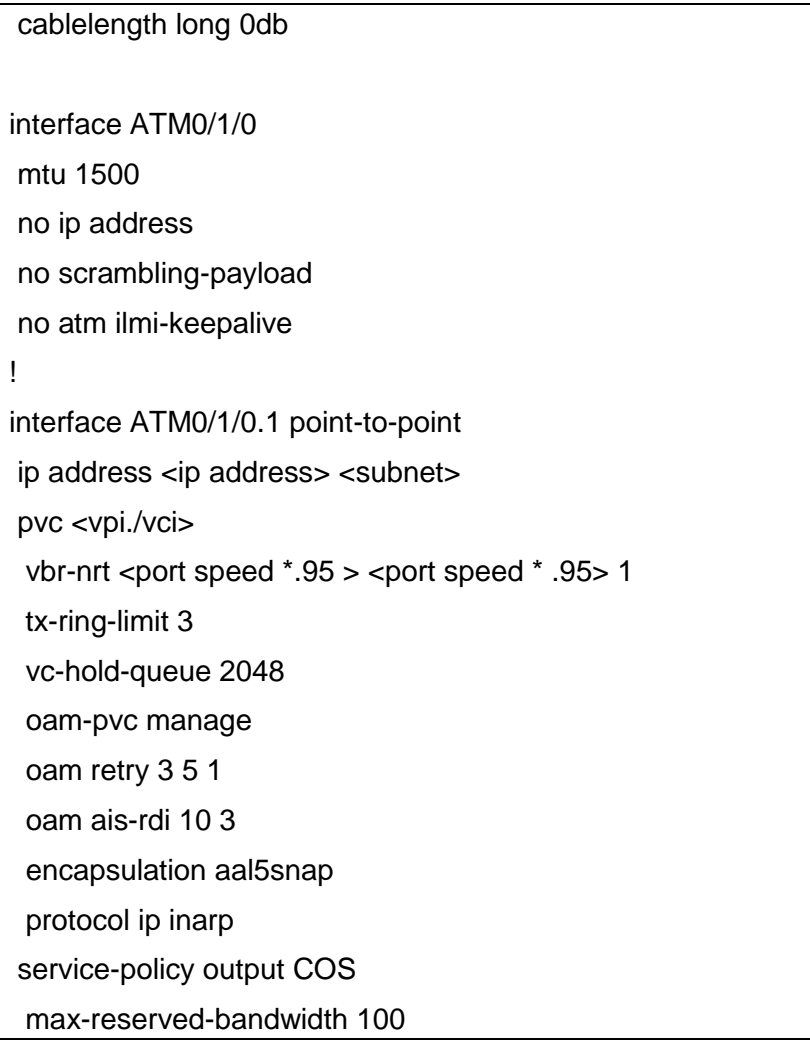

!

#### **Example of T3 ATM on 7200:**

- 1. Enable scrambling on atm interfaces.
- 2. Use a point-to-point sub-interface type for the ATM PVC (*i.e.,* VPI/VCI).
- 3. Apply policy map to subinterface under pvc

The configuration of the 7200 router includes the following commands:

interface ATM6/0 no ip address load-interval 30 atm scrambling cell-payload no atm ilmi-keepalive

interface ATM6/0.1 point-to-point mtu 1500 ip address <ip address> <mask> ip virtual-reassembly pvc <vpi>/<vci> vbr-nrt <port speed  $*$ .95 > <port speed  $*$ .95 > 1 tx-ring-limit 10 vc-hold-queue 2048 oam-pvc manage oam retry 3 5 1 oam ais-rdi 10 3 encapsulation aal5snap service-policy output COS max-reserved-bandwidth 100

### **Example of T3 ATM on 7300:**

!

interface ATM5/0 no ip address load-interval 30 no atm scrambling cell-payload no atm ilmi-keepalive no atm enable-ilmi-trap max-reserved-bandwidth 100 ! interface ATM5/0.1 point-to-point mtu 1500 ip address <ip address> <mask> no atm enable-ilmi-trap pvc <vpi>/<vci> vbr-nrt <port speed  $*$ .95 > <port speed  $*$ .95 > 1 oam-pvc 0 encapsulation aal5snap

service-policy out COS

# **4.4.4.1 SHDSL**

The only card supported for SHDSL is the HWIC-2SHDSL (2-wire or 4-wire)

## **HWIC-2SHDSL:**

When utilizing the HWIC-2SHDSL hardware in 2-wire mode, certain DSL specific parameters must be set properly in order for the interface to operate. First the controller must be configured. Once the controller is configured, an ATM interface is automatically created.

On the ATM interface, mtu must be set to 1500.

An ATM subinterface is configured using the AT&T supplied IP address & PVC with a VPI/VCI. The mtu MUST be set to 1500. Max reserved bandwidth should be set to 100.

Sample configuration of HWIC-2SHDSL 2-Wire:

controller SHDSL 0/1/0 dsl-group 0 pairs 0 shdsl annex <A, B or A-B> shdsl rate <PCR or SCR in Kbps> interface ATM0/1/0 mtu 1500 bandwidth <PCR or SCR in Kbps> no ip address load-interval 30 no atm ilmi-keepalive ! interface ATM0/1/0.35 point-to-point mtu 1500 bandwidth < Network CIR in Kbps> ip address <ip address> <subnet mask> no snmp trap link-status pvc <vpi/vci> vbr-rt <PCR in Kbps> <SCR in Kbps> max-reserved-bandwidth 100 tx-ring-limit <3 or 10 depending on shape rate> oam-pvc manage 0 oam retry 3 5 1 oam ais-rdi 10 3 encapsulation aal5snap

 service-policy output COS max-reserved-bandwidth 100 !

!

When utilizing the HWIC-2SHDSL hardware in 4-wire mode, certain DSL specific parameters must be set properly in order for the interface to operate. First the controller must be configured. Once the controller is configured, an ATM interface is automatically created.

On the ATM interface, mtu must be set to 1500.

An ATM subinterface is configured using the AT&T supplied IP address & PVC with a VPI/VCI. The mtu MUST be set to 1500. Max reserved bandwidth should be set to 100.

#### **Sample configuration of HWIC-2SHDSL 4-Wire:**

controller SHDSL 0/1/0 dsl-group 0 pairs 0, 1 shdsl 4-wire mode enhanced shdsl annex <A, B or A-B> shdsl rate <port speed> ! interface ATM0/1/0 mtu 1500 bandwidth <PCR or SCR in Kbps> no ip address load-interval 30 no atm ilmi-keepalive ! interface ATM0/1/0.35 point-to-point mtu 1500 bandwidth < Network CIR in Kbps> ip address <ip address> <subnet> no snmp trap link-status pvc <vpi/vci > vbr-rt <PCR in Kbps> <SCR in Kbps> oam-pvc manage encapsulation aal5snap service-policy output COS max-reserved-bandwidth 100

In order to verify the speed being received from the network, use the command "show controller shdsl". This rate should be used to configure the PCR. The link rate is shown in bold below:

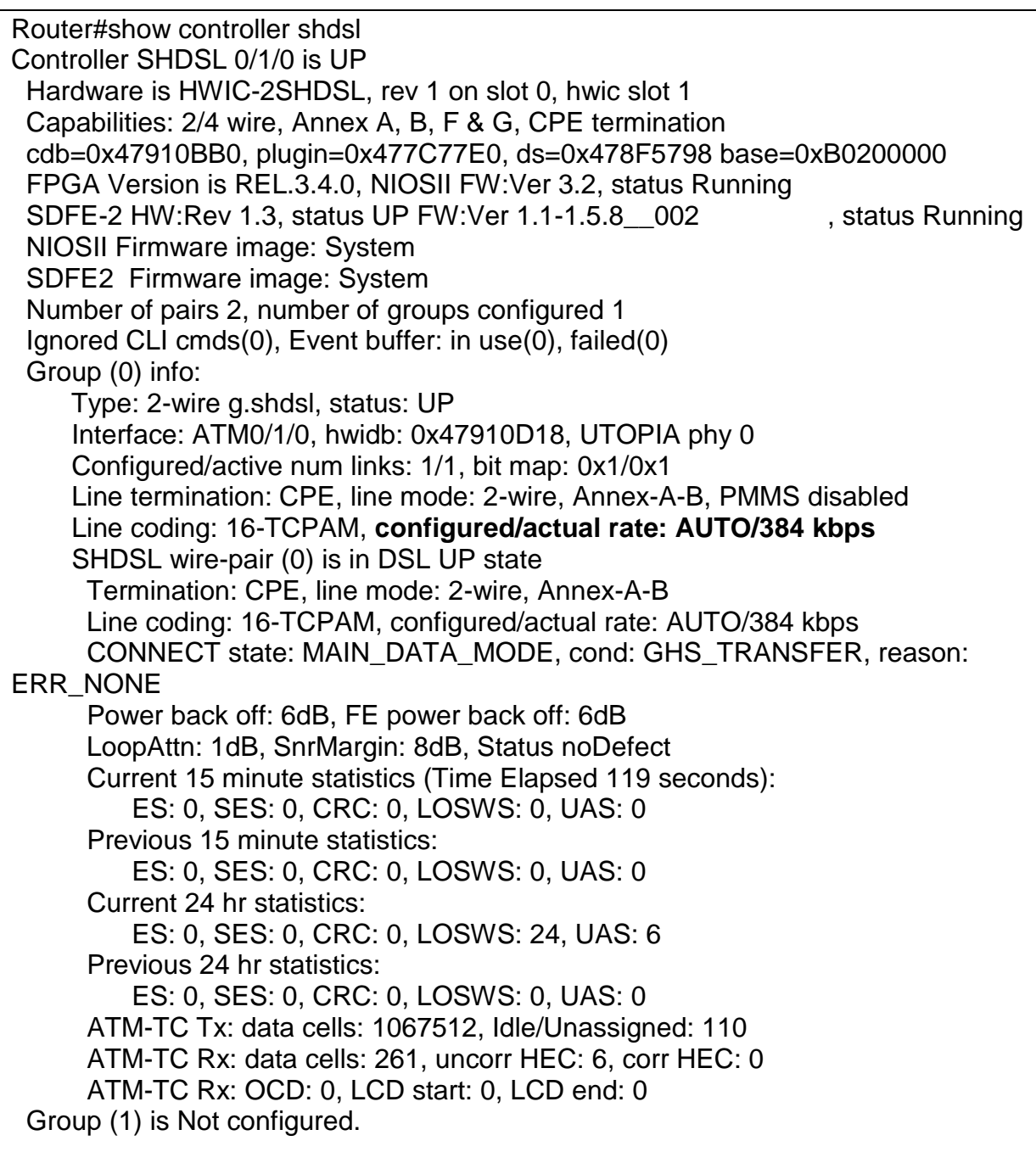

# **4.4.4.2 DSL Modem**

When using a DSL modem, the CER will normally contain a T1 Frame Relay interface. The T1 Frame Relay is then plugged into the DSL modem. When using a DSL modem, the Frame Relay interface must be shaped to 60% of T1 speed. In addition, CoS1 cannot be greater than 533Kbit/s (equivalent to 24 calls using G729 codec with 30 byte payload), For this configuration, use Frame Relay bandwidth per call numbers.

The policy-map, "DSL-SHAPE" is applied to the Frame Relay subinterface. .

interface Serial0/1/0 description - SDSL (DSL Modem) Link no ip address encapsulation frame-relay IETF load-interval 30 ! **interface Serial0/1/0.1 point-to-point ip address <ip address> <subnet>**

**snmp trap link-status frame-relay interface-dlci <DCLI> IETF service-policy output DSL-SHAPE**

## 4.4.5 **NXT1/E1 MLPPP Access (2 – 8 T1s)**

For N X T1 MLPPP access, each individual T1 interface will need to be configured as part of a multilink group.

On an ISR, the first step is define the VWIC2-(1 or 2) MFT-T1/E1 as T1 cards with the command "**card type t1 <slot #>"**. Then the T1 controllers must be configured as shown below. Once the controller cards are configured, serial interfaces which match the T1 controller numbers will appear. Each of these serial interfaces must be configured to be part of a multilink group/interface.

The multilink interface is created first. The IP address and CoS policy, "COS\_MLPPP", are applied to the multilink interface. The bandwidth statement on the multilink interface is equal to the derived port speed depending on the number of T1 interfaces. In this case, the maxreserved-bandwidth statement set at 100 will insure that the service policy is properly applied to the interface. PPP CHAP is used with the IP address of the Multilink interface.

Then the serial interfaces are configured. The multilink and PPP CHAP commands are applied to each the serial interface into the multilink group.

#### **Example of 4 X T1 MLPPP on ISR:**

```
card type t1 0 0
card type t1 0 1
!
!
controller T1 0/0/0
framing esf
linecode b8zs
```
channel-group 0 timeslots 1-24 ! controller T1 0/0/1 framing esf linecode b8zs channel-group 0 timeslots 1-24 ! controller T1 0/1/0 framing esf linecode b8zs channel-group 0 timeslots 1-24 ! controller T1 0/1/1 framing esf linecode b8zs channel-group 0 timeslots 1-24 interface Multilink1 bandwidth  $<$ 1536 X # of T1s> ip address <ip address> <mask> load-interval 30 ppp chap hostname <CER IP address> ppp multilink ppp multilink group 1 ppp multilink fragment disable max-reserved-bandwidth 100 service-policy output COS\_MLPPP no peer neighbor-route interface Serial0/0/0:0 no ip address encapsulation ppp load-interval 30 tx-ring-limit 2

tx-queue-limit 2 ppp chap hostname <CER IP address> ppp multilink ppp multilink group 1 ! interface Serial0/0/1:0 no ip address encapsulation ppp load-interval 30 tx-ring-limit 2 tx-queue-limit 2 ppp chap hostname <CER IP address> ppp multilink ppp multilink group 1 ! interface Serial0/1/0:0 no ip address encapsulation ppp tx-ring-limit 2 tx-queue-limit 2 ppp chap hostname <CER IP address> ppp multilink ppp multilink group 1 ! interface Serial0/1/1:0 no ip address encapsulation ppp tx-ring-limit 2 tx-queue-limit 2 ppp chap hostname <CER IP address> ppp multilink ppp multilink group 1

#### **Example of 4XT1 MLPPP on 7200:**

```
controller T1 5/0
framing esf
service-type ccs-voice
linecode b8zs
cablelength long 0db
channel-group 0 timeslots 1-24
!
controller T1 5/1
framing esf
service-type ccs-voice
linecode b8zs
cablelength long 0db
channel-group 0 timeslots 1-24
!
controller T1 5/2
framing esf
service-type ccs-voice
linecode b8zs
cablelength long 0db
channel-group 0 timeslots 1-24
!
controller T1 5/3
framing esf
service-type ccs-voice
linecode b8zs
cablelength long 0db
channel-group 0 timeslots 1-24
!
interface Multilink1
bandwidth <1536 X # of T1s>
ip address <ip address> <mask>
load-interval 30
```
tx-ring-limit 2 no cdp enable ppp chap hostname <CER IP address> ppp multilink ppp multilink group 1 ppp multilink fragment disable max-reserved-bandwidth 100 service-policy output COS\_MLPPP no peer neighbor-route ! interface Serial5/0:0 no ip address encapsulation ppp load-interval 30 tx-ring-limit 2 ppp chap hostname <CER IP address> ppp multilink ppp multilink group 1 ! interface Serial5/1:0 no ip address encapsulation ppp load-interval 30 tx-ring-limit 2 ppp chap hostname <CER IP address> ppp multilink ppp multilink group 1 max-reserved-bandwidth 100 ! interface Serial5/2:0 no ip address encapsulation ppp load-interval 30 tx-ring-limit 2

ppp chap hostname <CER IP address> ppp multilink ppp multilink group 1 ! interface Serial5/3:0 no ip address encapsulation ppp load-interval 30 tx-ring-limit 2 ppp chap hostname <CER IP address> ppp multilink ppp multilink group 1

## 4.4.6 **N X T1 IMA**

#### N X T1 IMA on ISR :

- 1. For N X T1 IMA, each individual T1 interface will need to be configured as part of a multilink group. Define the VWIC2-(1 or 2) MFT-T1/E1 as T1 cards with the command "**card type t1 <slot #>"**.
- 2. Clocking is performed on the controllers, not the ATM interfaces.
- 3. T1 parameters are set on the T1 controller lines in the configuration. Line encoding and framing must match your provider's specifications. Once the controller cards are configured, atm interfaces which match the T1 controller numbers will appear. Each of these atm interfaces must be configured to be part of the IMA group.
- 4. Use ima-group 0 to identify the first IMA group. This is because the AIM-ATM module, which provides the ATM and IMA features, resides on the router's processor board and is considered to be "Slot 0".
- 5. Keep all T1s in a shutdown state until the IMA group is created.
- 6. Keep the configuration parameters for all T1 interfaces that belong to the IMA group the same.
- 7. Define a point-to-point ima group sub-interface for the ATM PVC (i.e. VPI/VCI).
- 8. Bandwith applied to the ATM/IMA interface should be 95% of the port speed.
- 9. The service policy is applied at the subinterface under the pvc statement.
- 10. PCR and SCR of the vbr-nrt statement should be 95% of the port speed.

#### **Example of 4 X T1 IMA on ISR:**

card type t1 0 1

card type t1 0 3

network-clock-participate wic 1

network-clock-participate wic 3

no network-clock-participate aim 0

```
network-clock-select 1 T1 0/1/0
network-clock-select 2 T1 0/3/0
!
controller T1 0/1/0
mode atm aim 0
framing esf
linecode b8zs
cablelength long 0db
!
controller T1 0/1/1
mode atm aim 0
framing esf
linecode b8zs
cablelength long 0db
!
controller T1 0/3/0
mode atm aim 0
framing esf
linecode b8zs
cablelength long 0db
!
controller T1 0/3/1
mode atm aim 0
framing esf
linecode b8zs
cablelength long 0db
!
interface ATM0/1/0
no ip address
no scrambling-payload
ima-group 0
no atm ilmi-keepalive
!
interface ATM0/1/1
```
no ip address no scrambling-payload ima-group 0 no atm ilmi-keepalive ! interface ATM0/3/0 no ip address no scrambling-payload ima-group 0 no atm ilmi-keepalive ! interface ATM0/3/1 no ip address no scrambling-payload ima-group 0 no atm ilmi-keepalive ! interface ATM0/IMA0 bandwidth <port speed \* .95> no ip address ip virtual-reassembly load-interval 30 ima differential-delay-maximum 50 no atm ilmi-keepalive ! interface ATM0/IMA0.1 point-to-point ip address <ip address> <mask> mtu 1500 ip virtual-reassembly pvc 1/223 vbr-nrt <port speed \* .95> <port speed \* .95> 1 tx-ring-limit 3 oam-pvc manage oam retry 3 5 1

oam ais-rdi 10 3

encapsulation aal5snap

service-policy output COS

max-reserved-bandwidth 100

#### **N X T1 IMA on 7200:**

- 1. Use ima-group 0 to identify the first IMA group.
- 2. Keep all T1s in a shutdown state until the IMA group is created.
- 3. Define a point-to-point ima group sub-interface for the ATM PVC (i.e. VPI/VCI).
- 4. Keep the configuration parameters for all interfaces that belong to the IMA group the same.
- 5. Bandwith applied to the ATM/IMA interface should be 95% of the port speed.
- 6. The service policy is applied at the subinterface under the pvc statement.
- 7. SCR and PCR of the vbr-nrt statement should be 95% of the port speed.

#### **Example of 4 X T1 IMA on 7200:**

```
interface ATM2/0
no ip address
ima-group 0
!
interface ATM2/1
no ip address
ima-group 0
!
interface ATM2/2
no ip address
ima-group 0
!
interface ATM2/3
no ip address
ima-group 0
!
interface ATM2/ima0
no ip address
ip virtual-reassembly
```
load-interval 30 ima active-links-minimum 3 no atm ilmi-keepalive ! interface ATM2/ima0.1 point-to-point bandwidth <port speed \* .95> mtu 1500 ip address <ip address> <mask> ip virtual-reassembly pvc 1/223 vbr-nrt <port speed \* .95> <port speed \* .95> 1 tx-ring-limit 3 oam-pvc manage encapsulation aal5snap service-policy output COS

## 4.4.7 **T3/E3 Frame Relay Encapsulation**

For Frame Relay encapsulation configuration, the bandwidth statement must be configured to slightly less than the access speed. Encapsulation should be set to frame-relay. LMI type should be set to Cisco. Configure "frame-relay traffic shaping" under the main interface.

Under the main interface, each subinterface will be configured. Each IP address is configured which should be the CER side of the /30 subnet assigned for the CER/PER link. Each subinterface will be configured with a Frame-Relay Map Class.

#### **Example of T3 Frame Relay encapsulation on ISR with internal DSU (NM-1T3/E3):**

For T3 Frame Relay encapsulation access configuration on an ISR, the NM1T3/E3 "card type" must be set to T3. On the serial interface the DSU bandwidth should be configured for the proper speed. Scrambling should be enabled.

card type t3 2 !

controller T3 2/0

framing c-bit

bandwidth <Access speed \* 98%> no ip address encapsulation frame-relay frame-relay traffic-shaping load-interval 30 dsu bandwidth <interface BW in Kbps> scramble serial restart-delay 0 frame-relay lmi-type cisco ! interface Serial2/0.1 point-to-point ip address <ip address> <mask> frame-relay interface-dlci <DLCI> IETF frame-relay class <frame-relay map class name #1> ! interface Serial2/0.2 point-to-point ip address <ip address> <mask> frame-relay interface-dlci <DLCI> IETF frame-relay class <frame-relay map class name #2>

#### **Example of T3 Frame Relay encapsulation access on 7200 with internal DSU (PA-T3+):**

For T3 Frame Relay encapsulation configuration on a 7200, the configuration of the PA-T3+ card includes the following commands. On the serial interface the DSU bandwidth should be configured for the proper speed. Scrambling and C-bit framing must be enabled.

interface Serial4/0 bandwidth <Access speed \* 98%> no ip address encapsulation frame-relay

!

interface Serial2/0

frame-relay traffic-shaping load-interval 30 dsu bandwidth <interface BW in Kbps> scramble framing c-bit cablelength 10 serial restart-delay 0 frame-relay lmi-type cisco service-policy output COS ! interface Serial4/0.1 point-to-point ip address <ip address> <mask> frame-relay interface-dlci <DLCI> IETF frame-relay class <frame-relay map class name #1> ! interface Serial4/0.2 point-to-point ip address <ip address> <mask> frame-relay interface-dlci <DLCI> IETF frame-relay class <frame-relay map class name #2>

## 4.4.8 **OC3/OC12 PPP Access**

- 1. The IP address is configured which should be the CER side of the /30 subnet assigned for the CER/PER link.
- 2. Encapsulation must be set to PPP.
- 3. The shaping policy, "PPP\_Shape" is applied to the serial interface.
- 4. Configure Cyclic Redundancy Check equal to 16 for OC3 and 32 for OC12
- 5. Sonet framing is enabled by default. This value is sonet in the U.S. and sdh in MoW.
- 6. Enable the POS scrambling command to allow scrambling of the POS SPE (synchronous payload envelope) payload.
- 7. Pos Flag should be set to "s1s0 2"

Note: **Sonet framing is enabled by default. This value is sonet in the U.S. and sdh in MoW.** 

#### **Sample OC3/OC12 PPP Configuration for 7200 and 7300 router:**

interface POS1/0 ip address <ip address> <subnet mask> encapsulation ppp load-interval 30 crc <16 or 32> post framing <sonet or sdh> pos scramble-atm pos flag s1s0 2 max-reserved-bandwidth 100 service-policy output OCX\_SHAPE hold-queue 125 in

## 4.4.9 **OC3/OC12 Frame Relay encapsulation**

- 1. The interface bandwidth statement must be configured to the access or VLAN speed.
- 2. Encapsulation must set to frame-relay.
- 3. The IP address is configured which should be the CER side of the /30 subnet assigned for the CER/PER link.
- 4. Configure Cyclic Redundancy Check equal to 16 for OC3 and 32 for OC12
- 5. Enable the POS scrambling command to allow scrambling of the POS SPE (synchronous payload envelope) payload.

#### **Sample OC3/OC12 Frame Relay encapsulation Configuration for 7200 and 7300 router:**

interface POS3/1/0 bandwidth <access or vlan speed> no ip address encapsulation frame-relay load-interval 30 crc 32 pos scramble-atm max-reserved-bandwidth 100 hold-queue 125 in ! interface POS3/1/0.1 point-to-point bandwidth <vlan speed> ip address 195.18.31.41 255.255.255.252 snmp trap link-status frame-relay interface-dlci 100 IETF service-policy output OCX-SHAPE

## 4.4.10 **Ethernet Access**

For Ethernet access configuration, the interface bandwidth statement must be configured to the access or VLAN speed. The IP address is configured which should be the CER side of the /30 subnet assigned for the CER/PER link. The shaping policy, "Ether-Shape" is applied to the serial interface.

### **Full port Ethernet:**

Following is a sample port configuration for full port Ethernet:

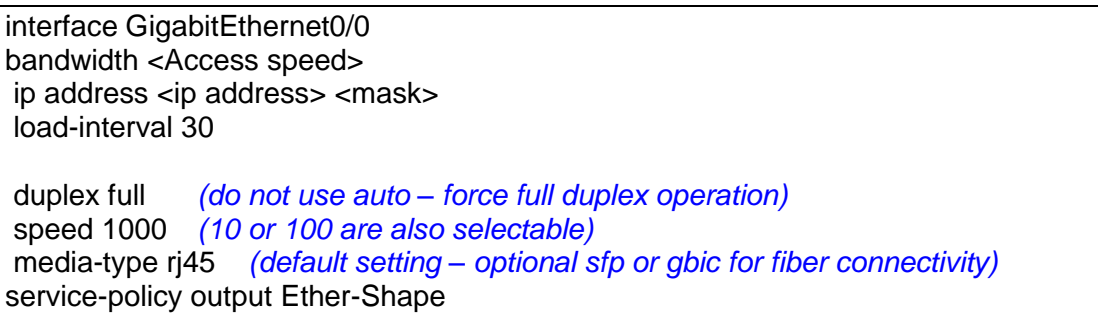

## **Single Stack VLAN Tag:**

From testing, this is example using the 2821. A VLAN subinterface is configured using the AT&T supplied VLAN ID tag in the encapsulation command.

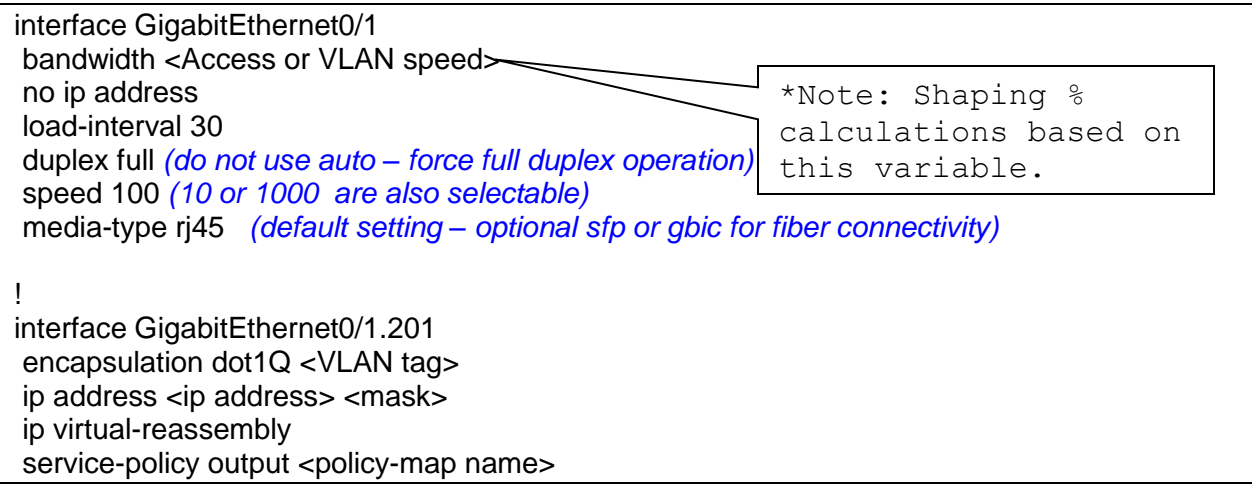

## **Dual Stack VLAN Tag:**

A VLAN subinterface is configured using the AT&T supplied VLAN ID tag in the inner tag encapsulation command. The subinterface should also be numbered with the inner VLAN ID tag. The outer tag as supplied by the ESP is added to the encapsulation command. The commands required are as follows:

interface GigabitEthernet0/0 no ip address load-interval 30 duplex full *(do not use auto – force full duplex operation)* speed 1000 *(10 or 100 are also selectable)* media-type rj45 *(default setting – optional sfp or gbic for fiber connectivity)* interface GigabitEthernet0/0.2004 *(set the subinterface numbering to the VLAN tag ID)* encapsulation dot1Q <inner VLAN tag> second-dot1q <outer VLAN tag>

ip address <ip address> <mask> service-policy output <policy-map name>

# **5 Customer Edge Router configurations specific to TDM Gateway**

There is configuration required on the CER for both IP–PBX and TDM Gateway solutions. The information below will assist in configuring the CER to insure interoperability with your TDM Gateway environment. For details on configuring a TDM Gateway please refer to the following document: *TDM Gateway Customer Configuration Guide*, specific to your router platform. (*<http://www.corp.att.com/bvoip/avpn/implementation/> (login: att, password: attvoip)*.

For AT&T certified IP-PBX solution configuration information please reference: *Customer Edge Router Customer Configuration Guide for AT&T Certified IP-PBX Solutions.* (*<http://www.corp.att.com/bvoip/avpn/implementation/> (login: att, password: attvoip)*.

# 5.1 *TDM Gateway combined within CER*

The following will assist in configuring the correct routing on the CER with a combined TDM Gateway.

Step 1:

A loopback interface on the CER/TDM Gateway must be configured as the AT&T IP Flexible Reach Service and/or AT&T IP Toll-Free Signaling and Media address. For TDM Gateways, signaling and media use the same IP address, which is a loopback IP address. That loopback address must be advertised by the CER via a BGP network statement:

**router bgp <your AS number>** no synchronization bgp log-neighbor-changes **network <TDM loopback IP Address> mask 255.255.255.255** neighbor <PER IP address> remote-as <remote AS>

neighbor <PER IP address> allowas-in no auto-summary

#### TDM gateway example diagram:

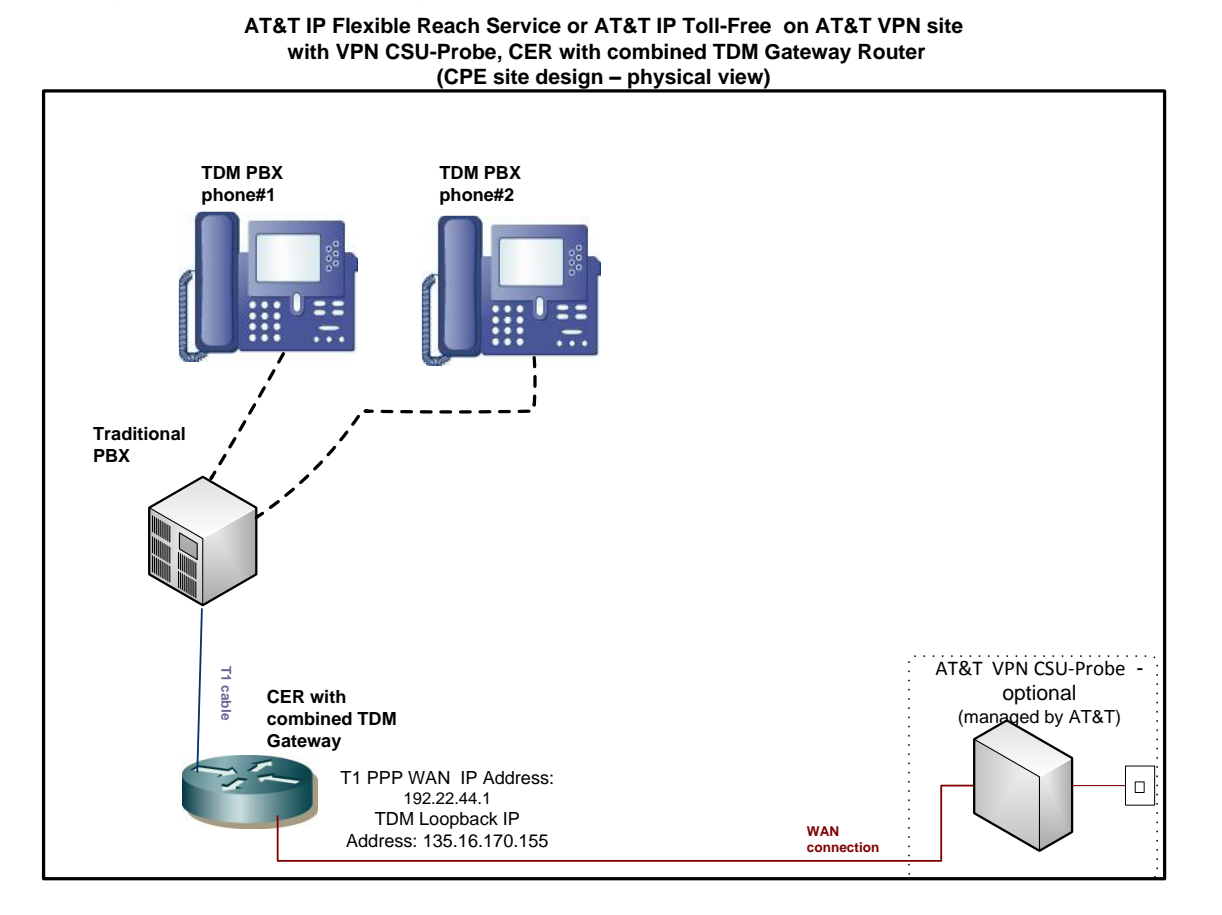

CER configuration example: static route and BGP statements:

#### **router bgp 6500** no synchronization bgp log-neighbor-changes **network 135.16.170.155 mask 255.255.255.255** neighbor 192.22.44.2 remote-as 34000 neighbor 192.22.44.2 allowas-in no auto-summary

# **Appendix A: Sample ISR and 7200 Router Configurations**

In these configurations, commands required for proper voice configuration are bolded.

#### *A.1 Frame Relay interface with MLPPP encapsulation & fragmentation (768Kbit/s and less) in front of TDM gateway* **Example on an ISR:**

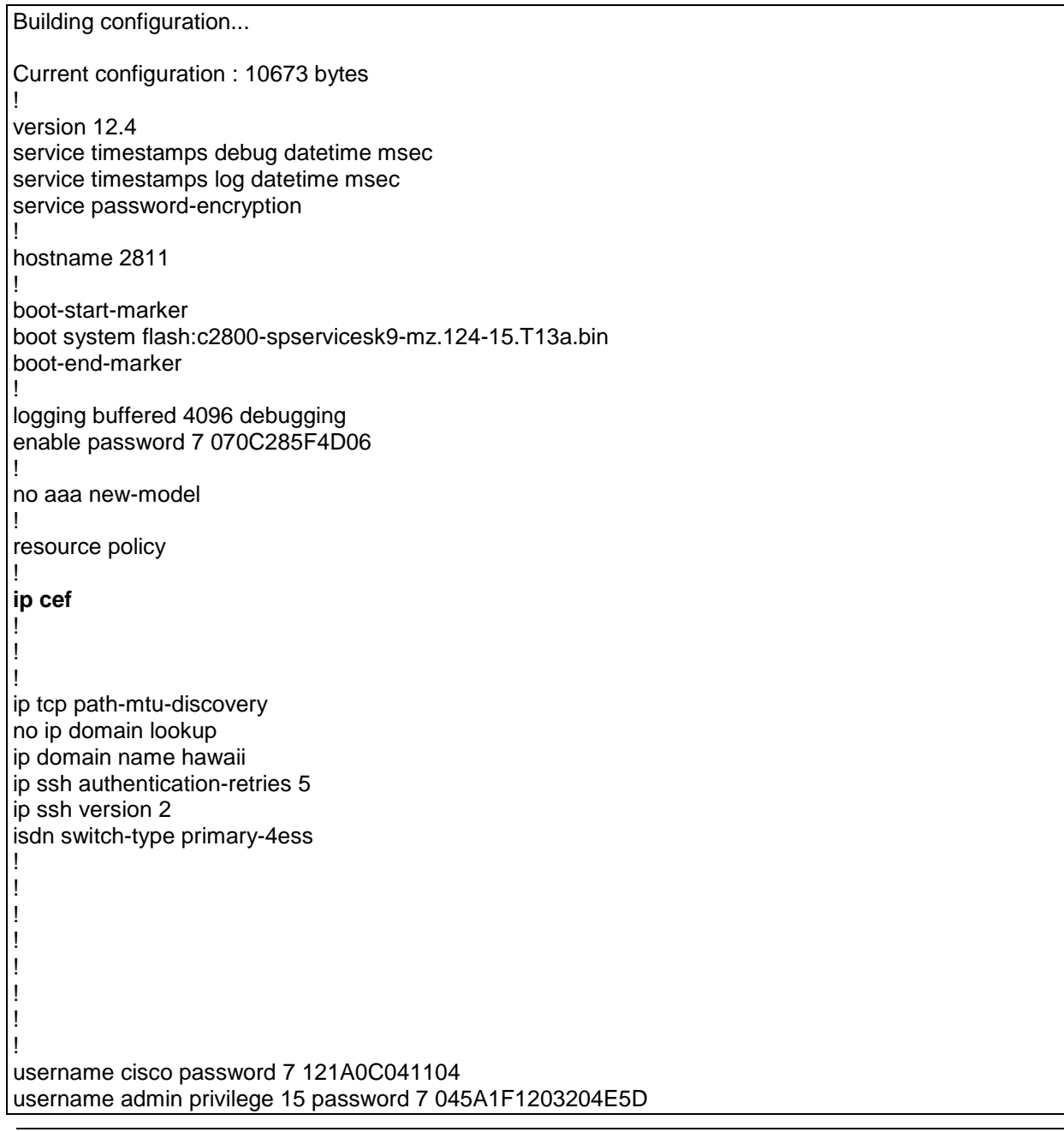

log config hidekeys ! ! ! **class-map match-any BGP match access-group name BGP class-map match-any COS1 match access-group name RTP match access-group name SIP class-map match-any COS2 match access-group name COS2-Traffic match access-group name BGP class-map match-any COS3 match access-group name COS3-Traffic !** ! **policy-map MARK-BGP class BGP set ip dscp cs6 policy-map COS class COS1 priority 32 4000 set ip dscp ef compress header ip rtp class COS2 bandwidth remaining percent 40 set ip dscp af31 service-policy MARK-BGP class COS3 bandwidth remaining percent 30 set ip dscp af21 class class-default bandwidth remaining percent 30 set ip dscp default** ! ! **interface FastEthernet0/0 \*Faces SBC\* ip address 172.22.16.1 255.255.255.0 load-interval 30 speed 100 full-duplex !** ! **interface Serial0/2/0 no ip address encapsulation frame-relay IETF no ip mroute-cache load-interval 30 frame-relay traffic-shaping frame-relay lmi-type cisco hold-queue 32 out ! interface Serial0/2/0.1 point-to-point**

archive
**bandwidth 115 frame-relay class shape128 frame-relay interface-dlci 99 ppp Virtual-Template1** ! interface Serial0/2/1 no ip address clock rate 2000000 ! **interface Virtual-Template1 bandwidth 115 ip address 195.18.40.2 255.255.255.252 load-interval 30 ppp multilink ppp multilink interleave ppp multilink fragment delay 11 max-reserved-bandwidth 100 service-policy output COS** ! **router bgp 65000 no synchronization bgp router-id 195.18.40.2 bgp log-neighbor-changes network 135.16.170.2 mask 255.255.255.255 network 172.22.16.0 mask 255.255.255.0 network 32.252.97.40 mask 255.255.255.252 neighbor 195.18.40.1 remote-as 13979 neighbor 195.18.40.1 allowas-in no auto-summary** ! ! **ip route 135.16.170.2 255.255.255.255 172.22.16.2 \*Route to SBC\* !** ! ! ip http server ip http authentication local no ip http secure-server ! ! **ip access-list extended BGP permit tcp any eq bgp any permit tcp any any eq bgp ip access-list extended RTP permit udp any range 16384 32767 any range 16384 32767 ip access-list extended SIP permit udp any eq 5060 any permit udp any any eq 5060 permit tcp any eq 5060 any permit tcp any any eq 5060 ip access-list extended COS2-Traffic permit udp any any eq 2082 permit udp any eq 2082 any ip access-list extended COS3-Traffic permit udp any any eq 2083 permit udp any eq 2083 any**

! **map-class frame-relay shape128 frame-relay cir 115000 frame-relay bc 1150 frame-relay be 0 frame-relay mincir 115000** disable-eadi ! ! control-plane ! ! line con 0 exec-timeout 300 0 line aux 0 line vty 0 4 privilege level 15 password 7 0207104F07070D32 login local transport input ssh ! scheduler allocate 20000 1000 end

!

#### *A.2 Standard Frame Relay interface (T1 speeds: 1024 to 1536Kbit/s; and T3 speeds) in front of TDM gateway*

#### **Example of T1 Speed on ISR:**

Building configuration... Current configuration : 9113 bytes ! version 12.4 service timestamps debug datetime msec service timestamps log datetime msec service password-encryption ! hostname 2821 ! boot-start-marker boot system flash:c2800nm-spservicesk9-mz.124-15.T13a.bin boot-end-marker ! enable password 7 1511021F0725 ! no aaa new-model ! resource policy ! network-clock-switch never never ip tcp path-mtu-discovery ! ! **ip cef** ! ! no ip domain lookup ip domain name hawaii ip ssh authentication-retries 5 ip ssh version 2 isdn switch-type primary-5ess ! ! ! ! username admin privilege 15 password 7 11080D111B13091F ! ! ! ! **class-map match-any BGP match access-group name BGP class-map match-any COS1 match access-group name RTP**

**match access-group name SIP class-map match-any COS2 match access-group name COS2-Traffic match access-group name BGP class-map match-any COS3 match access-group name COS3-Traffic** ! ! **policy-map MARK-BGP class BGP set ip dscp cs6 policy-map COS class COS1 priority 160 20000 set ip dscp ef class COS2 bandwidth remaining percent 40 set ip dscp af31 service-policy MARK-BGP class COS3 bandwidth remaining percent 30 set ip dscp af21 class class-default bandwidth remaining percent 30 set ip dscp default** ! ! ! ! ! ! **interface GigabitEthernet0/0 \*\*faces TDM GW\*\* ip address 172.22.16.1 255.255.255.0 duplex full speed 100 !** ! **interface Serial0/2/0 no ip address encapsulation frame-relay IETF no ip mroute-cache load-interval 30 tx-ring-limit 2 tx-queue-limit 2 no fair-queue frame-relay traffic-shaping max-reserved-bandwidth 100 hold-queue 32 out ! interface Serial0/2/0.1 point-to-point bandwidth 1382 ip address 196.96.1.17 255.255.255.252 ip nat outside frame-relay class shape1536K frame-relay interface-dlci 103 IETF** 

**!** !

> ! ! **router bgp 65000 no synchronization bgp router-id 196.96.1.17 bgp log-neighbor-changes network 135.16.170.2 mask 255.255.255.255 network 172.22.16.0 mask 255.255.255.0 network 32.252.97.1 mask 255.255.255.255 neighbor 196.96.1.18 remote-as 13979 neighbor 196.96.1.18 allowas-in no auto-summary** ! ! **ip route 135.16.170.2 255.255.255.255 172.22.16.2 \*Route to TDM GW loopback\*** ! ! **ip access-list extended BGP permit tcp any eq bgp any permit tcp any any eq bgp ip access-list extended RTP permit udp any range 16384 32767 any range 16384 32767 ip access-list extended SIP permit udp any eq 5060 any permit udp any any eq 5060 permit tcp any eq 5060 any permit tcp any any eq 5060 ip access-list extended COS2-Traffic permit udp any any eq 2082 permit udp any eq 2082 any ip access-list extended COS3-Traffic permit udp any any eq 2083 permit udp any eq 2083 any** ! ! **map-class frame-relay shape1536K frame-relay cir 1382000 frame-relay bc 13820 frame-relay be 0 frame-relay mincir 1382000 service-policy output COS** ! ! ! ! control-plane ! ! ! ! ! ! ! Note: Frame Relay BC for port speeds 2Mbit/s and lower is (CIR\*.9)/100. FR BC for port speeds higher than 2Mbit/s is  $(CIR*.95)/250$  – rounded up to nearest 128.

line con 0 exec-timeout 0 0 password 7 070C285F4D06 line aux 0 line vty 0 4 exec-timeout 300 0 password 7 1416061F00052838 login local transport input ssh ! scheduler allocate 20000 1000 ! end

### **Example of T3 Speed on ISR:**

```
Building configuration...
Current configuration : 3408 bytes
!
version 12.4
service timestamps debug datetime msec
service timestamps log datetime msec
no service password-encryption
!
hostname 3825
!
boot-start-marker
boot-end-marker
!
card type t3 2
!
no aaa new-model
!
resource policy
!
!
!
ip cef
!
!
no ip domain lookup
!
!
!
!
controller T3 2/0
!
class-map match-any BGP
match access-group name BGP
class-map match-any COS3
match access-group name COS3-Traffic
class-map match-any COS2
match access-group name COS2-Traffic
```
**match access-group name BGP class-map match-any COS1 match access-group name RTP match access-group name SIP ! ! policy-map MARK-BGP class BGP set ip dscp cs6 policy-map COS class COS1 priority 4400 550000 set ip dscp ef class COS2 bandwidth remaining percent 40 set ip dscp af31 service-policy MARK-BGP class COS3 bandwidth remaining percent 30 set ip dscp af21 class class-default bandwidth remaining percent 30 set ip dscp default** ! ! ! **! interface GigabitEthernet0/1 \*Facing TDM gateway\* ip address 172.22.16.1 255.255.255.0 duplex full speed 100 media-type rj45 no negotiation auto no keepalive** ! ! **interface Serial2/0 no ip address encapsulation frame-relay load-interval 30 dsu bandwidth 44210 frame-relay traffic-shaping frame-relay lmi-type cisco max-reserved-bandwidth 100 ! interface Serial2/0.1 point-to-point bandwidth 41999 ip address 192.168.200.5 255.255.255.252 ip nat outside no cdp enable frame-relay class shape\_44M frame-relay interface-dlci 120 IETF ! router bgp 65000 no synchronization**

**bgp router-id 192.168.200.5 bgp log-neighbor-changes network 135.16.170.2 mask 255.255.255.255 network 172.22.16.0 mask 255.255.255.0 network 32.252.97.1 mask 255.255.255.255 neighbor 192.168.200.6 remote-as 13979 neighbor 192.168.200.6 allowas-in no auto-summary** ! ! **ip route 135.16.170.2 255.255.255.255 172.22.16.2 \*\*Route to TDM gateway loopback\*\*** ! ip http server no ip http secure-server ! **ip access-list extended BGP permit tcp any eq bgp any permit tcp any any eq bgp ip access-list extended COS2-Traffic permit udp any any eq 2082 permit udp any eq 2082 any ip access-list extended COS3-Traffic permit udp any any eq 2083 permit udp any eq 2083 any ip access-list extended RTP permit udp any range 16384 32767 any range 16384 32767 ip access-list extended SIP permit udp any eq 5060 any permit udp any any eq 5060 permit tcp any eq 5060 any permit tcp any any eq 5060 ! ! map-class frame-relay shape\_44M frame-relay cir 41999000 frame-relay bc 168064 frame-relay be 0 frame-relay mincir 41999000 service-policy output COS** ! ! ! control-plane ! ! ! ! line con 0 line aux 0 line 194 no activation-character no exec transport preferred none transport input all transport output pad telnet rlogin lapb-ta mop udptn v120 ssh Note: Frame Relay BC for port speeds 2Mbit/s and lower is (CIR\*.9)/100. FR BC for port speeds higher than 2Mbit/s is  $(CIR*.95)/250$  – rounded up to nearest 128.

line vty 0 4 login ! scheduler allocate 20000 1000 ! end

### **Example of T3 Speed on 7200:**

```
Building configuration...
Current configuration : 3092 bytes
!
version 12.4
service timestamps debug datetime msec
service timestamps log datetime msec
no service password-encryption
!
hostname 7200
!
boot-start-marker
boot system disk2:c7200-spservicesk9-mz.124-15.T13a.bin
boot-end-marker
!
enable password cisco
!
no aaa new-model
!
resource policy
!
ip cef
!
!
!
class-map match-any BGP
match access-group name BGP
class-map match-any COS3
match access-group name COS3-Traffic
class-map match-any COS2
match access-group name COS2-Traffic
match access-group name BGP
class-map match-any COS1
match access-group name RTP
match access-group name SIP
!
!
policy-map MARK-BGP
class BGP
 set ip dscp cs6
policy-map COS
class COS1
 priority 4400 550000
 set ip dscp ef
class COS2
  bandwidth remaining percent 40
```
 **service-policy MARK-BGP class COS3 bandwidth remaining percent 30 set ip dscp af21 class class-default bandwidth remaining percent 30 set ip dscp default** ! ! ! ! interface FastEthernet0/0 no ip address shutdown duplex auto speed auto ! interface FastEthernet0/1 no ip address shutdown duplex auto speed auto ! **interface GigabitEthernet0/1 \*\*Facing TDM gateway\*\* ip address 172.22.16.1 255.255.255.0 duplex full speed 100 media-type rj45 negotiation auto !** ! interface GigabitEthernet0/3 no ip address shutdown duplex auto speed auto media-type rj45 no negotiation auto ! **interface Serial4/0 no ip address encapsulation frame-relay load-interval 30 dsu bandwidth 44210 framing c-bit cablelength 10 frame-relay traffic-shaping frame-relay lmi-type cisco max-reserved-bandwidth 100 ! interface Serial4/0.1 point-to-point bandwidth 41999 ip address 192.168.200.5 255.255.255.252**

 **set ip dscp af31**

**ip nat outside no cdp enable frame-relay class shape\_44M frame-relay interface-dlci 120 IETF**  ! **router bgp 65000 no synchronization bgp router-id 192.168.200.5 bgp log-neighbor-changes network 135.16.170.2 mask 255.255.255.255 network 172.22.16.0 mask 255.255.255.0 network 32.252.97.1 mask 255.255.255.255 neighbor 192.168.200.6 remote-as 13979 neighbor 192.168.200.6 allowas-in no auto-summary ! ip route 135.16.170.2 255.255.255.255 172.22.16.2 \*Route to TDM gateway loopback\*\*** ! ! ! **ip access-list extended BGP permit tcp any eq bgp any permit tcp any any eq bgp ip access-list extended COS2-Traffic permit udp any any eq 2082 permit udp any eq 2082 any ip access-list extended COS3-Traffic permit udp any any eq 2083 permit udp any eq 2083 any ip access-list extended RTP permit udp any range 16384 32767 any range 16384 32767 ip access-list extended SIP permit udp any eq 5060 any permit udp any any eq 5060 permit tcp any eq 5060 any permit tcp any any eq 5060 ! ! map-class frame-relay shape\_44M frame-relay cir 41999000 frame-relay bc 168064 frame-relay be 0 frame-relay mincir 41999000 service-policy output COS** logging alarm informational ! ! control-plane ! ! !gatekeeper shutdown ! ! line con 0 Note: Frame Relay BC for port speeds 2Mbit/s and lower is (CIR\*.9)/100. FR BC for port speeds higher than 2Mbit/s is  $(CIR*.95)/250$  – rounded up to nearest 128.

stopbits 1 line aux 0 stopbits 1 line vty 0 4 login !

!

### *A.3 N X T1 MLPPP Access (2-4 T1s) in front of TDM gateway*

#### **Example of 4 X T1 MLPPP on ISR:**

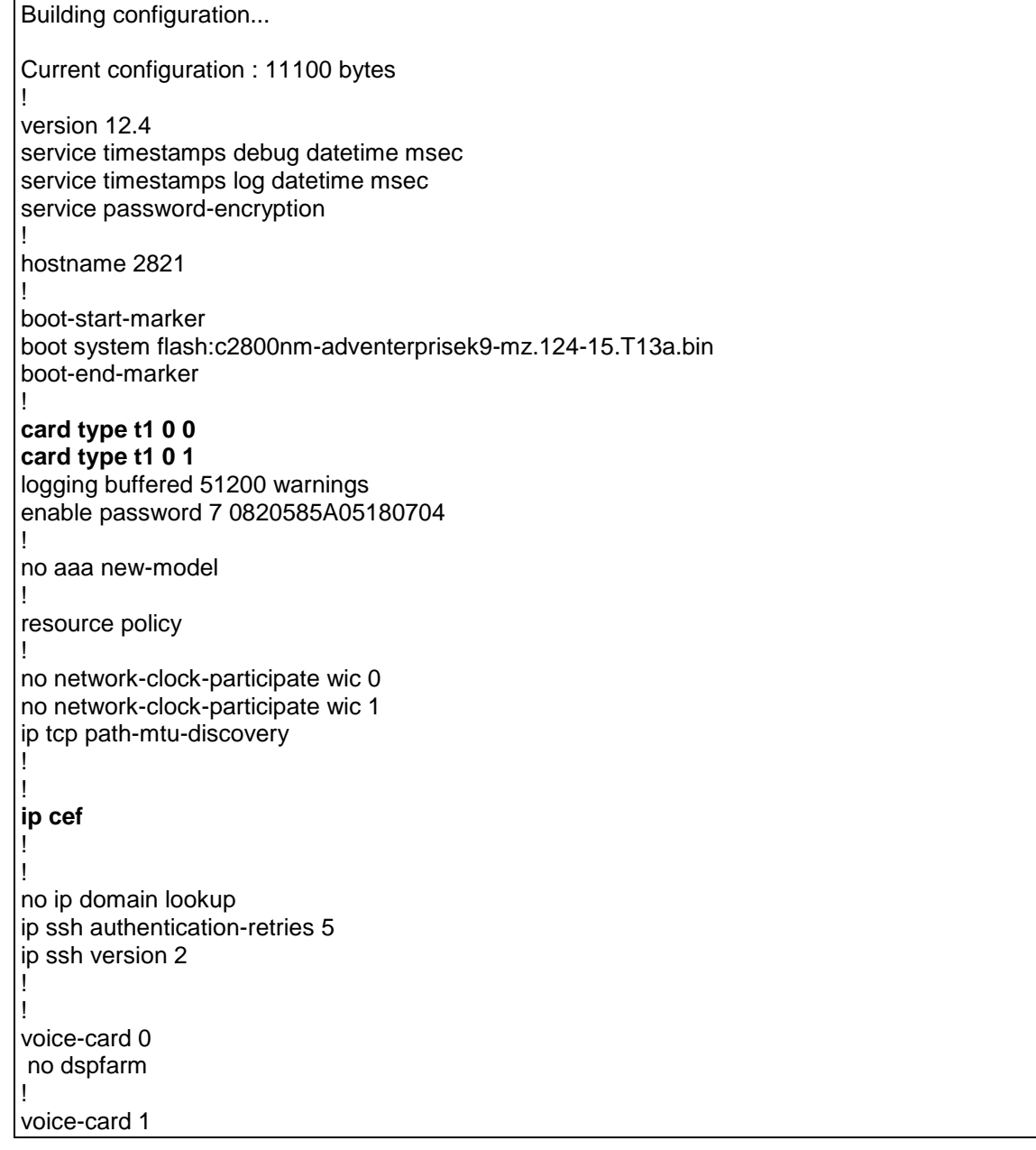

! ! ! **controller T1 0/0/0 framing esf linecode b8zs channel-group 0 timeslots 1-24 ! controller T1 0/0/1 framing esf linecode b8zs channel-group 0 timeslots 1-24 ! controller T1 0/1/0 framing esf linecode b8zs channel-group 0 timeslots 1-24 ! controller T1 0/1/1 framing esf linecode b8zs channel-group 0 timeslots 1-24** ! **class-map match-any BGP match access-group name BGP class-map match-any COS3 match access-group name COS3-Traffic class-map match-any COS2 match access-group name COS2-Traffic match access-group name BGP class-map match-any COS1 match access-group name RTP match access-group name SIP match access-group name SCCP match access-group name H323** ! ! **policy-map MARK-BGP class BGP set ip dscp cs6 policy-map COS\_MLPPP class COS1 priority 4928 616000 set ip dscp ef class COS2 bandwidth remaining percent 60 set ip dscp af31 service-policy MARK-BGP class COS3 bandwidth remaining percent 30 set ip dscp af21 class class-default bandwidth remaining percent 30 set ip dscp default**

no dspfarm

! **interface Multilink1 bandwidth 6144 ip address 192.168.200.1 255.255.255.252 ip nat outside ip virtual-reassembly load-interval 30 no cdp enable ppp chap hostname 192.168.200.1 ppp multilink ppp multilink group 1 ppp multilink fragment disable max-reserved-bandwidth 100 service-policy output COS\_MLPPP** ! **interface GigabitEthernet0/0 \*\*Facing TDM gateway\*\* ip address 172.22.16.1 255.255.0.0 ip virtual-reassembly duplex full speed 100 no keepalive !** ! **interface Serial0/0/0:0 no ip address ip virtual-reassembly encapsulation ppp load-interval 30 tx-ring-limit 2 tx-queue-limit 2 ppp chap hostname 192.168.200.1 ppp multilink ppp multilink group 1 max-reserved-bandwidth 100 ! interface Serial0/0/1:0 no ip address ip virtual-reassembly encapsulation ppp load-interval 30 tx-ring-limit 2 tx-queue-limit 2 ppp chap hostname 192.168.200.1 ppp multilink ppp multilink group 1 max-reserved-bandwidth 100 ! interface Serial0/1/0:0 no ip address ip virtual-reassembly encapsulation ppp tx-ring-limit 2**

! ! !

**tx-queue-limit 2 ppp chap hostname 192.168.200.1 ppp multilink ppp multilink group 1 max-reserved-bandwidth 100 ! interface Serial0/1/1:0 no ip address ip virtual-reassembly encapsulation ppp tx-ring-limit 2 tx-queue-limit 2 ppp chap hostname 192.168.200.1 ppp multilink ppp multilink group 1 max-reserved-bandwidth 100** ! ! **router bgp 65000 no synchronization bgp router-id 192.168.200.1 bgp log-neighbor-changes network 135.16.170.2 mask 255.255.255.255 network 172.22.16.0 mask 255.255.255.0 network 32.252.97.1 mask 255.255.255.255 neighbor 192.168.200.2 remote-as 13979 neighbor 192.168.200.2 allowas-in no auto-summary** ! **ip route 135.16.170.2 255.255.255.255 172.22.16.2 \*\*Route to TDM gateway loopback\*\*** ! **ip access-list extended BGP permit tcp any eq bgp any permit tcp any any eq bgp ip access-list extended COS2-Traffic permit udp any any eq 2082 permit udp any eq 2082 any ip access-list extended COS3-Traffic permit udp any any eq 2083 permit udp any eq 2083 any ip access-list extended COS4-Traffic permit ip any any ip access-list extended RTP permit udp any range 16384 32767 any range 16384 32767 ip access-list extended SIP permit udp any eq 5060 any permit udp any any eq 5060 permit tcp any eq 5060 any permit tcp any any eq 5060** ! ! control-plane ! ! !

! ! line con 0 line aux 0 session-timeout 120 exec-timeout 120 0 line vty 0 4 exec-timeout 300 0 password 7 00050712085A0915 login local transport input telnet ssh ! scheduler allocate 20000 1000 ! webvpn context Default\_context ssl authenticate verify all ! no inservice ! ! end

!

#### *A.4 PPP Access (T1 speeds: 1024 to 1536Kbit/s; and T3 speeds) in front of TDM gateway*

#### **Example of T1 speed on ISR:**

```
Building configuration...
Current configuration : 6585 bytes
!
version 12.4
service timestamps debug datetime msec
service timestamps log datetime msec
service password-encryption
!
hostname 2821
!
boot-start-marker
boot system flash:c2800nm-spservicesk9-mz.124-15.T13a.bin
boot-end-marker
!
enable password 7 121811031E0A0E17
!
no aaa new-model
!
resource policy
!
ip tcp path-mtu-discovery
!
!
ip cef
!
!
no ip domain lookup
ip domain name hawaii
ip ssh authentication-retries 5
ip ssh version 2
!
!
!
!
!
username admin password 7 050A121B2D4D4C1A
!
!
class-map match-any BGP
match access-group name BGP
class-map match-any COS3
match access-group name COS3-Traffic
class-map match-any COS2
match access-group name COS2-Traffic
match access-group name BGP
class-map match-any COS1
match access-group name RTP
```
**match access-group name SIP** ! ! **policy-map MARK-BGP class BGP set ip dscp cs6 policy-map COSPPP class COS1 priority 1280 160000 set ip dscp ef class COS2 bandwidth remaining percent 40 set ip dscp af31 service-policy MARK-BGP class COS3 bandwidth remaining percent 30 set ip dscp af21 class class-default bandwidth remaining percent 30 set ip dscp default policy-map PPP class class-default shape average 1456000 14560 0 shape max-buffers 4096 service-policy COSPPP** ! ! **interface GigabitEthernet0/0 \*\*Facing TDM gateway\*\* ip address 172.22.16.1 255.255.255.0 load-interval 30 duplex full speed 100 max-reserved-bandwidth 100 !** ! **interface Serial0/1/0 ip address 192.168.100.1 255.255.255.252 ip nat outside no ip redirects encapsulation ppp no ip mroute-cache load-interval 30 max-reserved-bandwidth 100 service-policy output PPP !** interface Serial0/1/1 no ip address load-interval 30 shutdown no fair-queue ! **router bgp 65000 no synchronization** Shape Average Bits per interval for port speeds 2Mbit/s and lower is (CIR\*.95)/100. Bits per interval for port speeds higher than 2Mbit/s is  $(CIR*.95)/250$ – rounded up to nearest 128.

**bgp router-id 192.168.100.1 bgp log-neighbor-changes network 135.16.170.2 mask 255.255.255.255 network 172.22.16.0 mask 255.255.255.0 network 32.252.97.1 mask 255.255.255.255 neighbor 192.168.100.2 remote-as 13979 neighbor 192.168.100.2 allowas-in no auto-summary ! ip route 135.16.170.2 255.255.255.255 172.22.16.2 \*\*Route to TDM gateway loopback\*\*** ! ! ! **ip access-list extended BGP permit tcp any eq bgp any permit tcp any any eq bgp ip access-list extended COS2-Traffic permit udp any any eq 2082 permit udp any eq 2082 any ip access-list extended COS3-Traffic permit udp any any eq 2083 permit udp any eq 2083 any ip access-list extended COS4-Traffic permit ip any any ip access-list extended RTP permit udp any range 16384 32767 any range 16384 32767 ip access-list extended SIP permit udp any eq 5060 any permit udp any any eq 5060 permit tcp any eq 5060 any permit tcp any any eq 5060** ! ! ! ! control-plane ! ! ! line con 0 line aux 0 line vty 0 4 exec-timeout 300 0 password 7 121811031E0A0E17 login local transport input ssh ! scheduler allocate 20000 1000 ! end

**Example of T3 Speed on ISR:**

```
Building configuration...
Current configuration : 2895 bytes
!
version 12.4
service timestamps debug datetime msec
service timestamps log datetime msec
no service password-encryption
!
hostname 3825
!
boot-start-marker
boot-end-marker
!
card type t3 1
enable password cisco
!
no aaa new-model
!
resource policy
!
no network-clock-participate wic 3 
no network-clock-participate aim 0 
!
!
ip cef
!
!
no ip domain lookup
voice-card 0
no dspfarm
!
!
!
!
!
controller T3 1/0
!
class-map match-any BGP
match access-group name BGP
class-map match-any COS3
match access-group name COS3-Traffic
class-map match-any COS2
match access-group name COS2-Traffic
match access-group name BGP
class-map match-any COS1
match access-group name RTP
match access-group name SIP
!
!
policy-map MARK-BGP
class BGP
 set ip dscp cs6
policy-map COS
class COS1
```
 **priority 26560 2000000 set ip dscp ef class COS2 bandwidth remaining percent 40 set ip dscp af31 service-policy MARK-BGP class COS3 bandwidth remaining percent 30 set ip dscp af21 class class-default bandwidth remaining percent 30 set ip dscp default policy-map SHAPE\_PPP class class-default shape average 41992000 168064 0 shape max-buffers 4096 service-policy COS** ! ! ! **interface GigabitEthernet0/0 \*\*Facing TDM gateway\*\* ip address 172.22.16.1 255.255.255.0 duplex full speed 100 media-type rj45 negotiation auto !** ! **interface Serial1/0 ip address 192.168.200.9 255.255.255.252 ip nat outside encapsulation ppp crc 32 load-interval 30 dsu bandwidth 44210 scramble max-reserved-bandwidth 100 service-policy output SHAPE\_PPP ! router bgp 65000 no synchronization bgp router-id 192.168.200.9 bgp log-neighbor-changes network 135.16.170.2 mask 255.255.255.255 network 172.22.16.0 mask 255.255.255.0 network 32.252.97.1 mask 255.255.255.255 neighbor 192.168.200.10 remote-as 13979 neighbor 192.168.200.10 allowas-in no auto-summary** ! **ip route 135.16.170.2 255.255.255.255 172.22.16.2 \*\*Route to TDM gateway loopback\*\*** ! ! **ip access-list extended BGP permit tcp any eq bgp any** Shape Average Bits per interval for port speeds 2Mbit/s and lower is (CIR\*.95)/100. Bits per interval for port speeds higher than 2Mbit/s is (CIR\*.95)/250 – rounded up to nearest 128.

**permit tcp any any eq bgp ip access-list extended COS2-Traffic permit udp any any eq 2082 permit udp any eq 2082 any ip access-list extended COS3-Traffic permit udp any any eq 2083 permit udp any eq 2083 any ip access-list extended RTP permit udp any range 16384 32767 any range 16384 32767 ip access-list extended SIP permit udp any eq 5060 any permit udp any any eq 5060 permit tcp any eq 5060 any permit tcp any any eq 5060** ! ! control-plane ! ! ! ! line con 0 line aux 0 line vty 0 4 password cisco login ! scheduler allocate 20000 1000 ! end

### **Example of T3 Speed on 7200:**

```
Building configuration...
Current configuration : 3107 bytes
!
version 12.4
service timestamps debug datetime msec
service timestamps log datetime msec
no service password-encryption
!
hostname 7200
!
boot-start-marker
boot system disk2:c7200-spservicesk9-mz.124-15.T13a.bin
boot-end-marker
!
enable password cisco
!
no aaa new-model
!
```
resource policy ! ip cef ! ! ! ! **class-map match-any BGP match access-group name BGP class-map match-any COS3 match access-group name COS3-Traffic class-map match-any COS2 match access-group name COS2-Traffic match access-group name BGP class-map match-any COS1 match access-group name RTP match access-group name SIP** ! ! **policy-map MARK-BGP class BGP set ip dscp cs6 policy-map COS class COS1 priority 26560 2000000 set ip dscp ef class COS2 bandwidth remaining percent 40 set ip dscp af31 service-policy MARK-BGP class COS3 bandwidth remaining percent 30 set ip dscp af21 class class-default bandwidth remaining percent 30 set ip dscp default policy-map SHAPE\_PPP class class-default shape average 41992000 168064 0 shape max-buffers 4096 service-policy COS** ! ! ! ! interface FastEthernet0/0 no ip address shutdown duplex auto speed auto ! interface FastEthernet0/1 no ip address shutdown duplex auto Shape Average Bits per interval for port speeds 2Mbit/s and lower is (CIR\*.95)/100. Bits per interval for port speeds higher than 2Mbit/s is (CIR\*.95)/250 – rounded up to nearest 128.

speed auto ! **interface GigabitEthernet0/1 \*\*Facing TDM gateway\*\* ip address 172.22.16.1 255.255.255.0 duplex full speed 100 media-type rj45 negotiation auto** ! interface GigabitEthernet0/3 no ip address shutdown duplex auto speed auto media-type rj45 no negotiation auto ! **interface Serial4/0 ip address 192.168.200.9 255.255.255.252 ip nat outside encapsulation ppp load-interval 30 dsu bandwidth 44210 scramble framing c-bit cablelength 10 serial restart-delay 0 max-reserved-bandwidth 100 service-policy output SHAPE\_PPP** ! **router bgp 65000 no synchronization bgp log-neighbor-changes network 135.16.170.2 mask 255.255.255.255 network 172.22.16.0 mask 255.255.255.0 network 32.252.97.1 mask 255.255.255.255 neighbor 192.168.200.10 remote-as 13979 neighbor 192.168.200.10 allowas-in no auto-summary** ! **ip route 135.16.170.2 255.255.255.255 172.22.16.2 \*\*Route to TDM gateway loopback\*\*** ! ! ! **ip access-list extended BGP permit tcp any eq bgp any permit tcp any any eq bgp ip access-list extended COS2-Traffic permit udp any any eq 2082 permit udp any eq 2082 any ip access-list extended COS3-Traffic permit udp any any eq 2083 permit udp any eq 2083 any ip access-list extended RTP permit udp any range 16384 32767 any range 16384 32767**

**ip access-list extended SIP permit udp any eq 5060 any permit udp any any eq 5060 permit tcp any eq 5060 any permit tcp any any eq 5060 !** ! control-plane ! ! ! ! ! ! gatekeeper shutdown ! ! line con 0 stopbits 1 line aux 0 stopbits 1 line vty 0 4 login ! ! end

#### *A.5 COS6 sample configuration in front of TDM gateway*

```
Building configuration...
Current configuration : 5969 bytes
!
version 12.4
service timestamps debug datetime msec
service timestamps log datetime msec
no service password-encryption
!
!
boot-start-marker
boot system disk2:c7200-adventerprisek9-mz.124-15.T13a.bin
boot-end-marker
!
!
no aaa new-model
dspint DSPfarm2/0
!
dspint DSPfarm3/0
!
ip cef
!
!
!
!
class-map match-any BGP
match access-group name BGP
class-map match-any COS1
match access-group name RTP
match access-group name SIP
class-map match-any COS2
match access-group name COS2-Traffic
match access-group name BGP
class-map match-any COS2V
match access-group name COS2V-Traffic
class-map match-any COS3
match access-group name COS3-Traffic
class-map match-any COS5
match access-group name COS5-Traffic
!
!
policy-map MARK-BGP
class BGP
 set ip dscp cs6
policy-map ATM_T3
class COS1
  priority 3000 375000
  set ip dscp ef
class COS2V
  bandwidth remaining percent 25
  set ip dscp af41
class COS2
```
 **bandwidth remaining percent 50 set ip dscp af31 service-policy MARK-BGP class COS3 bandwidth remaining percent 15 set ip dscp af21 class COS5 bandwidth remaining percent 1 set ip dscp af11 class class-default bandwidth remaining percent 9 set ip dscp default ! ! !** ! interface FastEthernet0/0 no ip address duplex full speed 100 ! interface FastEthernet0/1 no ip address shutdown duplex auto speed auto ! **interface GigabitEthernet0/1 description Facing TDM gateway ip address 172.22.16.1 255.255.255.0 duplex full speed 100 media-type rj45 no negotiation auto !** ! interface GigabitEthernet0/3 no ip address duplex full speed 100 media-type rj45 no negotiation auto ! ! ! **interface ATM6/0 no ip address load-interval 30 atm scrambling cell-payload no atm ilmi-keepalive ! interface ATM6/0.1 point-to-point mtu 1500 ip address 195.18.18.2 255.255.255.0 ip nat outside**

**ip virtual-reassembly pvc 1/313 vbr-nrt 5000 5000 1 tx-ring-limit 10 vc-hold-queue 2048 oam-pvc manage oam retry 3 5 1 oam ais-rdi 10 3 encapsulation aal5snap service-policy output ATM\_T3 max-reserved-bandwidth 100 ! ! router bgp 65000 no synchronization bgp log-neighbor-changes network 135.16.170.2 mask 255.255.255.255 network 172.22.16.0 mask 255.255.255.0 network 32.252.97.1 mask 255.255.255.255 neighbor 195.18.18.1 remote-as 13979 neighbor 195.18.18.1 allowas-in no auto-summary ! ! ip route 135.16.170.2 255.255.255.255 172.22.16.2 \*\*Route to TDM gateway loopback\*\*** ! **ip access-list extended BGP permit tcp any eq bgp any permit tcp any any eq bgp ip access-list extended RTP permit udp any range 16384 32767 any range 16384 32767 ip access-list extended SIP permit udp any eq 5060 any permit udp any any eq 5060 permit tcp any eq 5060 any permit tcp any any eq 5060 ip access-list extended COS2-Traffic permit udp any any eq 2082 permit udp any eq 2082 any permit tcp any any eq www permit tcp any eq www any ip access-list extended COS2V-Traffic permit tcp any any range 3230 3231 permit udp any any range 3230 3235 ip access-list extended COS3-Traffic permit udp any any eq 2083 permit udp any eq 2083 any permit tcp any any eq smtp permit tcp any eq smtp any ip access-list extended COS5-Traffic permit udp any any eq 110 permit udp any eq 110 any permit tcp any any eq pop3 permit tcp any eq pop3 any !**

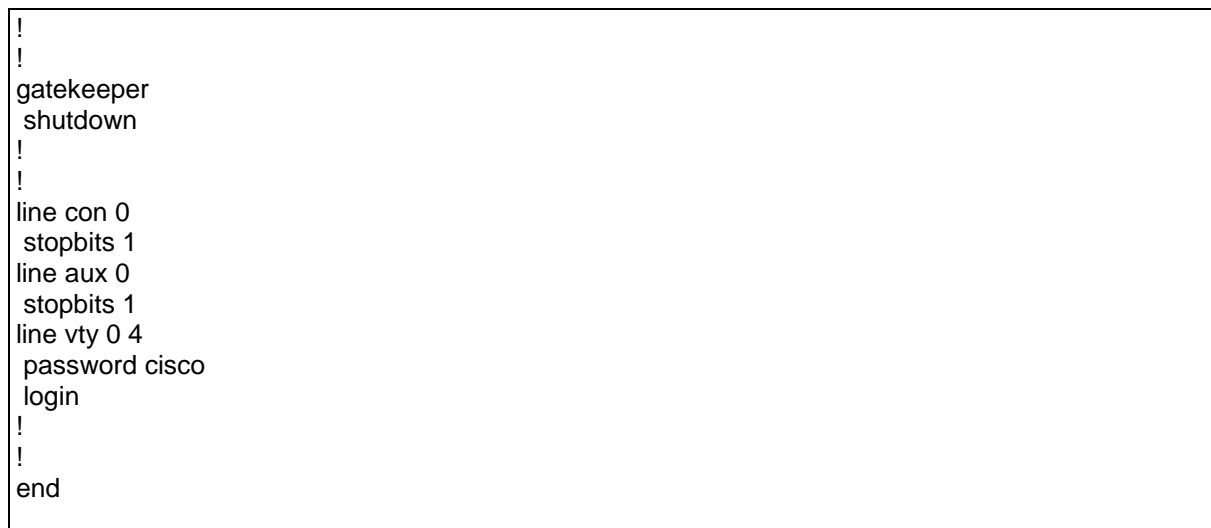

# **Appendix B : Sample 7300 Router Configurations**

7300 routers are unique devices and therefore warrant their own section. 7300 routers were tested with 12.2.(33) SB9. Note that QOS configs for 7300 are different than for ISR/7200 routers.

# **B.1 Example of E3/T3 ATM**

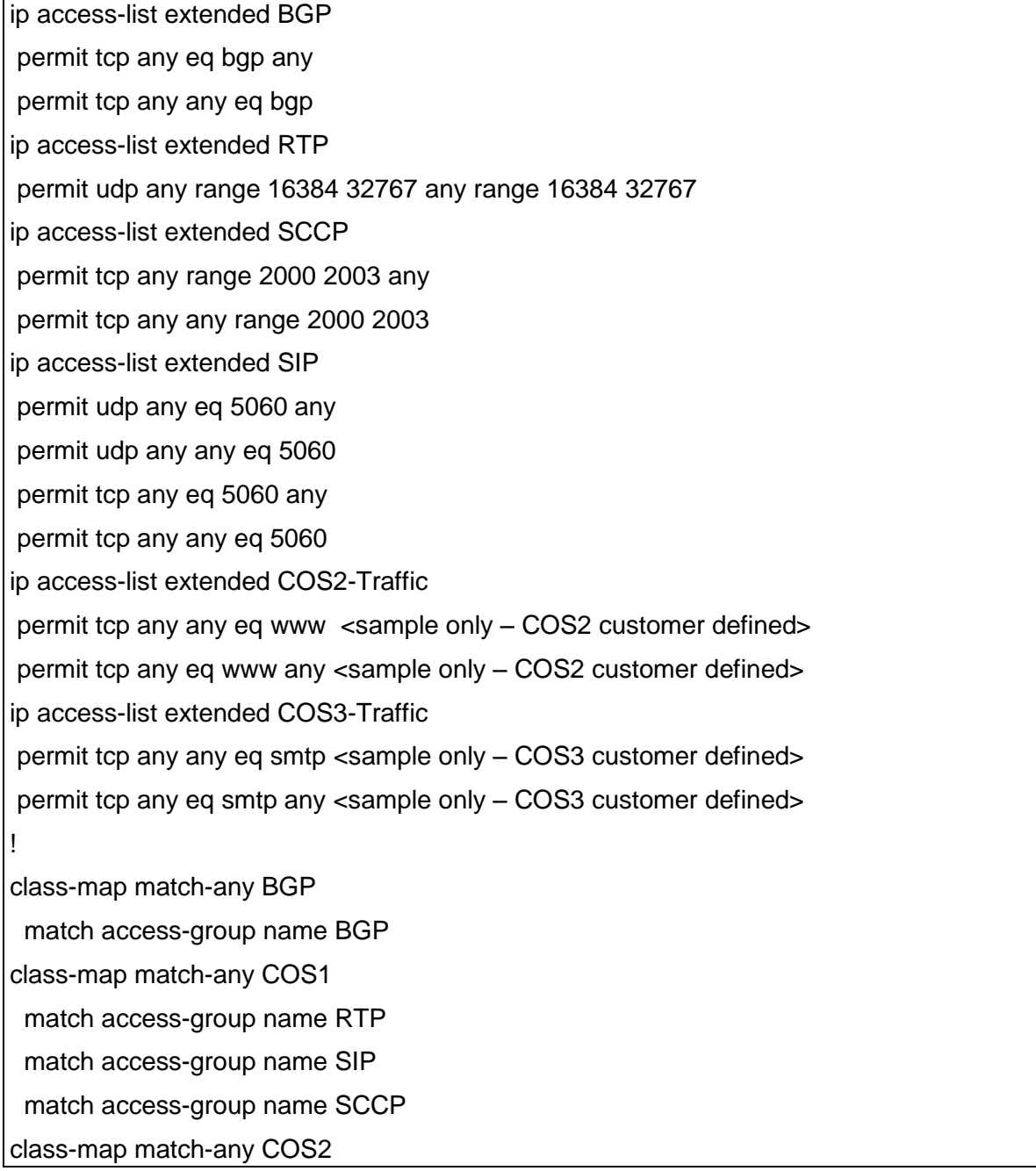

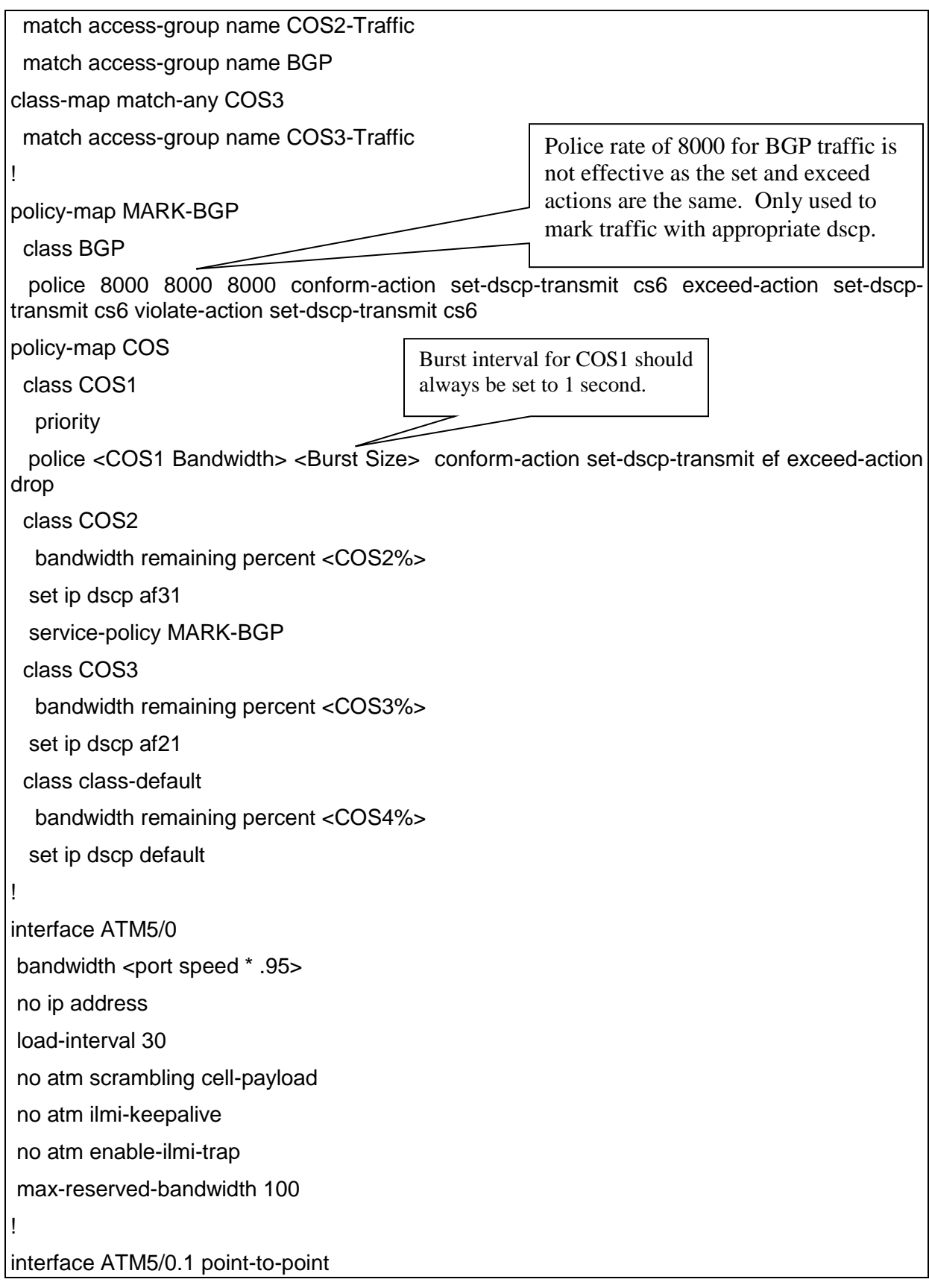

mtu 1500 ip address <ip address> <mask> ip nat outside no atm enable-ilmi-trap pvc 0/311 vbr-nrt <port speed \* .95> <port speed \* .95> 1 oam-pvc manage oam ais-rdi 10 3 encapsulation aal5snap service-policy out COS

# **B.2 Example of T3 PPP**

For T3 PPP access, a shaping policy map is applied directly to the PPP interface. The COS policy map is then applied to the shaping policy map.

ip access-list extended BGP permit tcp any eq bgp any permit tcp any any eq bgp ip access-list extended RTP permit udp any range 16384 32767 any range 16384 32767 ip access-list extended SCCP permit tcp any range 2000 2003 any permit tcp any any range 2000 2003 ip access-list extended SIP permit udp any eq 5060 any permit udp any any eq 5060 permit tcp any eq 5060 any permit tcp any any eq 5060 ip access-list extended COS2-Traffic permit tcp any any eq www <sample only – COS2 customer defined> permit tcp any eq www any <sample only – COS2 customer defined> ip access-list extended COS3-Traffic permit tcp any any eq smtp <sample only – COS3 customer defined> permit tcp any eq smtp any <sample only – COS2 customer defined> !

٦

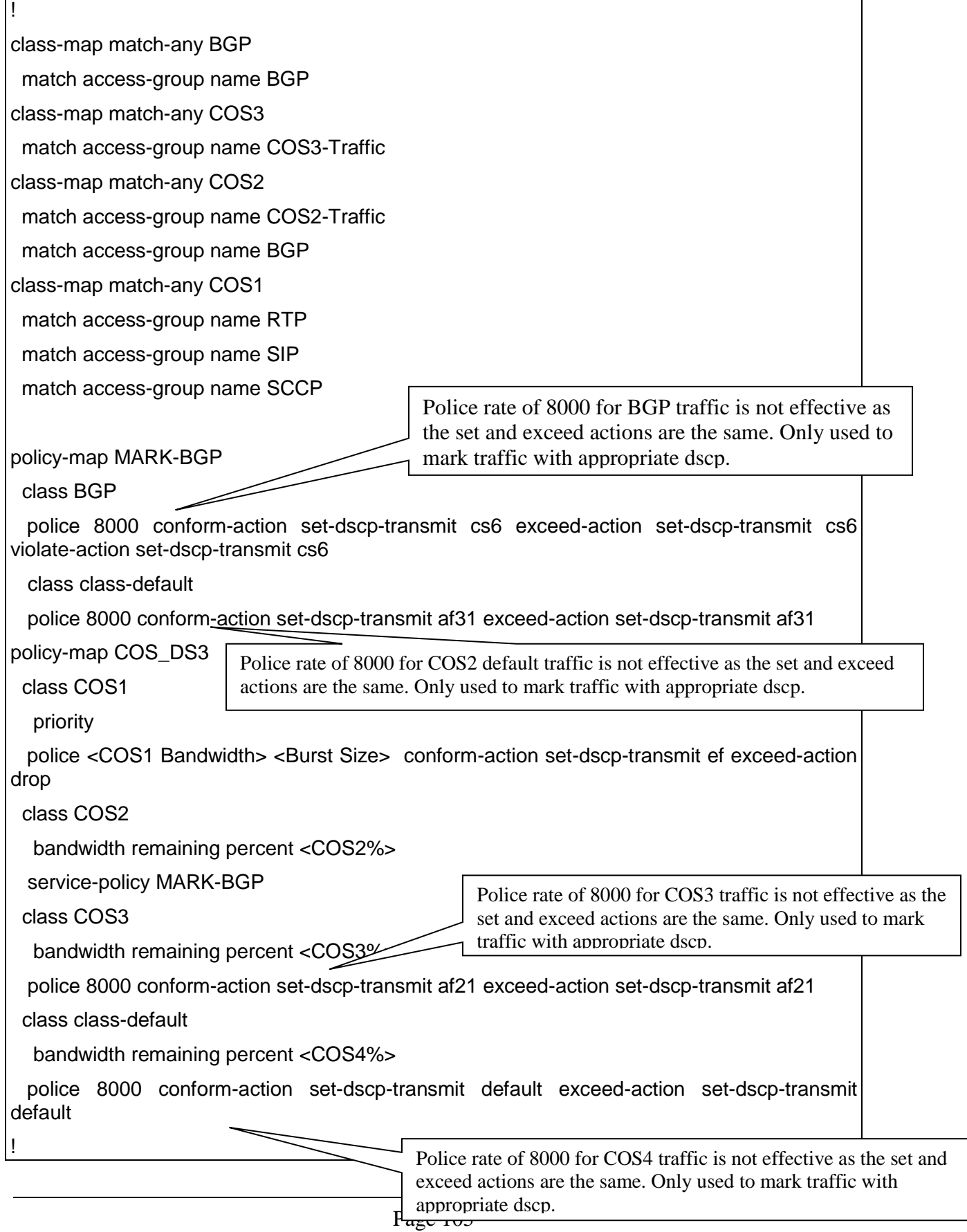

policy-map Shaping\_PPP class class-default shape average <Port Speed \* .95> <(Port Speed \* .95) / 250> 0 service-policy COS\_DS3 ! interface Serial5/0 ip address <ip address> <mask> encapsulation ppp load-interval 30 keepalive 10 3 dsu bandwidth <interface BW in Kbps> framing c-bit cablelength 10 max-reserved-bandwidth 100 service-policy output Shaping\_PPP

!

# **B.3 Example of T3/E3 Frame Relay**

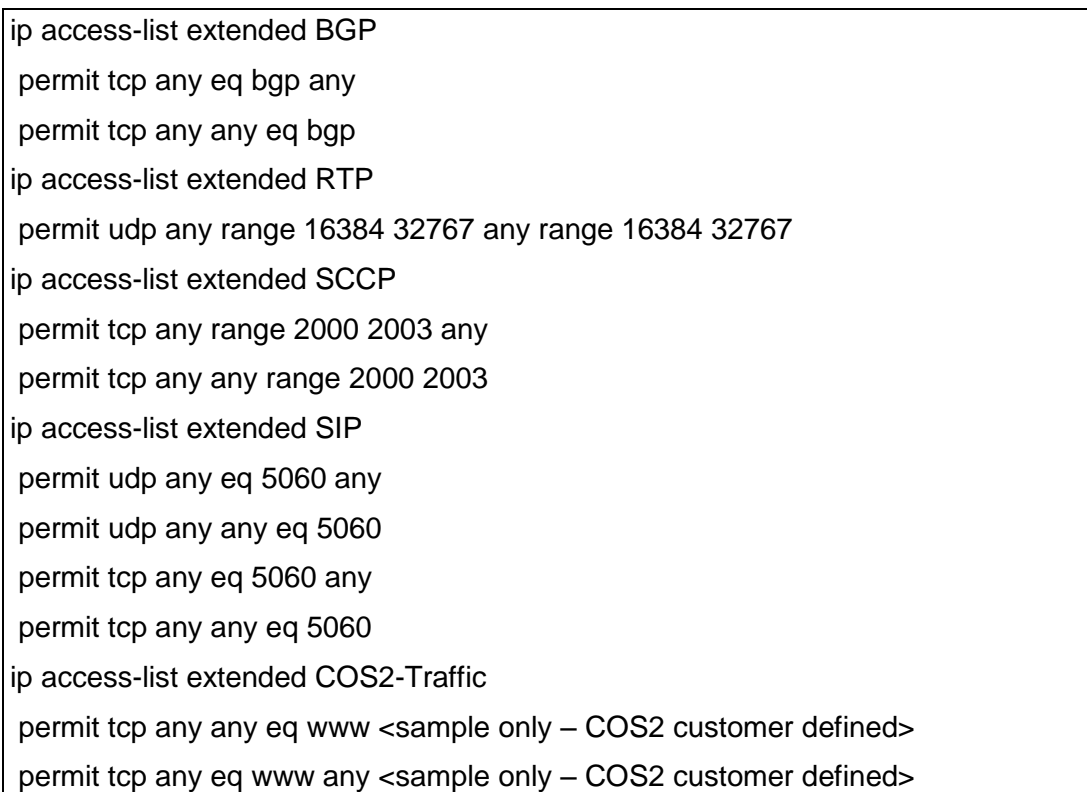

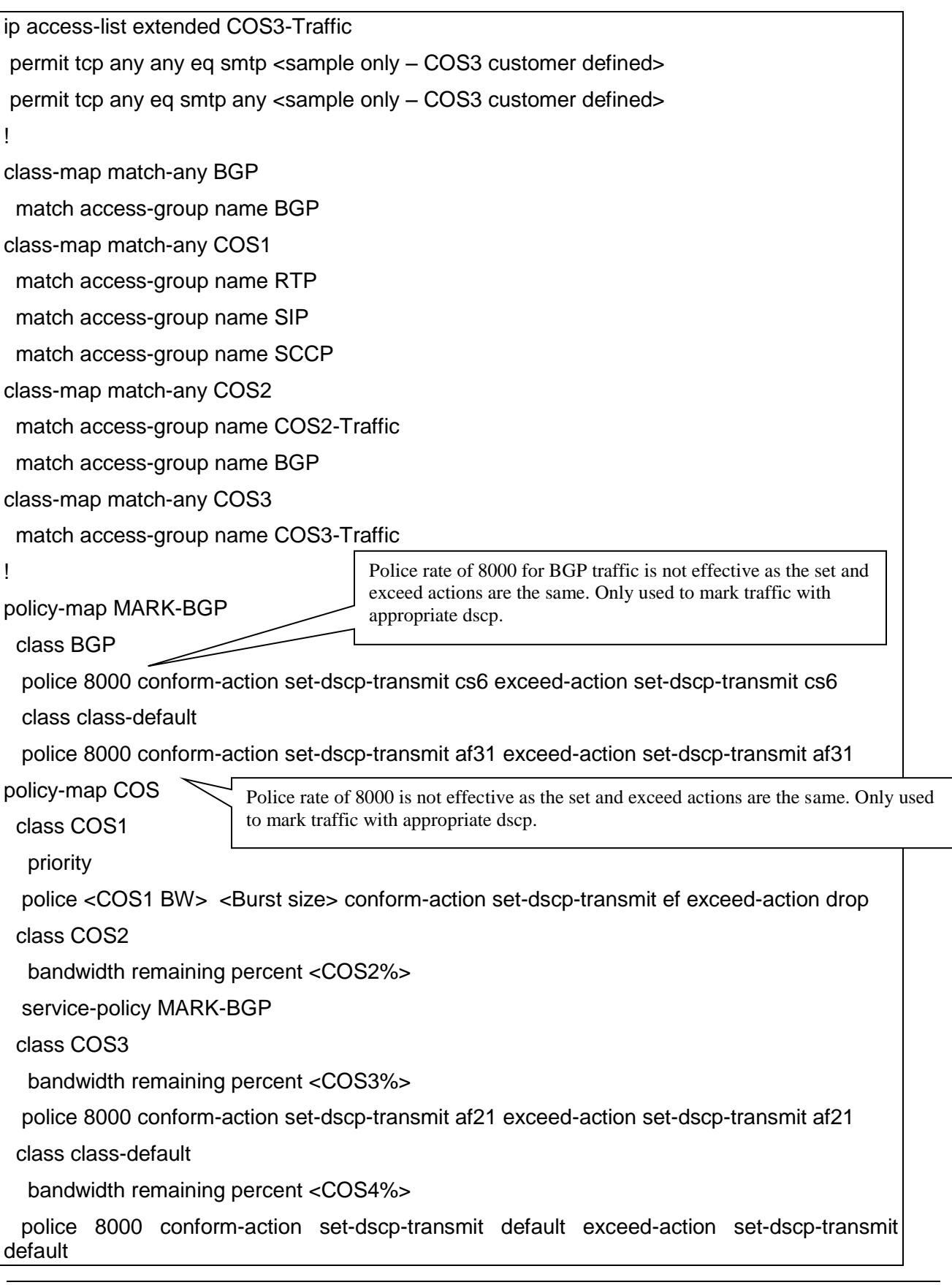

![](_page_107_Picture_101.jpeg)

# **B.4 Example of Ethernet Access**

![](_page_107_Picture_102.jpeg)
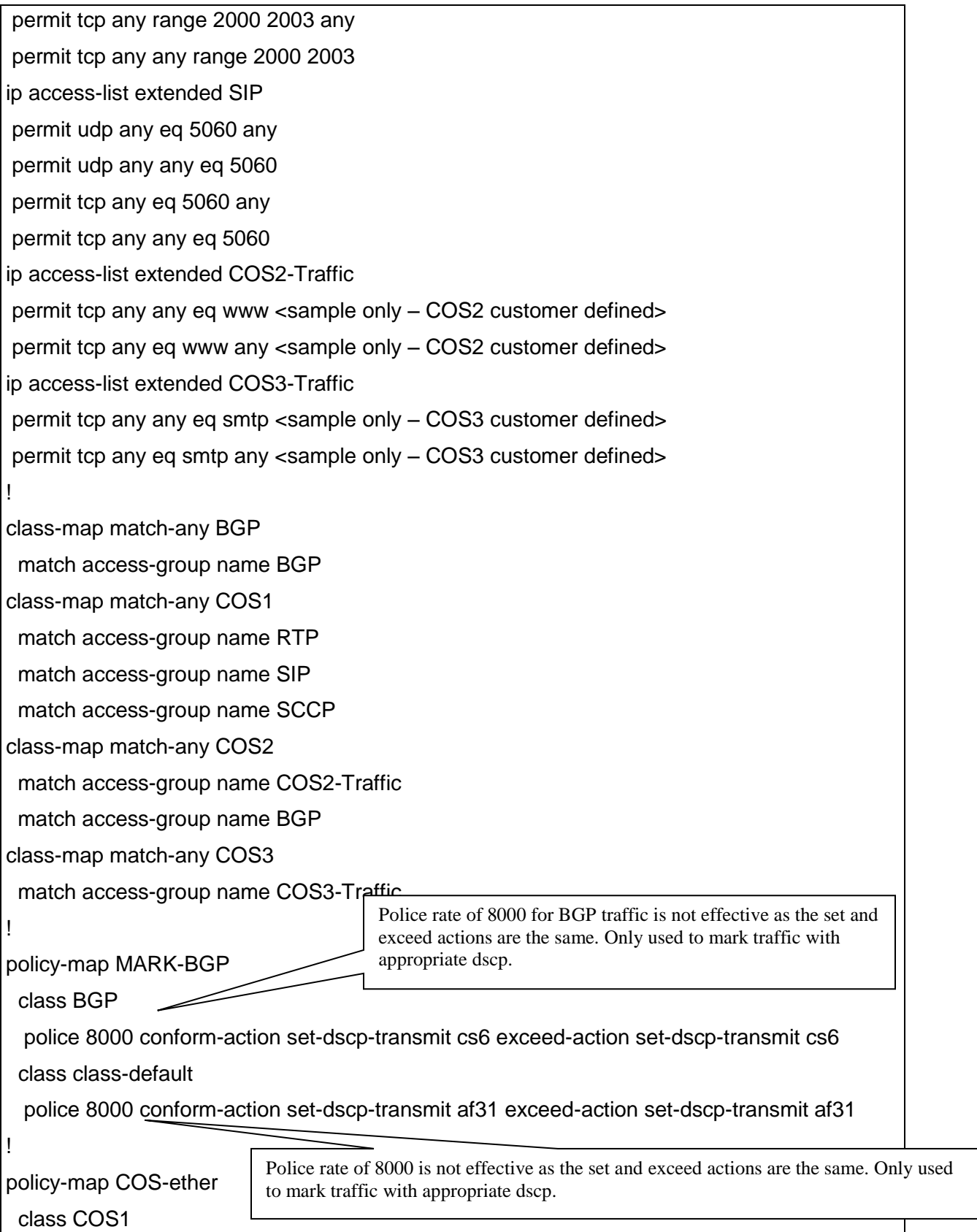

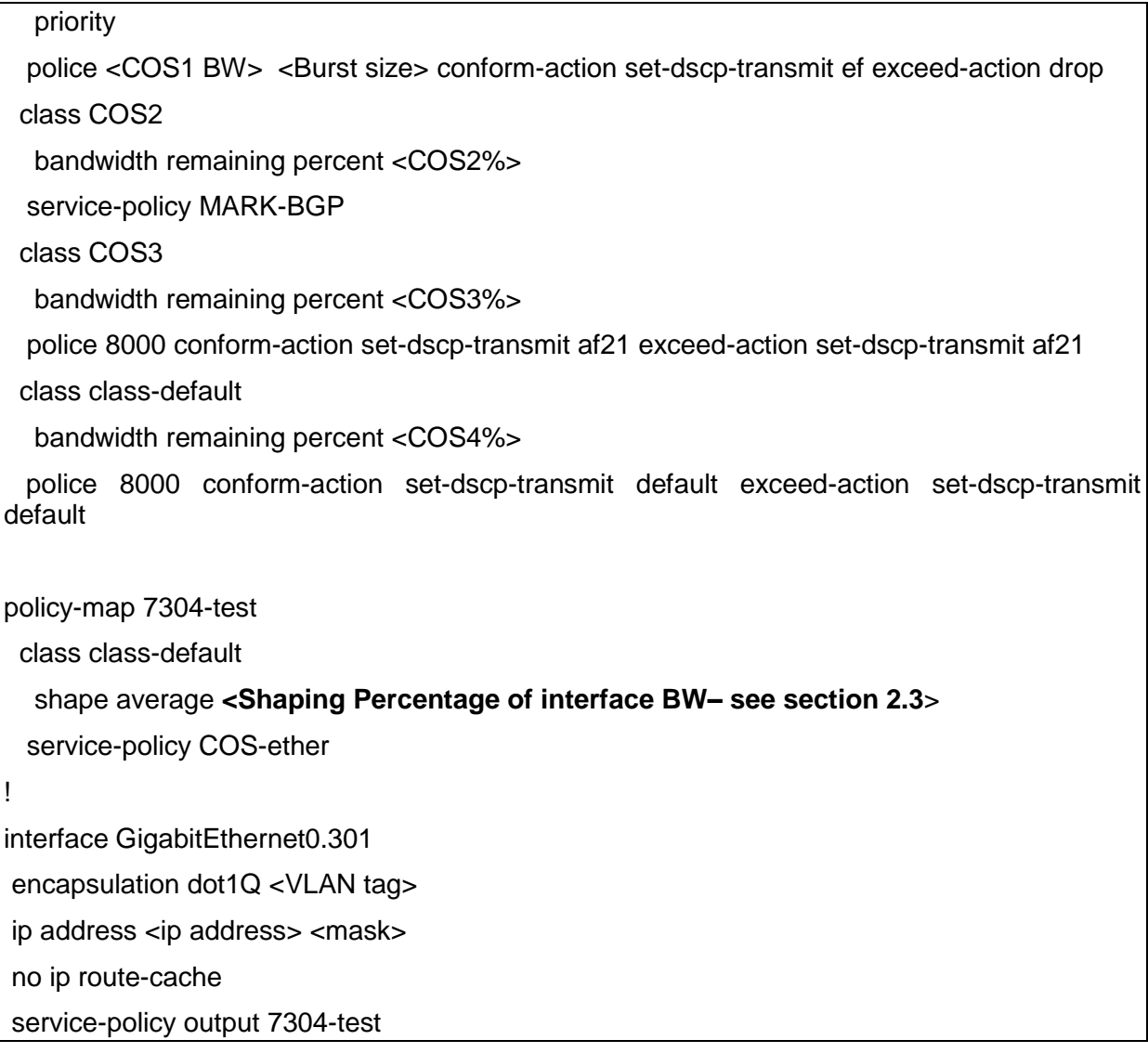

## **Appendix C: Inbound Alternate Routing**

The Inbound Alternate Routing [IAR] feature enhances AT&T IP Flexible Reach service by providing customers the capability to have an alternate way to complete calls for the purpose of adding a backup path.

With the IAR feature, we define a primary site as a site that is an AT&T IP Flexible Reach location with an active dial plan and is defined with the appropriate calling plan. We define a secondary site (alternate route site) where calls will be routed to in the case where the primary site is unavailable. The secondary site would mirror the dial plan of the primary site.

IAR will be triggered based on the following conditions -

- 1. No response from the primary site, triggering a time-out (SIP error 408)
- 2. Error conditions that result in call failure
- 3. Concurrent call limit has been reached (IPBE signals a SIP error 503).
- 4. Network Busy (also a SIP 503).
- 5. Busy out of the trunks at TDM/IP PBX signaling a SIP error 503.

## **Appendix D: Branch Office Extension (BOE)**

## **D.1 Introduction to BOE**

T**he configuration information in this CCG assumes a single primary CER. Any use by customers of alternate routing configurations or remote branch connectivity to other sites within the same or other AT&T VPN requires proper configuration of the signaling and media paths of the primary CER per this CCG so the AT&T IP Flexible Reach Service works properly. The routing configurations in other customer routers needs to be set up to assure that the routing in their primary CER is not affected. Contact your AT&T technical sales team for further advice in these cases**.

While AT&T BVoIP service offers multiple calling plans, the Branch Office IP PBX Extensions capability is supported with two calling plans: Local and Long Distance (plan B) and Local and Long Distance Package (plan C).

The Branch Office IP PBX Extensions option provides the capability to deliver telephone numbers for all the Branch Office sites supported by customer's single centralized IP PBX. This configuration uses the

IP PBX to support IP phones in a "plug-and-play" manner and does not require any additional premises-based hardware. The customer is able to use the AT&T VPN network or their existing data network to distribute calls to their branch office sites and normal local calling capability can be assigned. Only Branch Office sites with fixed locations are supported by the option.

AT&T collects the address data on the Branch Office site so the appropriate directory listing, taxing, regulatory fees, E911 and telephone number (TN) assignments can be associated with the Branch Office site. Branch office sites must be within the footprint of the local service area for AT&T BVoIP with Calling Plans B or C. The customer must provide correct information to AT&T regarding the address and telephone numbers of its Branch Offices and customer's IP PBX must transmit the necessary address information to permit AT&T to route Branch Office E911 calls to the proper PSAP.

Customers choose the calling capacity they require in units of **Concurrent Calls** which are similar to simultaneous calls and can be engineered using standard voice traffic tools (including Class of Service considerations or by using the customer's existing voice channel capacity*).* 

The components required for the service include:

- □An existing AT&T VoIP router at the hub site connected via AT&T VPN .
- □An IP PBX at the hub site.  $\blacksquare$
- $\Box$  A branch office site that may be connected via either 1) AT&T VPN network or 2) private ٠ customer data network.

**Outbound** voice and fax calling is supported between:

- □ US VoIP-enabled locations (On-net)
- □PSTN connected locations (Off-net)

**Inbound** service from the PSTN is supported with Calling Plans B or C.

Note that the management and maintenance of the Branch Office site and router is the responsibility of the customer. AT&T support for data transmission for AT&T Flexible Reach ends at the customer's IP PBX.

#### **Branch Office site**

The branch office site is defined as a site on the customer data network with IP phones. If the IP phones at the Branch Office site need access to AT&T IP Flexible Reach Service, then the Branch Office will be defined as having as having Branch Office IP PBX Extensions service. A Branch Office site with Internet access is not supported unless end-end IP VPN tunneling is used. A branch office site may be connected via either 1) AT&T VPN network or 2) private customer data network.

Note: The branch office must have an IP route to the hub site in order for signaling and media to be exchanged.

#### **Hub site**

The hub site is the client's centralized IP PBX Flexible Reach site. The hub site will have a customer managed CER connected to the AT&T VPN network. The customer may reach the remote branch

office sites via this CER (over the AT&T VPN network) or they can deploy a second customer managed router that provides their own connectivity to the customer's data network.

**Important Note: The number of concurrent calls at the Hub site must be engineered for all voice traffic originating and terminating at the Hub and Branch Office sites. Concurrent calls are the number of VoIP calls expected to occur at the same time at the Hub site. Be aware if BOE calls are hairpinned through the existing hub site router over the AT&T VPN network, then the bandwidth required at the hub site for the BOE calls must be doubled (as the RTP for a BOE call traverses the WAN at the hub site twice). Also it is important to take growth at the BOE sites in mind when determining bandwidth requirements.** 

If the number of concurrent calls needs to be increased, a separate order must be places and completed prior to initiating the Branch Office order.

See section 2.1.2 for Bandwidth Per Call Requirements.

Note: The hub office must have an IP route to the branch office site in order for signaling and media to be exchanged.

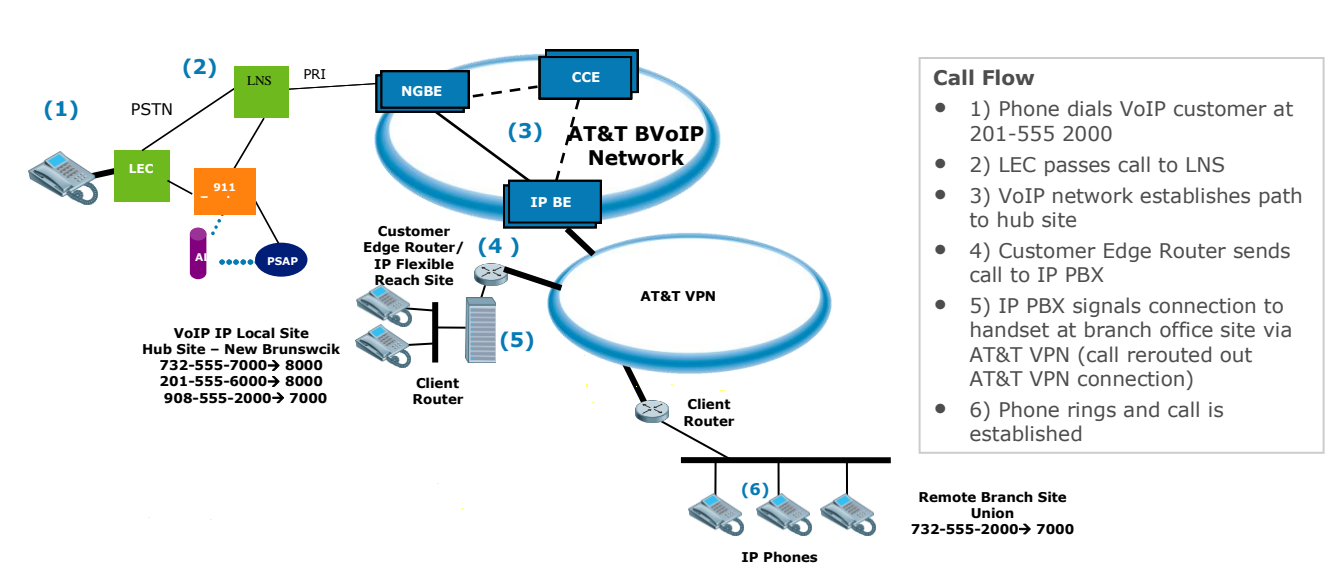

#### **AT&T IP BVoIP Branch Office Extension (BOE) using AT&T VPN network to connect to BOE site:**

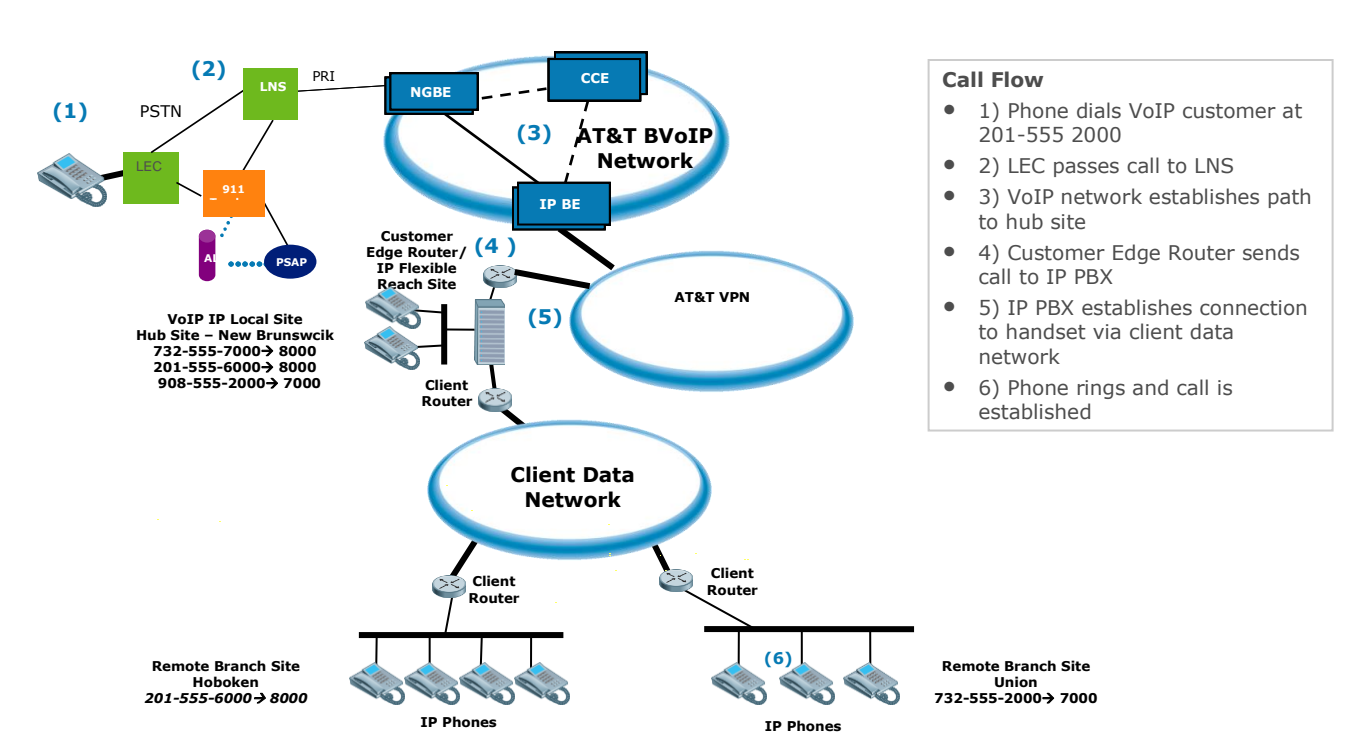

#### **AT&T BVoIP Branch Office Extension (BOE) using Client Data Network to connect to BOE site:**

#### **D.2 Implementation Checklist**

- 1) If porting in telephone numbers from another carrier, please ensure that site(s) will be ready on the date of the scheduled service activation:
- a. Failure to ensure that the site is ready on the activation date will result in an out-of-service condition for the ported telephone numbers.
- b. If a delay in activation is required for any reason, contact AT&T at least five business days prior to the service activation.
- 2) The Customer Administrator should verify that the Branch Office site can communicate to the hub site by placing test telephone and fax calls.
- a. Ensure that the Branch Office is able to make a call to the hub site. (Note: If this does not work, the customer needs to contact their local or third-party data and voice network administrator)
- b. Ensure that the hub site is able to make a call to the Branch Office. (Note: If this does not work, the customer needs to contact their local or third-party data and voice network administrator.)
- c. Ensure that the hub site is able to make a Long Distance call.

1.3) Make sure the proper bandwidth is in place for the amount of concurrent calls required.

4) The customer is responsible for testing all the Branch Office locations after the service activation is done. Customer Administrator is responsible for performing self testing that will include placing test telephone and fax calls to on-net VoIP sites and to off-net numbers.

Special Note for site with Avaya Communications Manager if IP phones are PATed at the CER: The private IP address space of the additional BOE IP phones must be added to the access list referenced to in the PAT statement to ensure the phones are translated to a public IP address.

### **D.3 Emergency Services**

AT&T Flexible Reach service plans B and C, including Branch Office IP PBX Extensions, are limited to locations where AT&T can provide 911/E911 service. The 911 service provided is based on the site registered location information provided to AT&T by the customer. The customer must provide AT&T with the correct business name and address information for each AT&T IP Flexible Reach Service location including all Branch Offices. The customer must also ensure that AT&T AT&T IP Flexible Reach Service telephone numbers are assigned to the appropriate service location (identified during service ordering) and not assigned or used from another service location.

The customer premises equipment should be configured to use the telephone number of the phone device making the 911 call as the calling party number. This ensures both, AT&T will route the call to the appropriate public emergency service agency and that the correct address information will be displayed to emergency service agent handling the call. In addition, should the call be terminated inadvertently the agent will have a call back number to re-establish communication with the person seeking emergency services.

Should the customer choose to configure premises equipment to send a single telephone number as the calling party number on all 911 calls originating from a particular site, the customer must ensure the calling party number used is an AT&T IP Flexible Reach Service telephone number assigned to the site and the telephone is manned to handle potential call back from the emergency service agent.

## **D.4 Troubleshooting**

:

If the customer is not able to make calls, then perform the following steps:

- □ Ensure that the Branch Office is able to make a call to the hub site.
	- $\circ$  If the above step is not successful, the customer needs to contact their local or thirdparty data and voice network administrator.
- $\square$  Ensure that the hub site is able to make a call to the Branch Office.
	- $\circ$  If the above step is not successful, the customer needs to contact their local or thirdparty data and voice network administrator.
- :  $\Box$  Ensure that the hub site is able to make a Long Distance call.
	- $\circ$  If the above step is not successful, the customer needs to contact AT&T Professional Services by contacting your sales representative.
- **Ensure that the Branch Office is able to make an offnet call.**

- o If the above step is not successful, then ping and trace from the Branch Office to the router at the Hub site. Check to see where the trace stops and contact the local Administrator to check ACL on corresponding routers and/or firewalls.
- $\blacksquare$  If the above test calls work, the customer will be able to make off-net calls from the Branch Office. The number of simultaneous calls from Branch Office and hub site are subject to the purchased Concurrent Call limit.

## **Appendix E: Anomolies**

- Using the NM-1T3/E3 module in an ISR (router) with an TE/E3 Frame Relay circuit gives you Receiver Loss of Signal when you attempt to bring up the E3 Frame Relay circuit with IOS 12.4(15) T13 advanced-enterprise version (c3845 adventerprisek9-mz.124-15.T10.bin). However – the E3 Frame Relay circuit does come up normally when used with the spservices version of 12.4(15) T10 IOS (c3845-spservicesk9-mz.124-15.T10.bin).
- Using the 7304 router with the NSE-150 processor the on-board GIG-E ports experience Input Queue flushes – which cause packet loss and VoIP SIP timeouts (calls not being setup). Make sure "ip route-cache cef" command is applied to the Gig interface.
- Call quality problems have been seen in the field when a TDM GW site, configured with crtp, retrieves a voice mail from a site with Cisco Unity Voice Mail. Unity's silence suppression utilizes a marker bit in the RTP header seem to be what triggers the incompatibility—but other applications that use RTP could cause the same problem. This problem only occurs with on crtp links to an RPM-XF PER. There is no fix at this time.
- Using the NM-1T3/E3 module in an ISR (router) with a T3/E3 Frame Relay circuit gives you Receiver Loss of Signal when you attempt to bring up the T3/E3 Frame Relay circuit with IOS 12.4(15) T13 advanced-enterprise version (c3845-adventerprisek9-mz.124-15.T13.bin). The E3 Frame Relay circuit does come up normally when used with the "spservices" version of 12.4(15) T10 IOS (c3845-spservicesk9-mz.124-15.T13.bin).

## **Workaround**

To prevent the T3 or E3 circuit not coming up when configuring an ISR router with the components and IOS versions outlined above – use the suggested Cisco router CLI configuration addition.

#### memory-size iomem 25

When applying this command you may receive the following message:

*router(config)#memory-size iomem 25*

*Maximum IO percent supported for 768MB memory is 15 (115MB)* 

*router(config)#memory-size iomem 15*

*Smart-init will be disabled and new I/O memory size will take effect upon reload.*

*router(config)#^Z*

If you receive the above message when applying the memory-size command, reduce the percentage for the iomem to the maximum allowed by the router. This number will be determined by the total amount of memory installed on the router.

# **Appedix F: Acronymns**

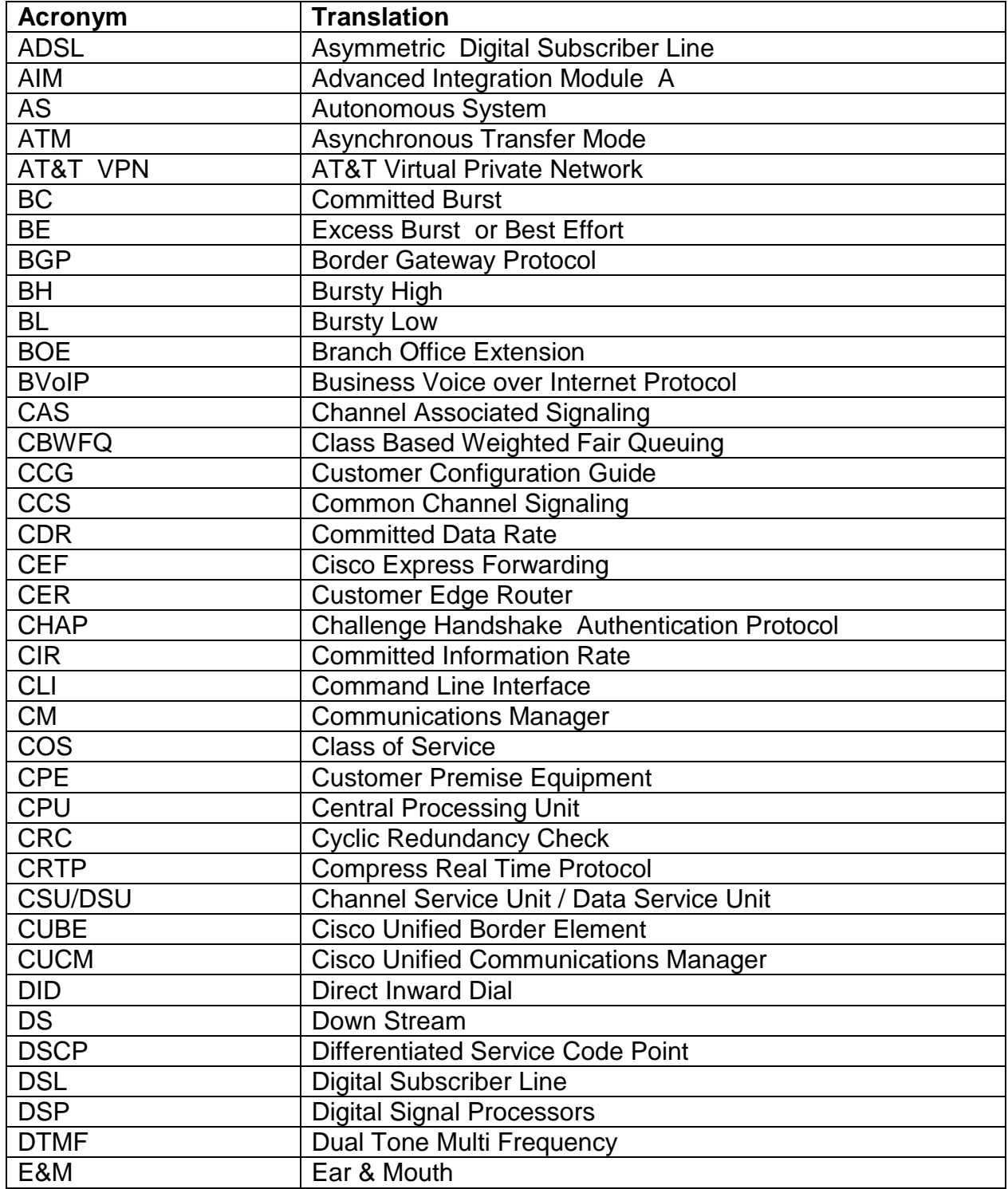

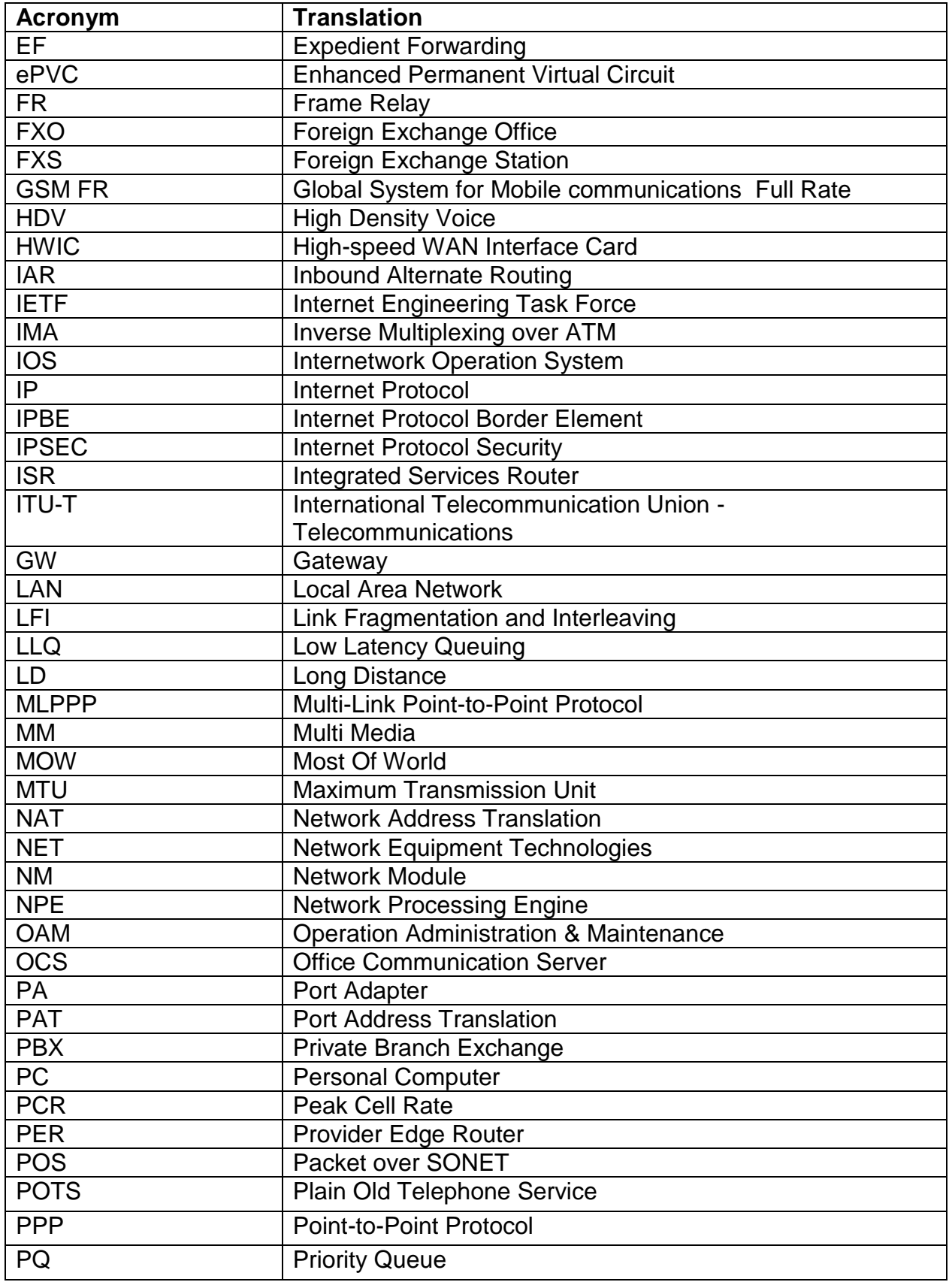

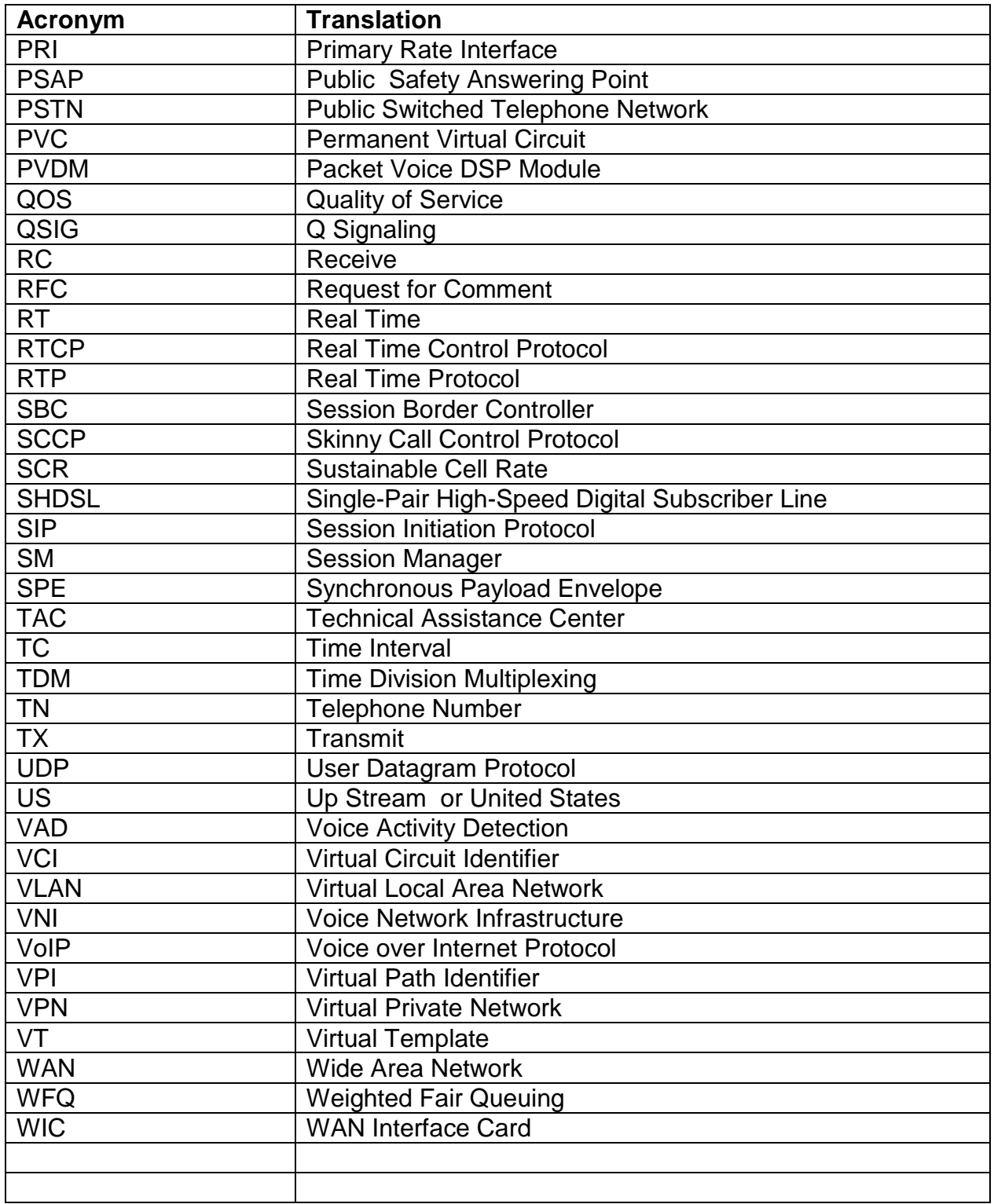

This Customer Configuration Guide ("CCG") is offered as a convenience to AT&T's customers. The specifications and information regarding the product in this CCG are subject to change without notice. All statements, information, and recommendations in this CCG are believed to be accurate but are presented without warranty of any kind, express or implied, and are provided "AS IS". Users must take full responsibility for the application of the specifications and information in this CCG.

In no event shall AT&T or its suppliers be liable for any indirect, special, consequential, or incidental damages, including, without limitation, lost profits or loss or damage arising out of the use or inability to use this CCG, even if AT&T or its suppliers have been advised of the possibility of such damage.